# ICHS Technical Department Higher Graphics Notes

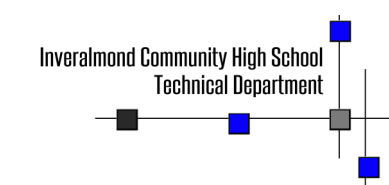

# 2014—2015

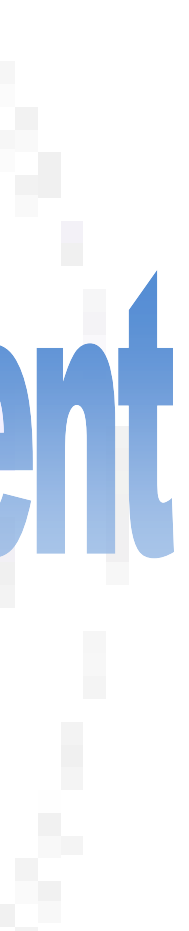

# **Preliminary, Production and Promotional graphics - The 3 Ps**

# The 3 Ps

# HIGHER NOTES 2

# Graphic Types

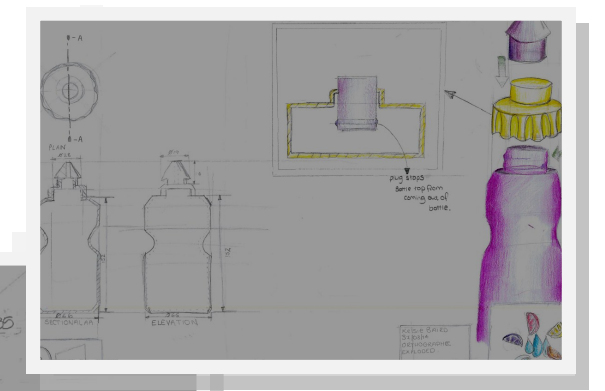

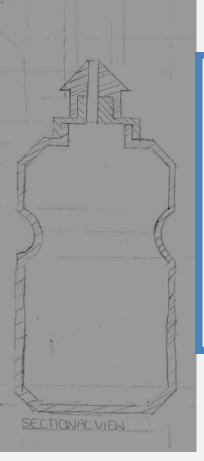

A <sup>II</sup> graphic forms can be classified by the following terms: *Preliminary, Production* and Promotional<br>Agraphics. It is important you are familiar with each term and how they are applied across all features of the ll graphic forms can be classified by the following terms: *Preliminary, Production* and **Promotional**  graphics industry. You shall have used many within several aspects of your school work to date, including within other subjects.

# **Preliminary graphics**

T his is the first category of graphic, and as the name suggests these are used to **plan** how graphic design briefs shall be answered. Their form varies depending on the area of graphics concerned, but always takes the form of **quick, freehand sketches.** Here are three examples from 3D modelling, 2D CAD and DTP:

Benefits of using *preliminary graphics*—thumbnails, rough sketches and illustrations:

- They can be easily and quickly annotated to convey ideas
- They are a good way of recording ideas
- They are quick to produce
- Sketches are excellent ways to communicate ideas to a client.
- They are produced cheaply—no expense is required for materials.

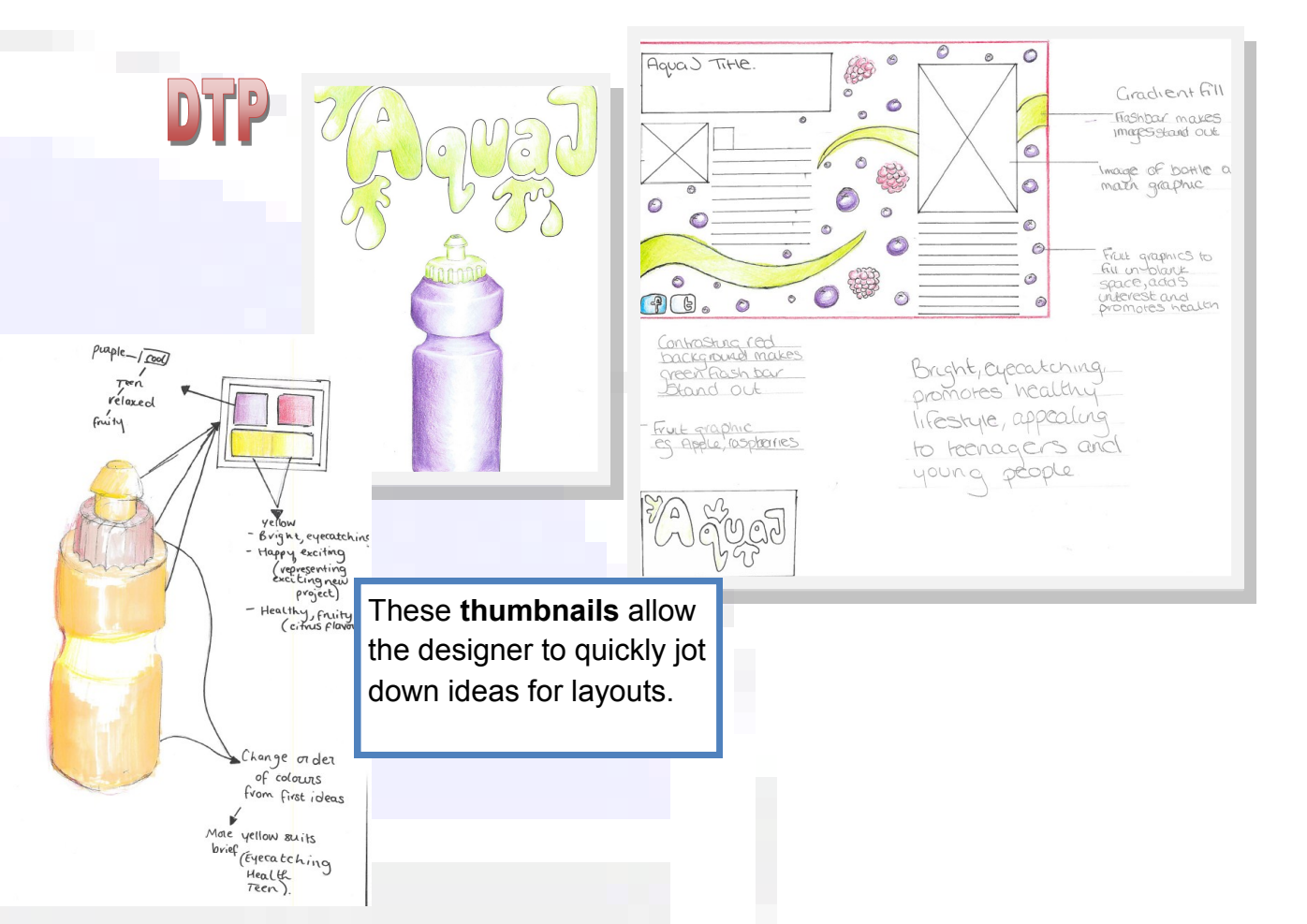

# **Engineering/ development**

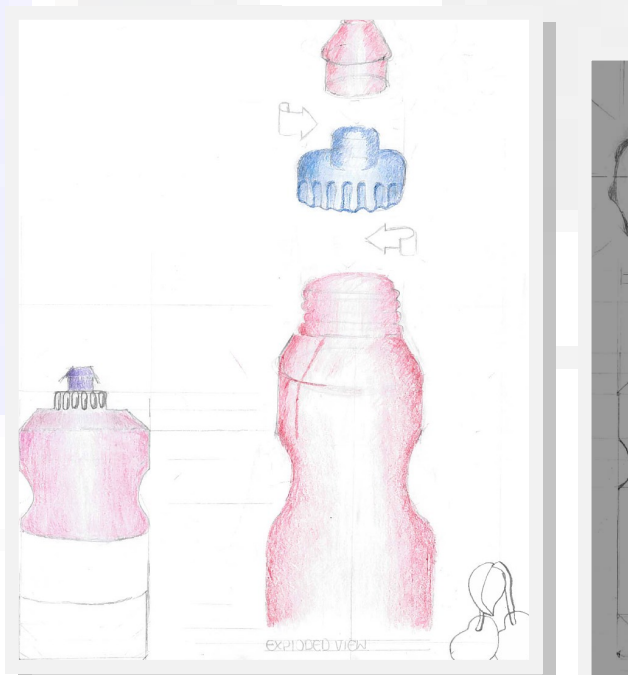

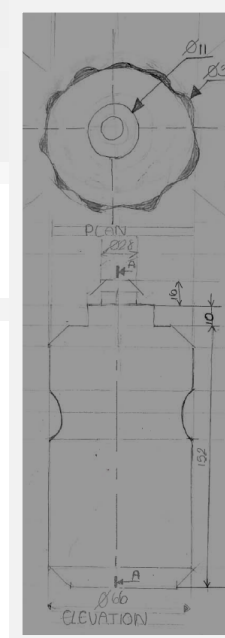

# **3D Modelling**

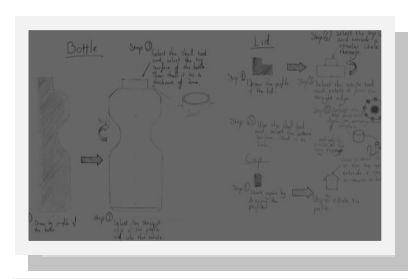

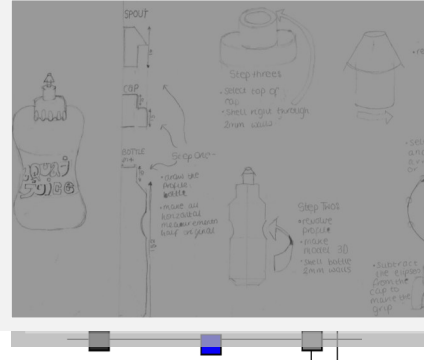

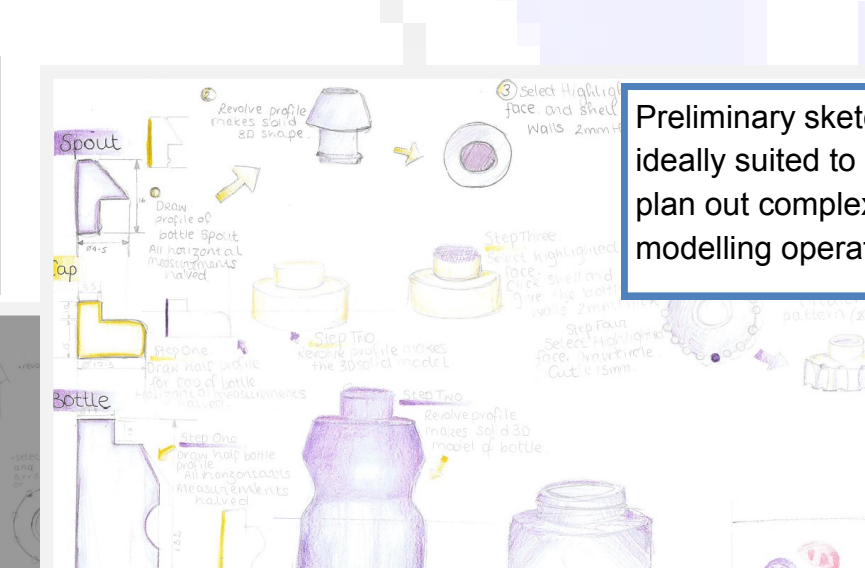

The sketches here show **technical features** such as dimensions and how the products fit together.

Preliminary sketches are ideally suited to helping plan out complex 3D modelling operations.

# The 3Ps

# **Production Graphics**

T hese graphics—as the name suggests—are used to produce the article in question. They must therefore be accurately **dimensioned** and in proportion.

Benefits of using *production drawings;* dimensioned orthographic views, exploded drawings, surface developments and sectional views

- They are accurate and drawn to scale
- They can be easily dimensioned
- Technical details can be shown using a variety of drawing types
- Commonly required parts can be added to a library to be easily accessed and re-used.
- Because of the international standards applied, they can be understood and used by anyone in the world.
- They can be used in promotional material to illustrate how products are assembled.

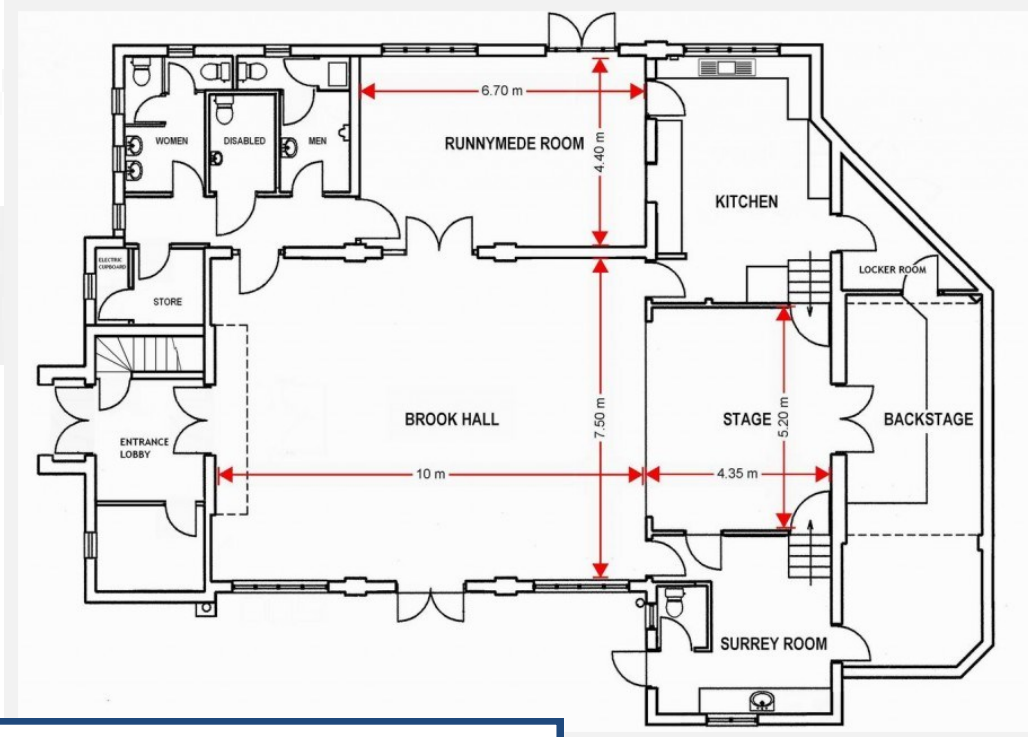

This **floor plan** is a production drawing; it has specific dimensions and various items of detail and information are included.

This **exploded isometric** is a production drawing; the parts list corresponds with the **balloon numbers** on the exploded views. This provides details of the model's assembly.

This **dimensioned orthographic drawing** is a production drawing; it has specific dimensions of the bottle which would allow it to be produced.

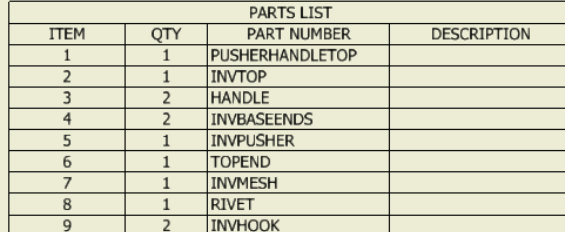

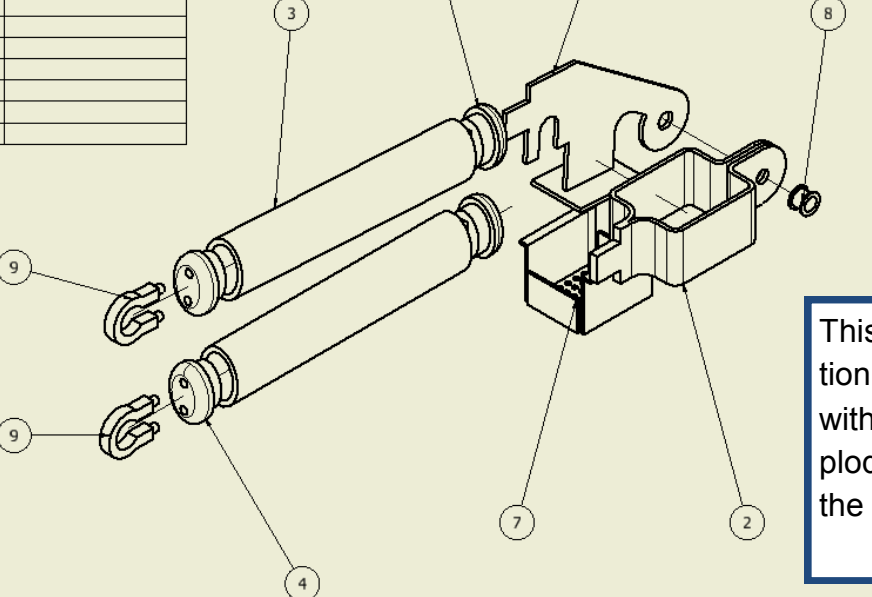

# Graphic Types

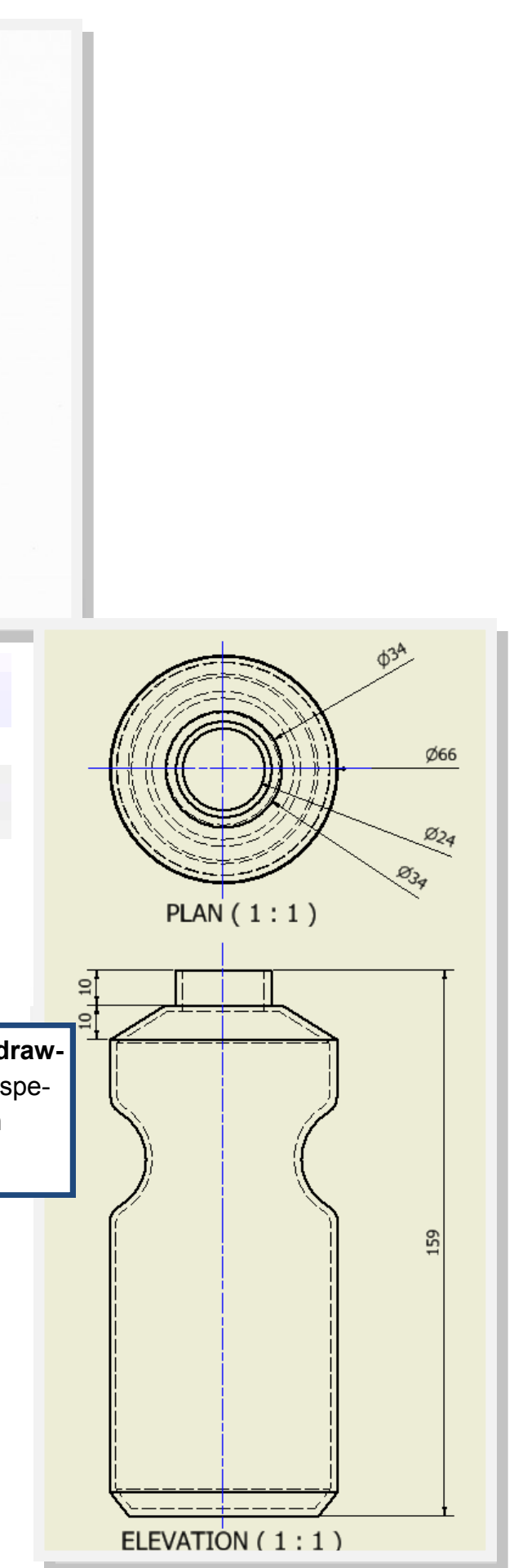

# Graphic Types

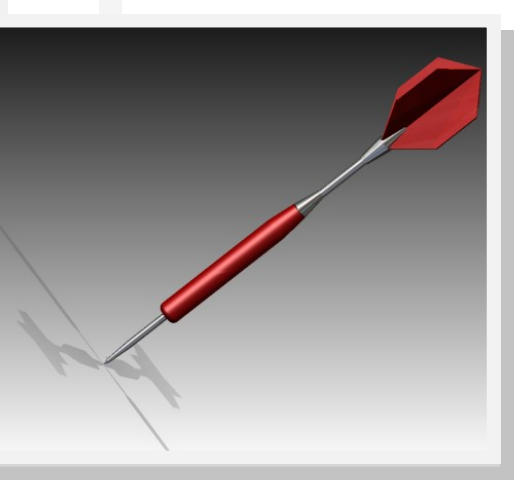

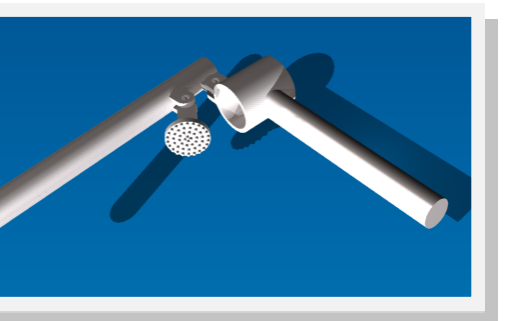

Selling or renting the property is an<br>Simportant part of any building pro- $\bigcap$  elling or renting the property is an ject. This often begins before the building work starts. In fact, it is now common to buy a new house before a brick has been laid – think of all the new build  $\Box$ houses in Livingston which are sold before they are finished.

The process of selling a new building is  $\Box$ known as **marketing the property.** This requires a special type of graphic known as an illustration.

Illustrations are usually pictorial graphics and they are vital to the marketing plan because:

- They can be drawn in perspective and rendered in colour to make them realistic and attractive to customers
- They promote the property on the market
- They are easily understood by the public because they are not technical graphics
- They can be included in sales brochures for customers
- They can represent the property in pleasant, mature surroundings – like trees, plants etc. which are unlikely to be there at the building site when the property is being built.

Benefits of using *promotional graphics*—posters, leaflets, web pages, graphs, animations, billboards, etc.

- They can be easily understood by people with no technical training
- They can show a customer what the finished product would look like
- Images can be enhanced to make them more attractive to the customer
- They can be made to look more realistic than production drawings
- The same product can be styled to appear to a particular market.

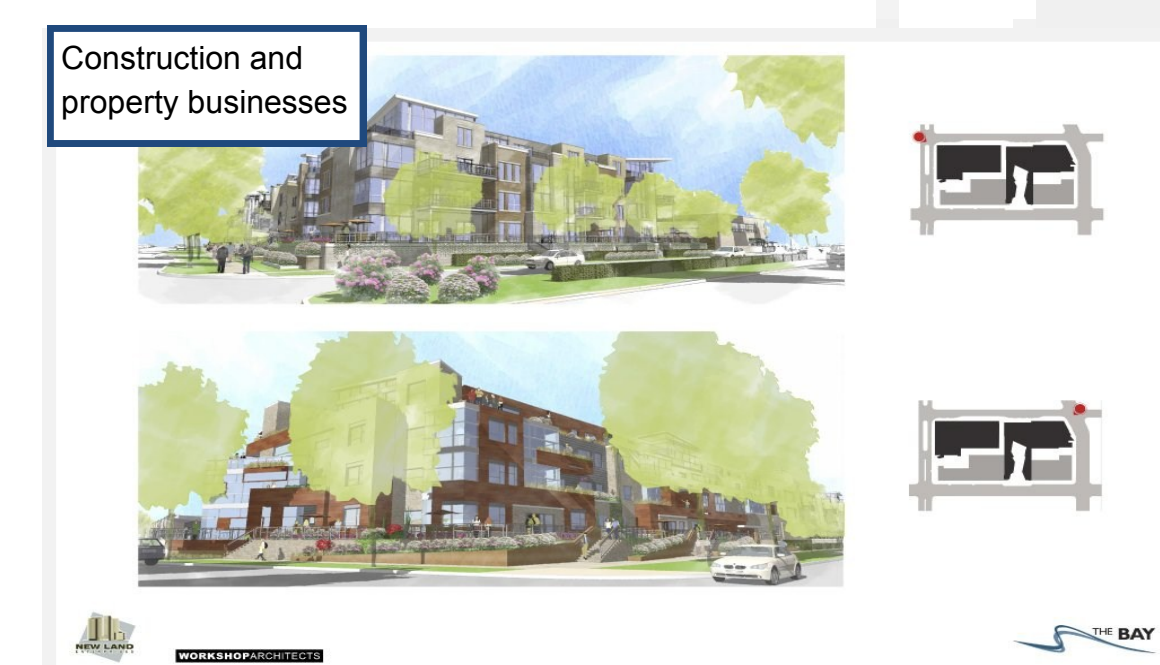

# The 3Ps **Promotional graphics**

T The purpose of these graphics is to make the product attractive to the consumer—in short, *to sell* the product. Various graphic techniques—both manual and computer based—are applied to achieve this.

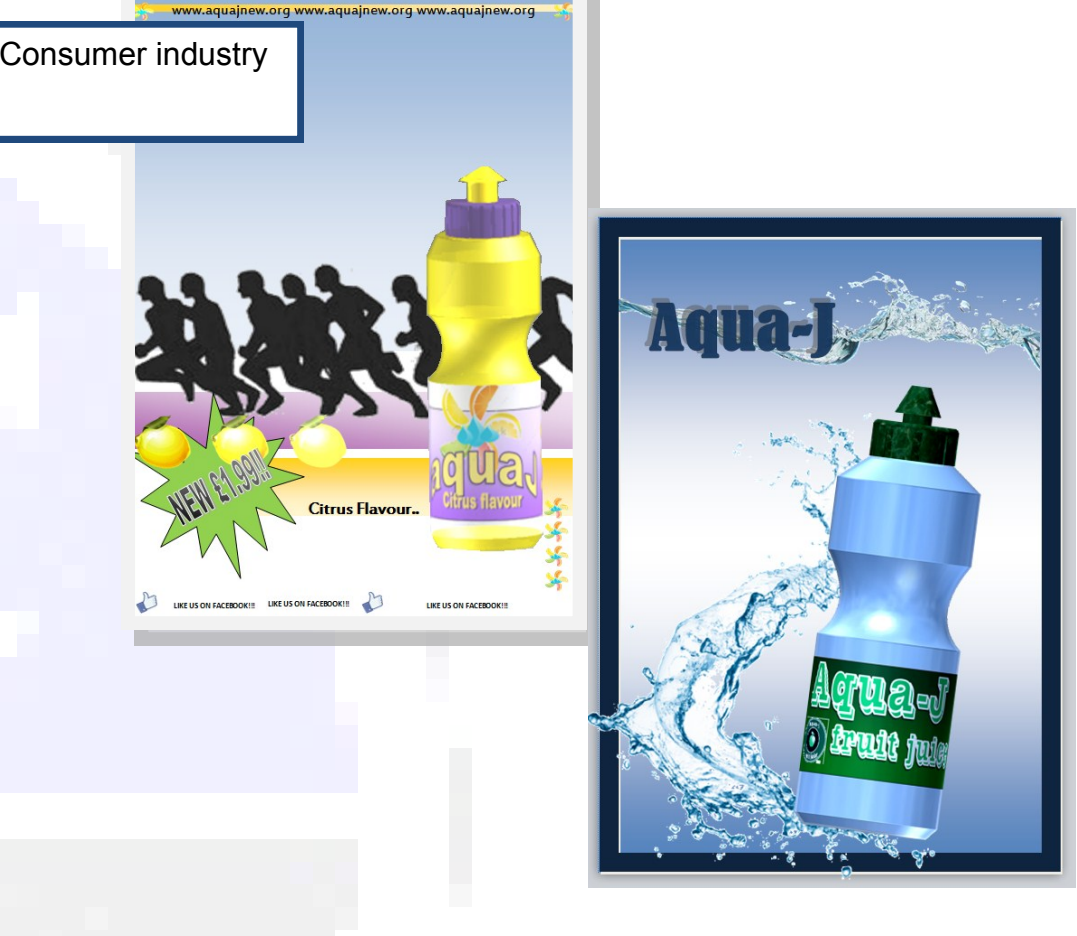

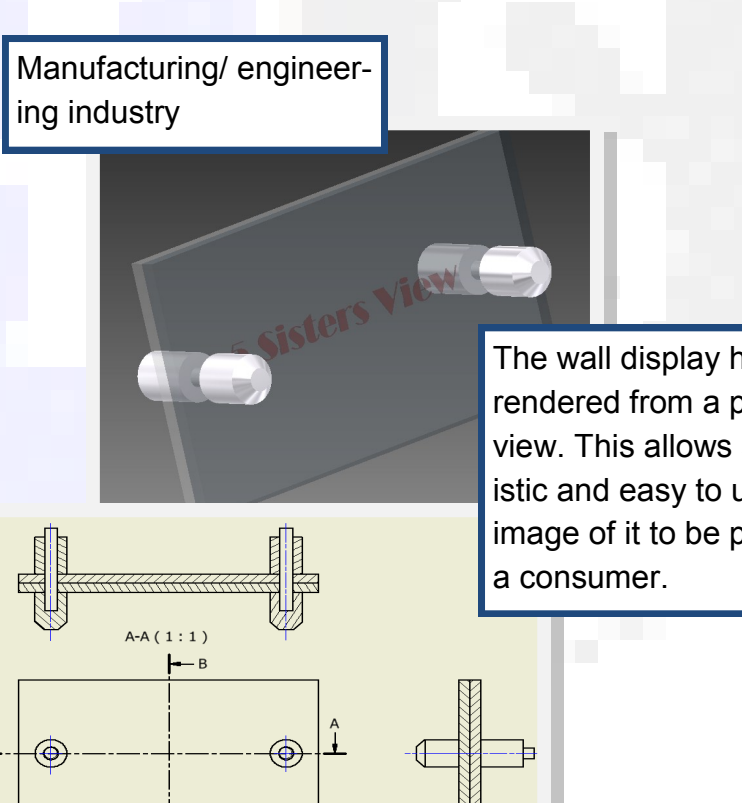

 $B-B(1:1)$ 

The wall display has been rendered from a pictorial view. This allows a more realistic and easy to understand image of it to be produced for

## **Mandatory Signs**

Blue circular background with white symbol e.g eye protection must be

## **Safe Condition Signs**

Green rectangular / square background with white text or symbol. E.g first aid, indication of direction.

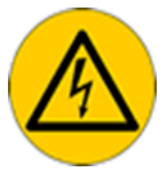

# **Warning Signs** Yellow triangular background with black band

e.g risk of electric

**Prohibition Signs**

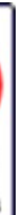

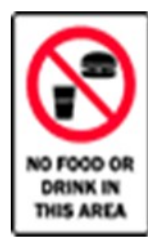

# white circular background with red band and cross bar e.g

**FIRE**

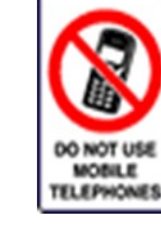

# **Firefighting Signs**

Red square background with white symbol or text e.g fire alarm

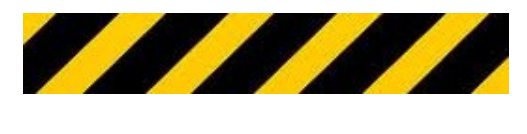

## **Danger Identification**

# **BSI Dimensions and protocols**

The British Standards Institution (BSI) is a body which is responsible for a range<br>of standards controlling quality over many different areas of industry and else-<sup>t</sup>he British Standards Institution (BSI) is a body which is responsible for a range where. Within graphics, there are several you must be aware of and understand. They are mostly concerned with **Production Drawings,** such as building plans and engineering layouts. Their purpose is to ensure **uniformity and consistency** across all material, and allow everyone concerned to understand the drawings and their intentions.

# **BSI symbols for construction**

Used to identify the perimeter of a hazard. The stripes are black and luminous orange or yellow.

These are symbols used within the construction industry to represent a<br>range of features which are relevant within this field. They are adopted hese are symbols used within the construction industry to represent a so all architects, planners, engineers and tradesmen involved understand how the plans are laid out and what is required from them.

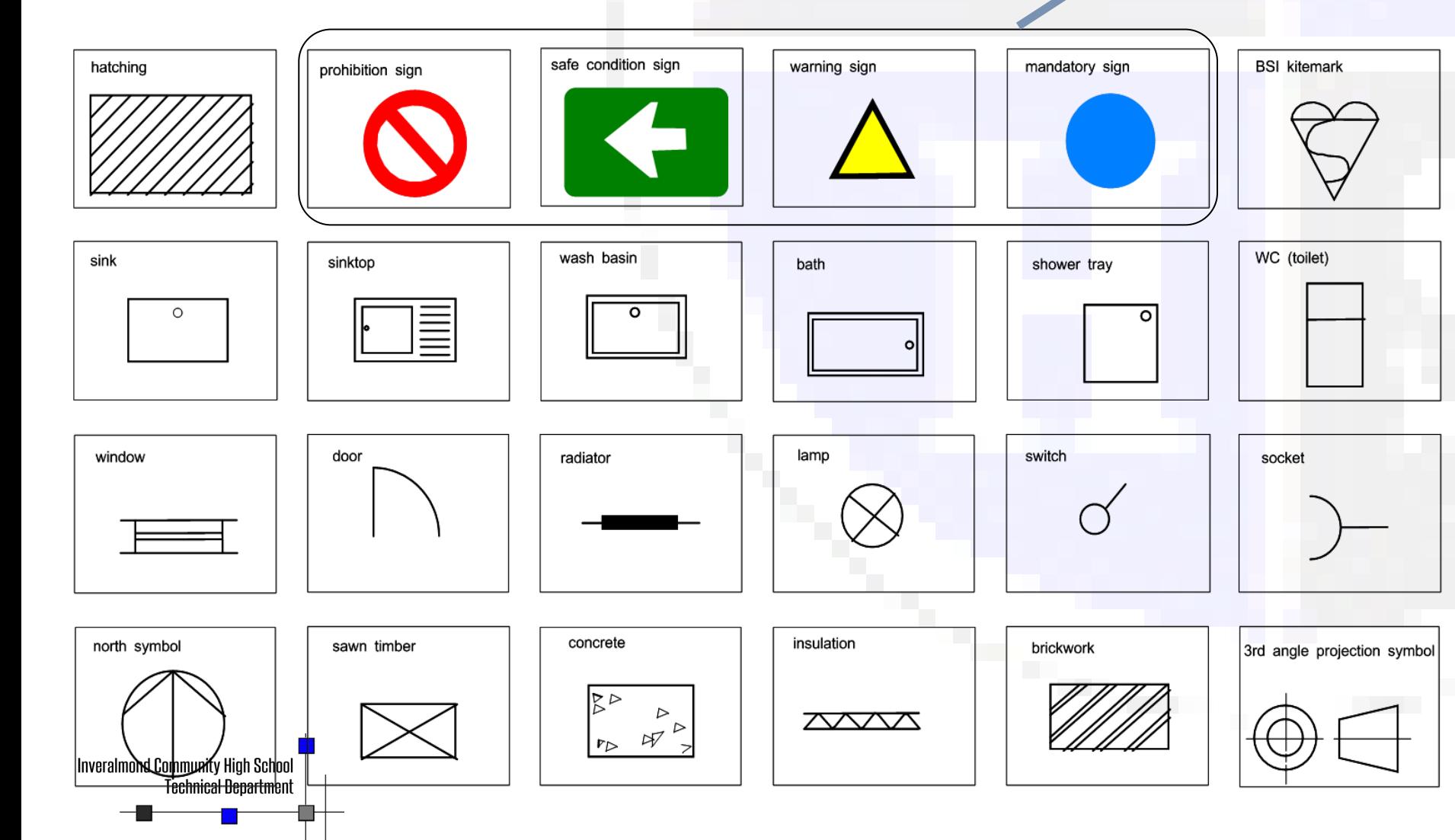

**SAFETY**<br>NOTICE A YOU ARE<br>THE PERSON **HISPONSIBLE FOR**<br>YOUR SAFETY

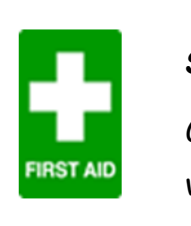

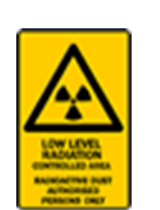

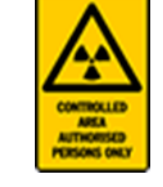

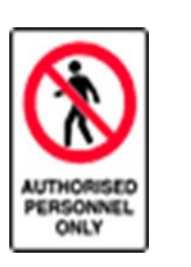

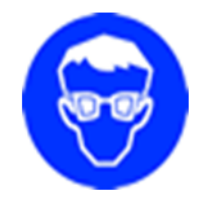

# Some convent

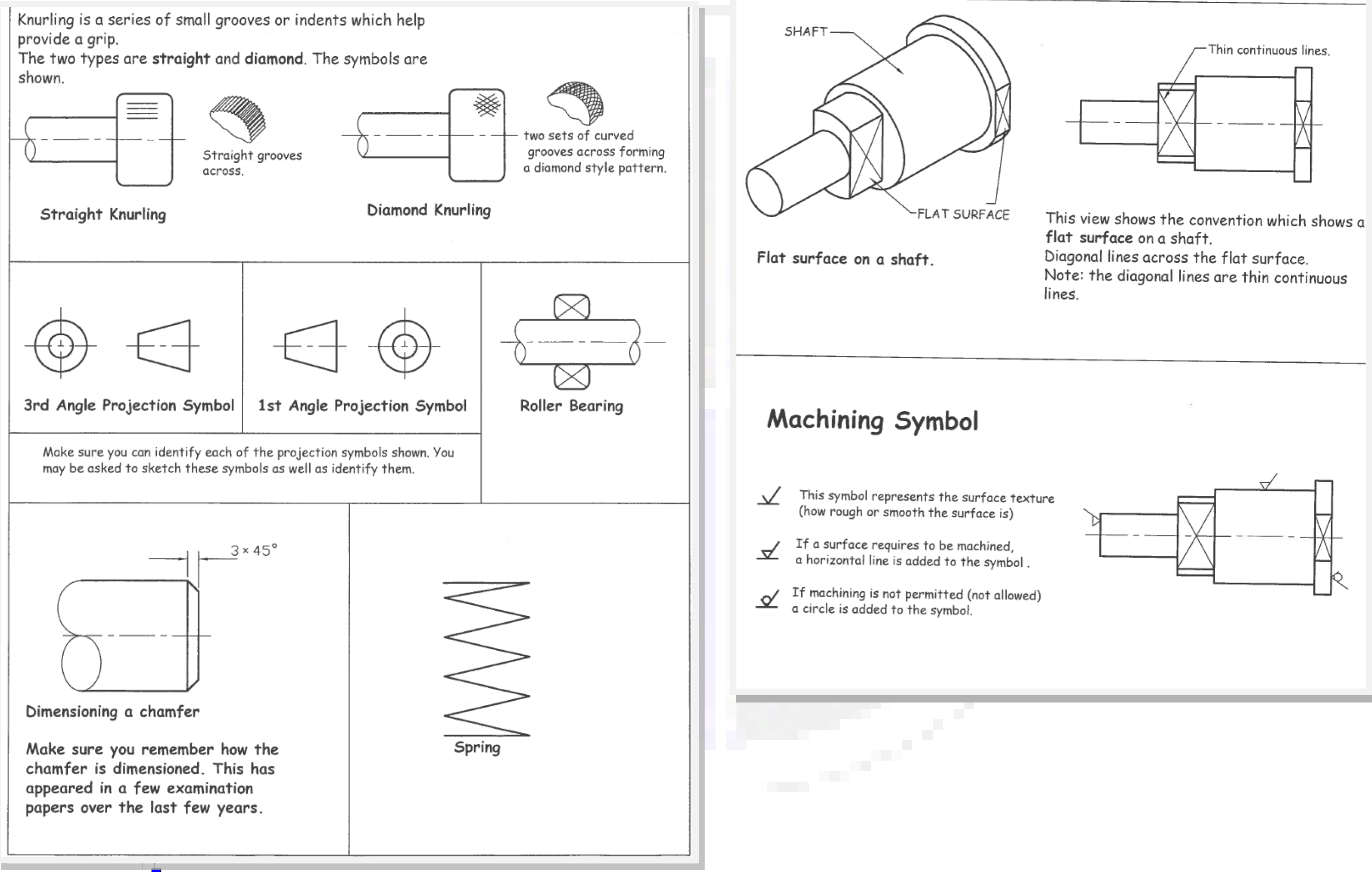

# **BSI Line Types**

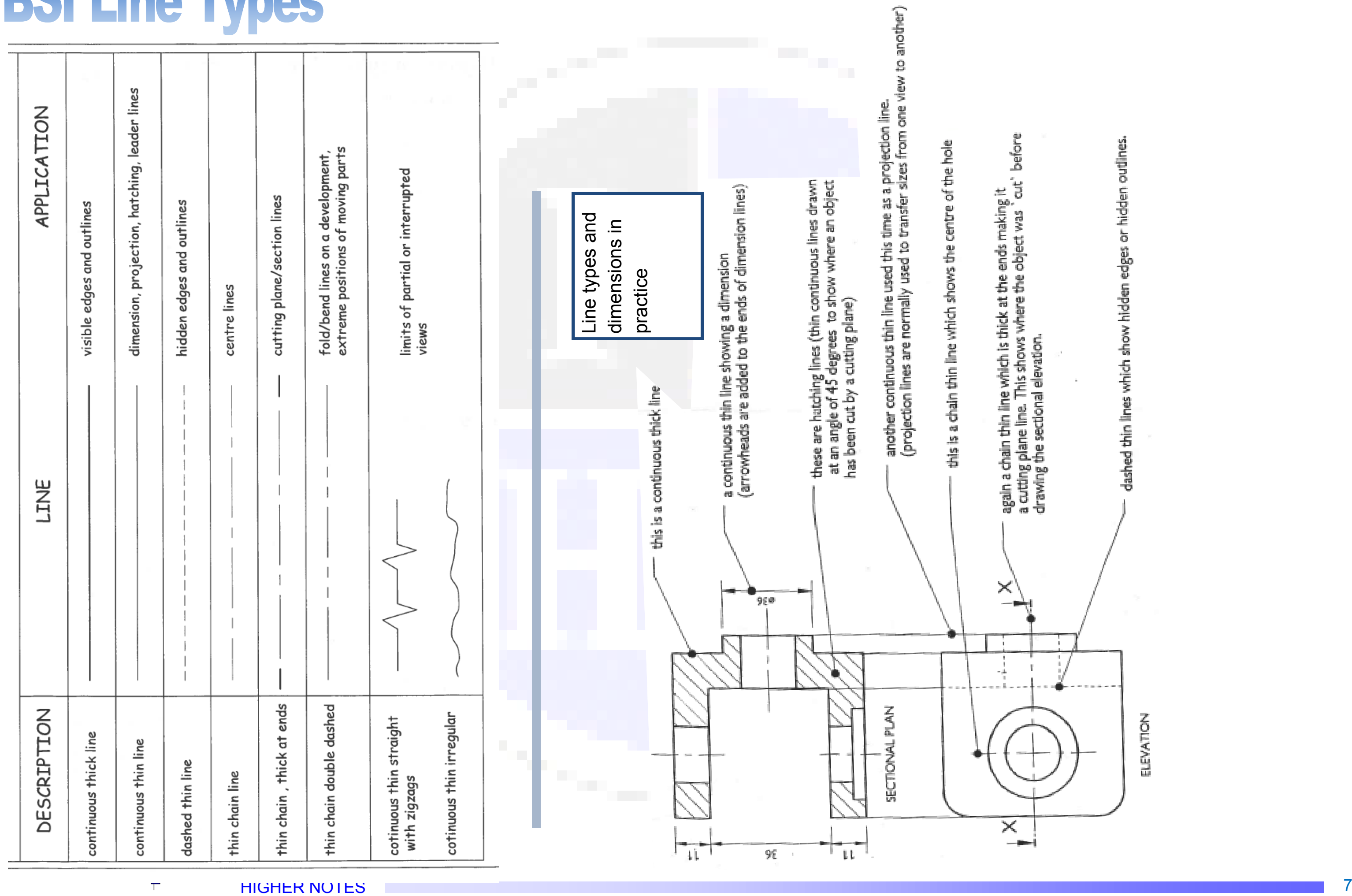

 $\top$ 

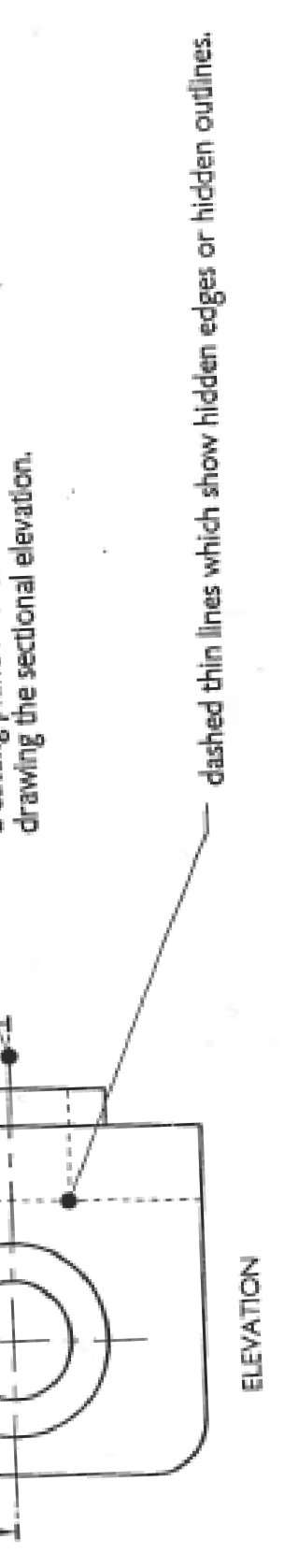

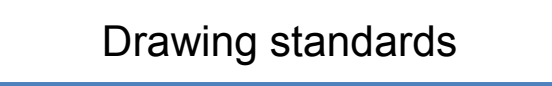

# **BSI Dimensions**

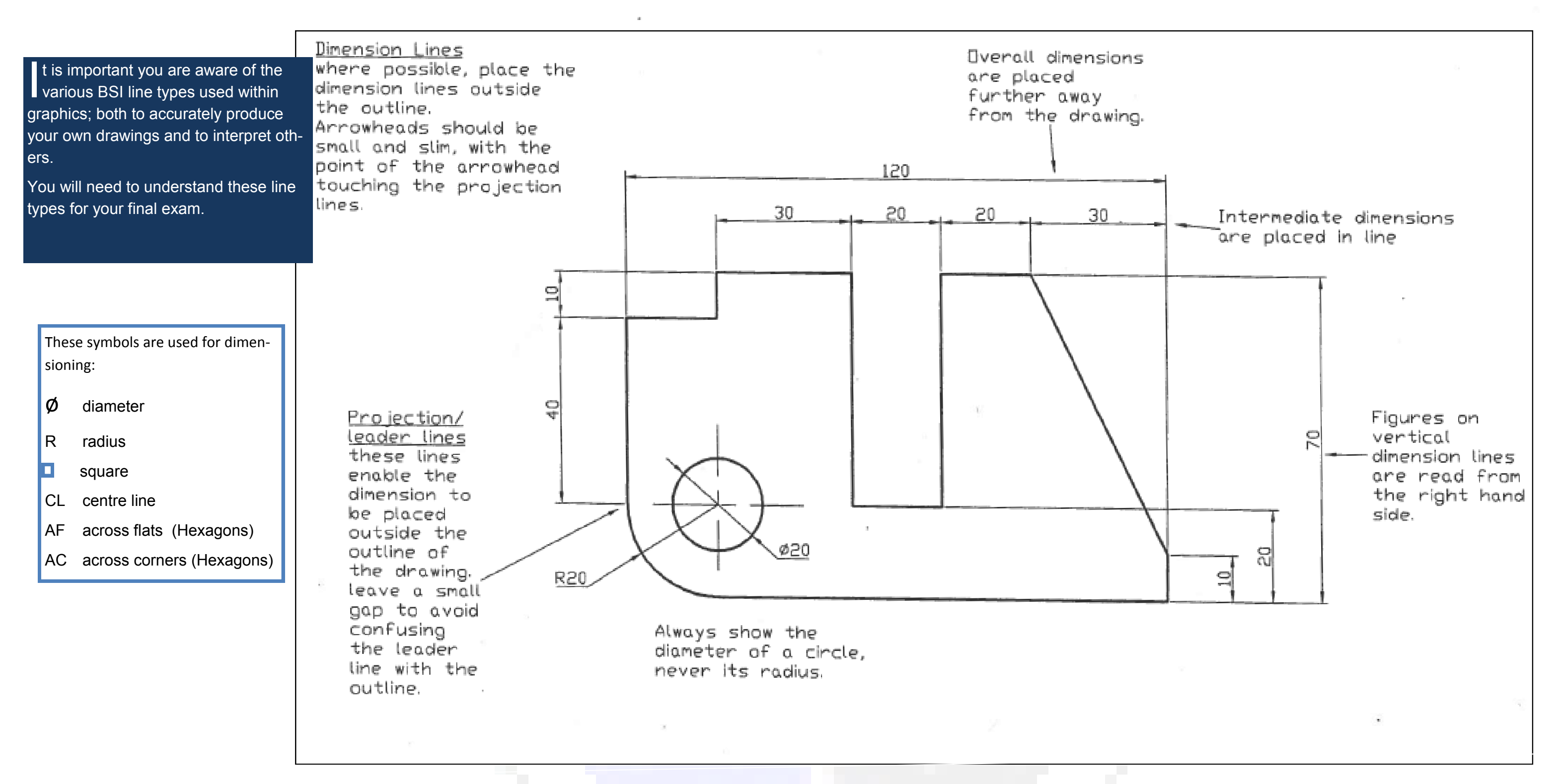

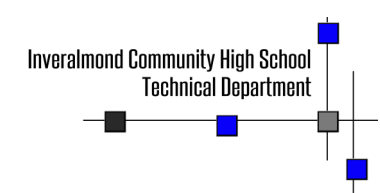

# **Parallel Dimensioning**

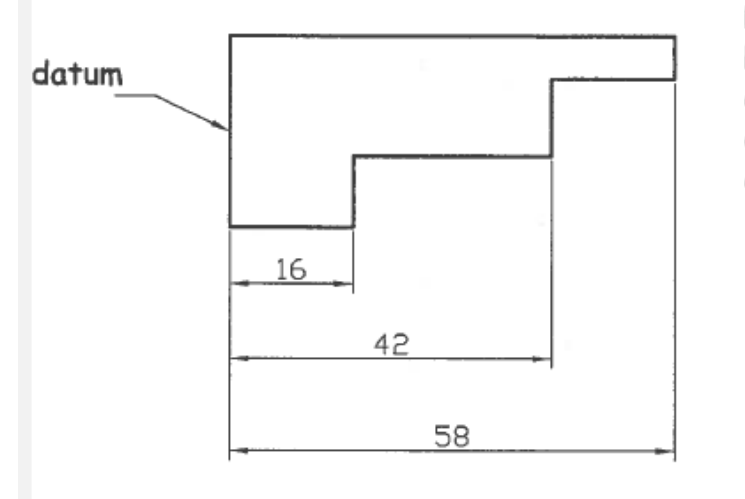

#### Parallel dimensioning

Parallel dimensioning consists of a number of dimensions originating (starting from) a datum feature (a common point), in this case the line on the left hand side.

# **Chain Dimensioning**

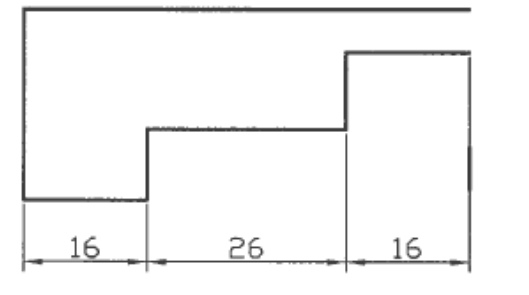

Chain dimensioning should only be used where the possible accumulation of tolerances does not endanger the function of the part.

This basically means that there is more chance of the final size being too big or too small because each size is measured from the previous one which may be innaccurate.

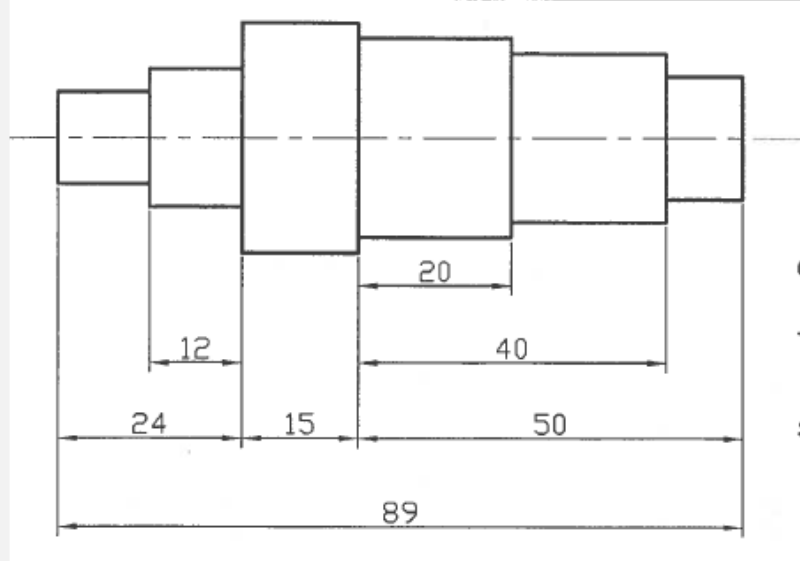

**Technical Department** 

## Combined dimensioning.

This method uses chain dimensioning and parallel dimensioning on the same drawing.

# Co-Ordinate Dimensioning

Make sure you understand the diagrams and why they might be used rather than more traditional dimensioning methods.

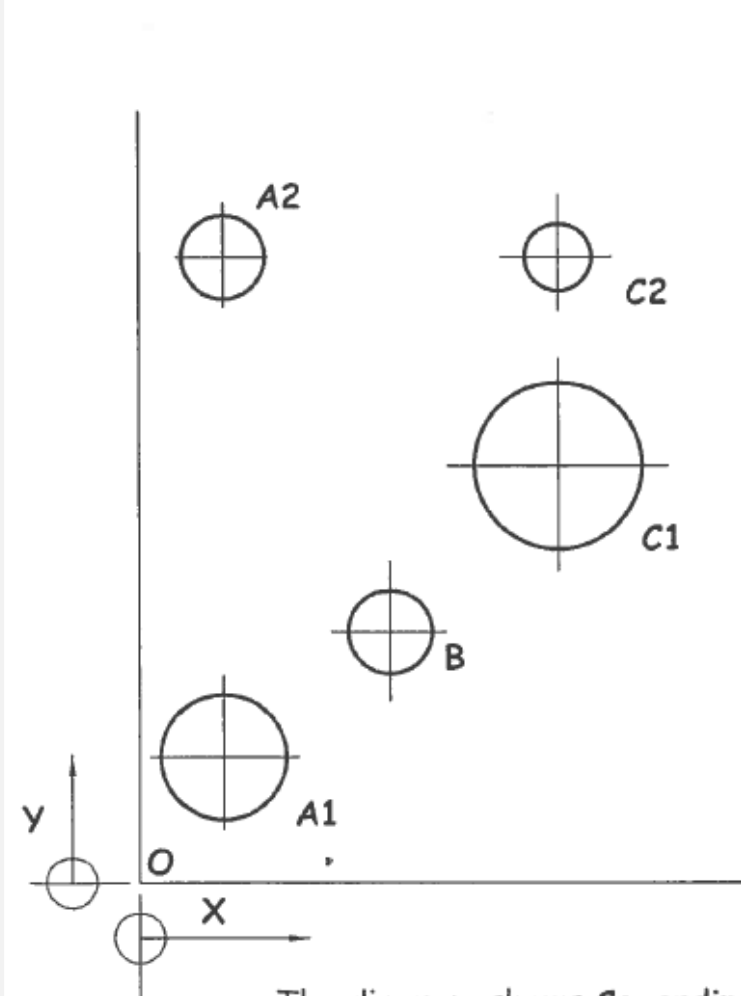

The diagram shows Co-ordinate Dimensioning.

One advantage of using co-ordinates is that they simplify the drawing and produce an easier method of locating specific points within a drawing i.e. the drawing is less "cluttered".

Less space is required to produce the drawing.

Another advantage is that all dimensions are measured from a single point (O), which means the finished object will be more accurate. This basically means that a single measurement is more accurate than having to produce two or more measurements.

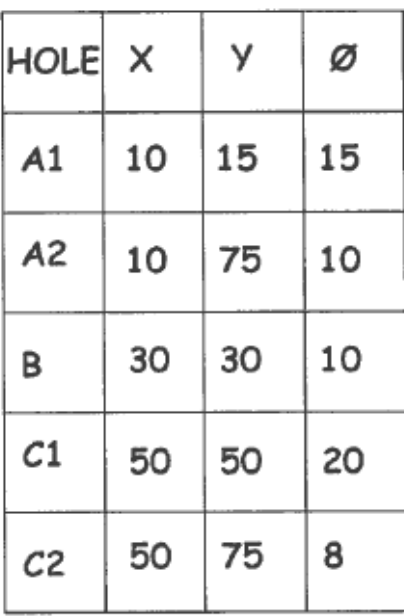

# **Scaling and tolerancing**

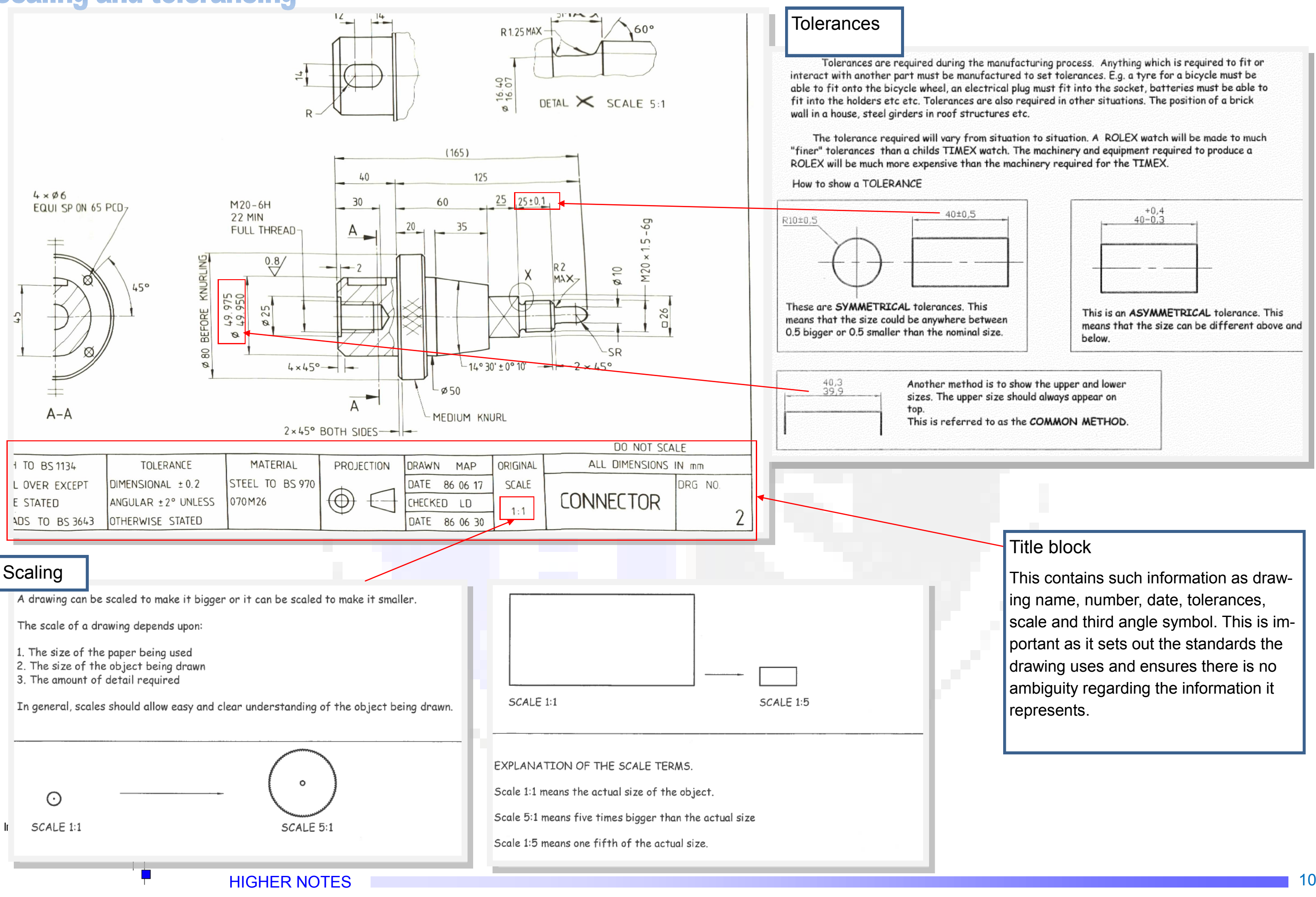

# **Additional views**

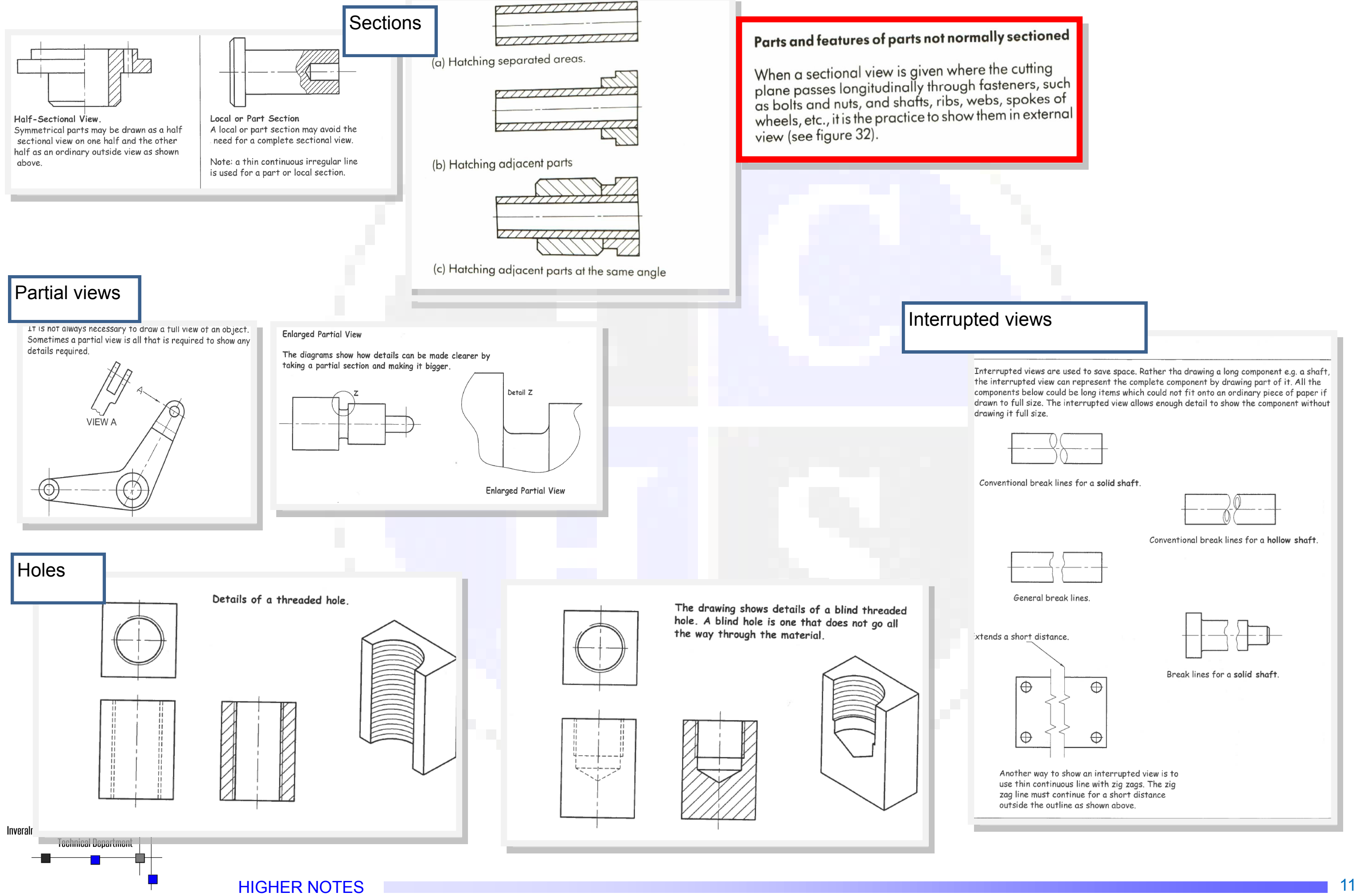

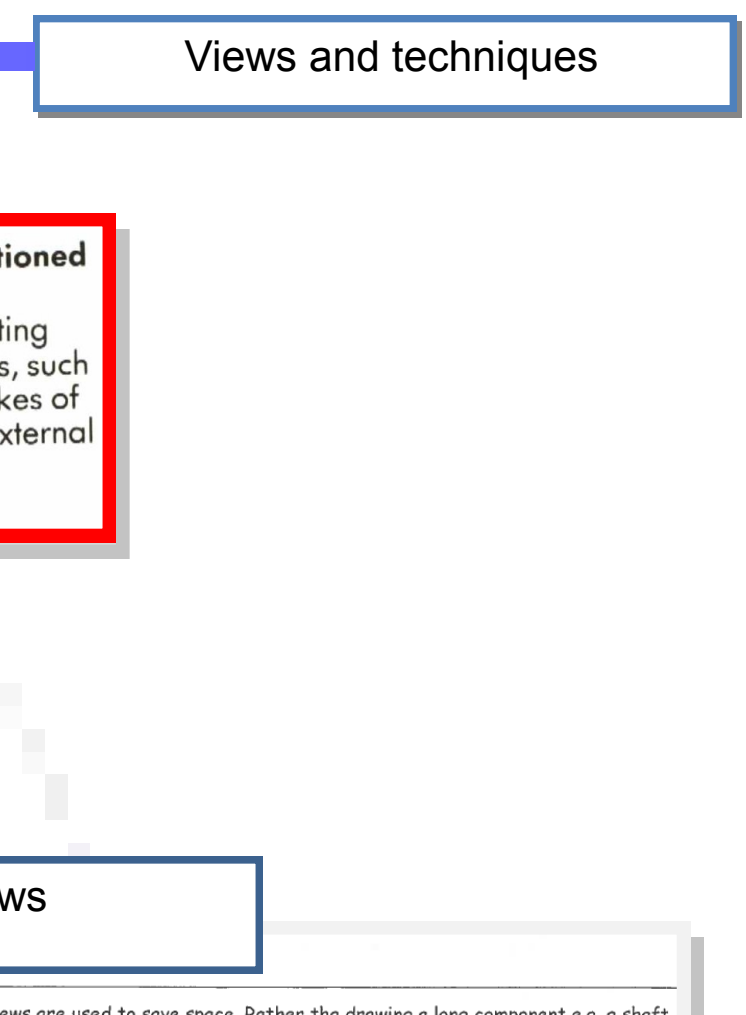

Interrupted views are used to save space. Rather tha drawi ong compo the interrupted view can represent the complete component by drawing part of it. All the components below could be long items which could not fit onto an ordinary piece of paper if drawn to full size. The interrupted view allows enough detail to show the component without

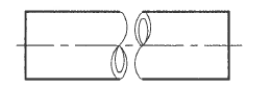

Conventional break lines for a hollow shaft.

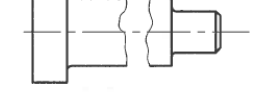

Break lines for a solid shaft.

Another way to show an interrupted view is to use thin continuous line with zig zags. The zig zag line must continue for a short distance

# **Isometric views**

**VANISHING POINT** 

These views have vertical heights and the two 'horizontal' dimensions are angled at 30°. All the sizes of the object being drawn remain the same from the orthographic view it is based on—ie the height is still the same as are the length and breadth. Isometric views are frequently used to represent everyday objects and engineering/ technical parts to make them easier to visualise.

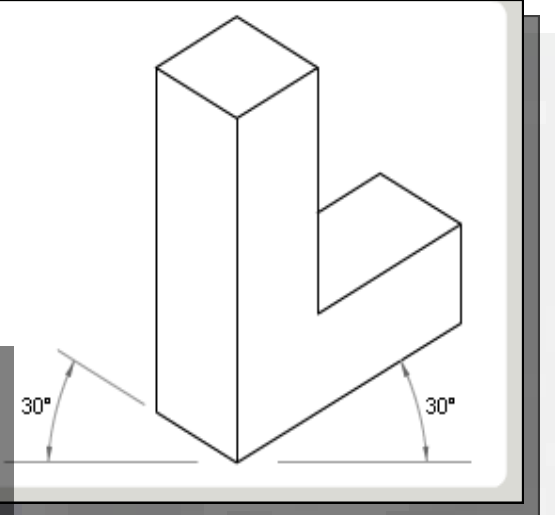

## **1 Point Perspective**

The front of the object is drawn as its true shape (looked at from a 90° angle), and its other sides project off to a 'vanishing point' on a horizon line. These sides are subject to **foreshortening**—the effect that things become smaller as they are further away. This gives the description of **perspective**.

HORIZON

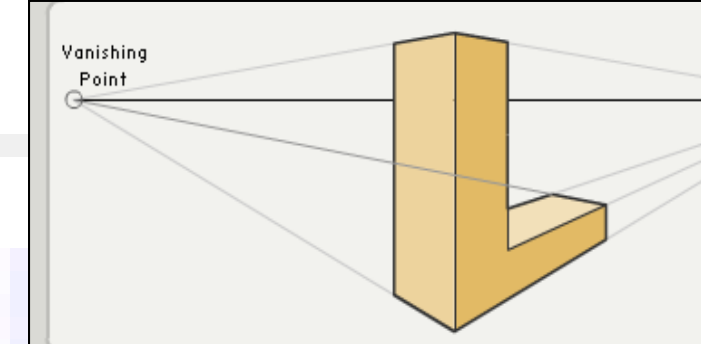

# **2 Point Perspective**

A more realistic perspective view, this time with two vanishing points. The drawing is usually started with a vertical **leading edge** at the centre, and the 'horizontal' lines of the object going to either of the vanishing points. This form of pictorial view is often used in promotional graphics for houses, etc.

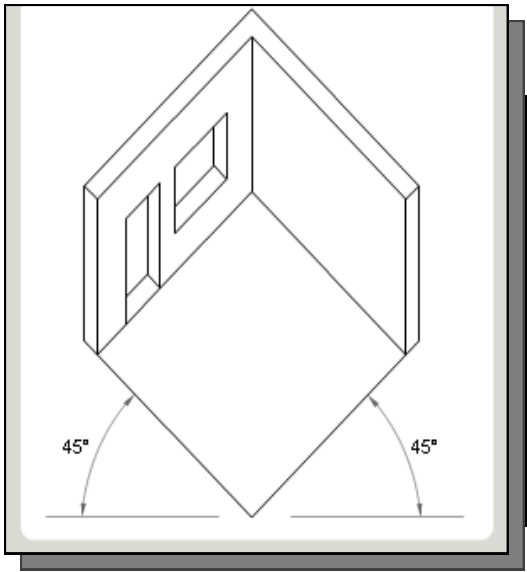

# **Exploded Isometric**

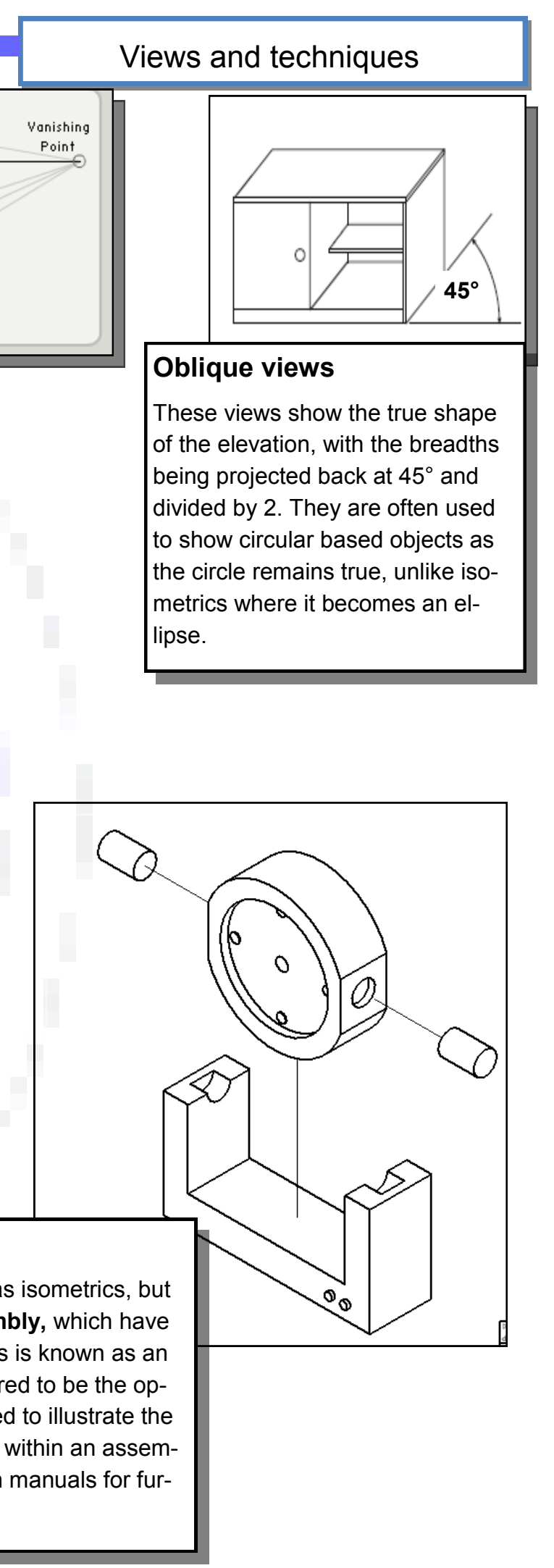

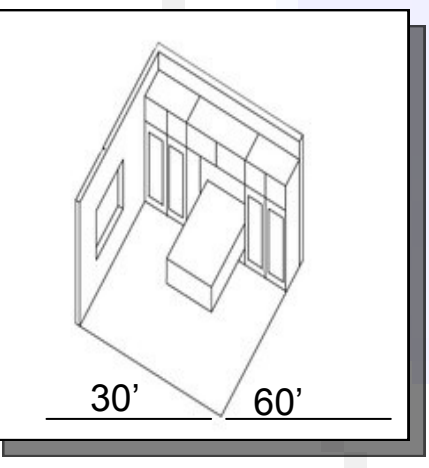

These views follow the same rules as isometrics, but involve 2 or more parts of an **Assembly,** which have been separated in a **linear** way. This is known as an **exploded view** and can be considered to be the opposite of an assembly. They are used to illustrate the relationship between separate parts within an assembly, and are often used in instruction manuals for furniture, toys, etc.

# HIGHER NOTES And the control of the control of the control of the control of the control of the control of the control of the control of the control of the control of the control of the control of the control of the contro

# **Drawing views Pictorial views**

T hese views allow all three dimensions of an object, etc. to be seen. They are not known as **3D views**, however as they cannot be turned around or manipulated as they are still 'flat' views. Instead, they can be described as **2½ D.** They are used in many different situations to give a more realistic and easy to understand view of the item, in a way which orthographic views may not. This is also beneficial to communicate information to individuals who are not technically-minded or experienced in reading orthographic views.

# **Planometric views**

These views always have a 90° corner at their centre, and the other two angles add up to 90° also. They can either be 45°/45° or 30°/60°. They are frequently used to show the inside of rooms, but often outside features too such as gardens, etc.

# **Drawing views**

# **Assemblies and sections**

# **Sectional views**

These are used to show **hidden features** within the view—often an assembly. They allow various parts and edges to be seen as if the object has been 'cut open'. They can either be **sectional elevations** or **sectional plans** depending on the view required and are labelled with the letters used by the **cutting plane.**

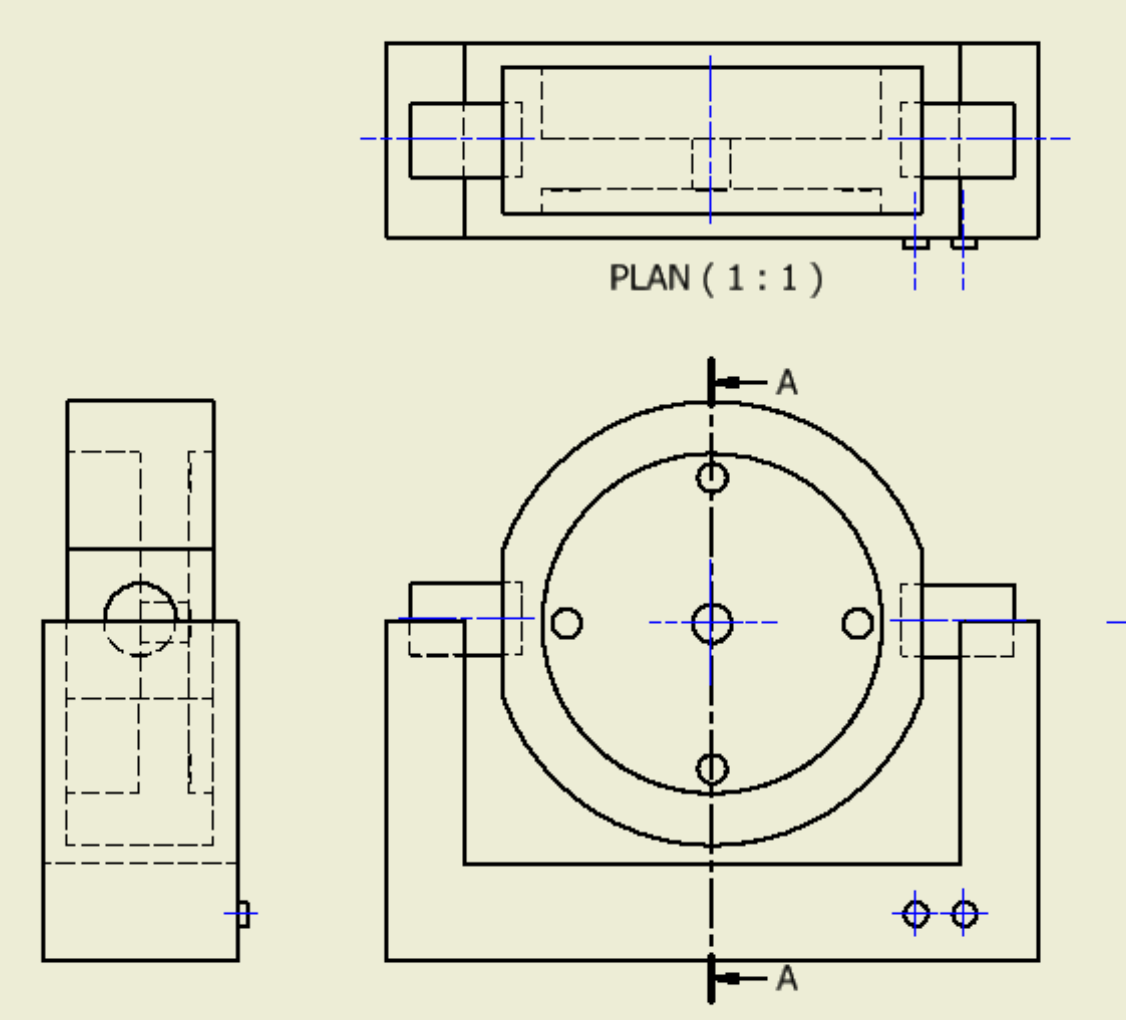

END ELEVATION (1:1)

**ELEVATION** 

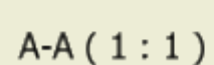

Often, an **exploded view** is provided to make the assembled view easier to understand. An **assembled view** can be thought of as being the opposite to an **exploded WightsOpper** vice versa!

# **Assembly drawings**

These drawings represent more than one part which have been joined or connected to each other. They are widely used for many purposes—basically whenever different parts are assembled!

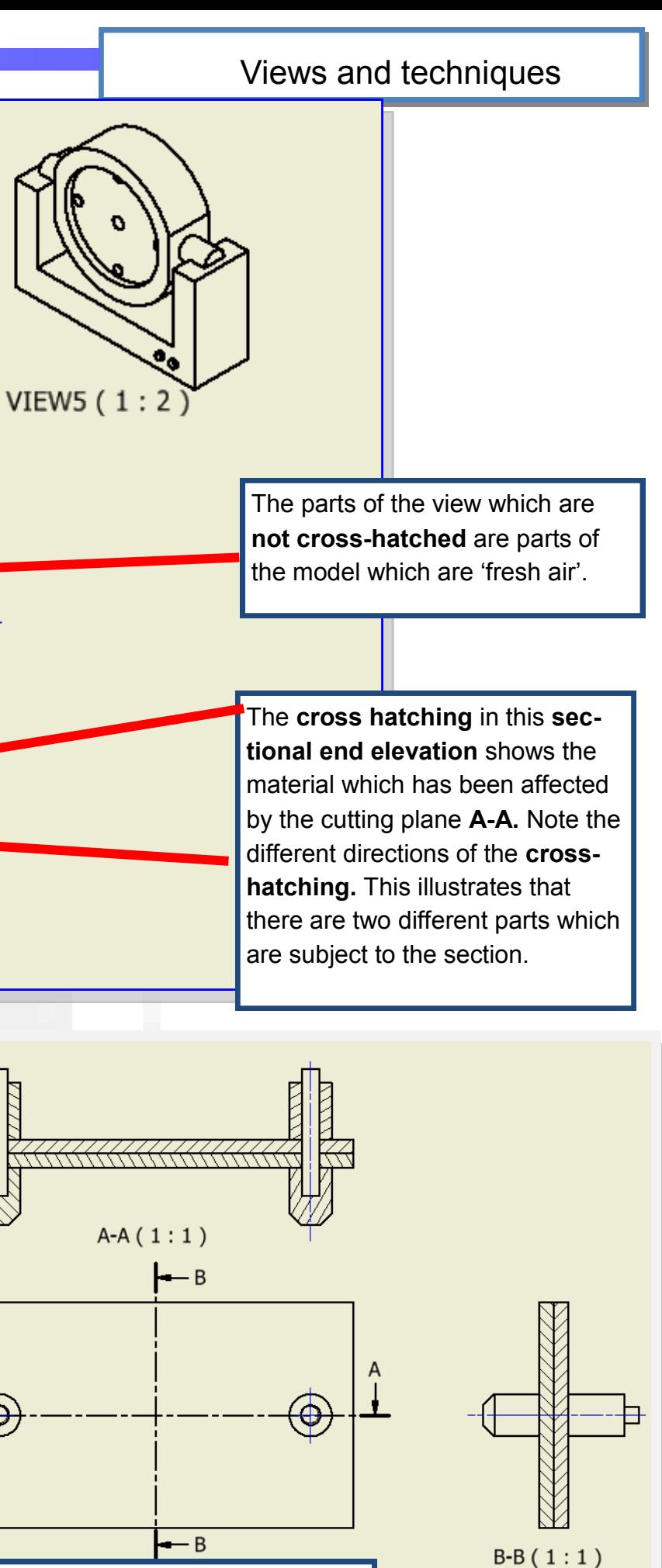

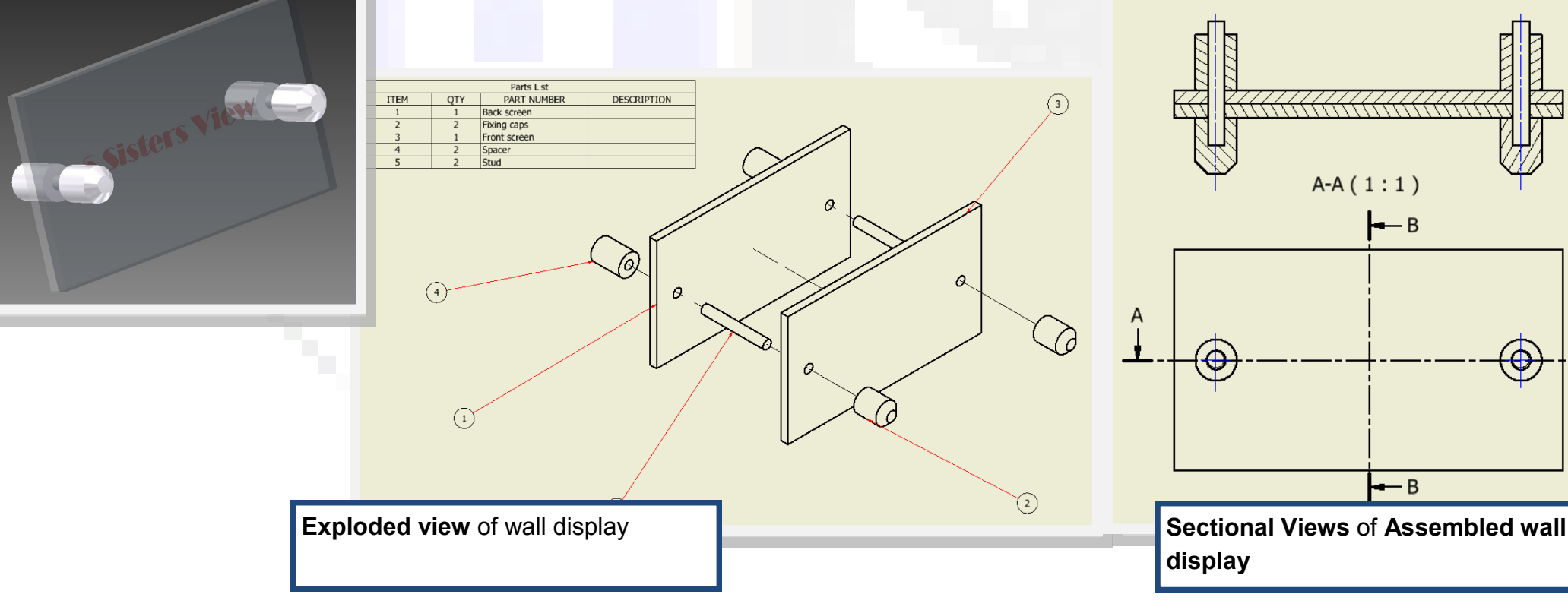

# **Drawing views**

# **Auxiliary views**

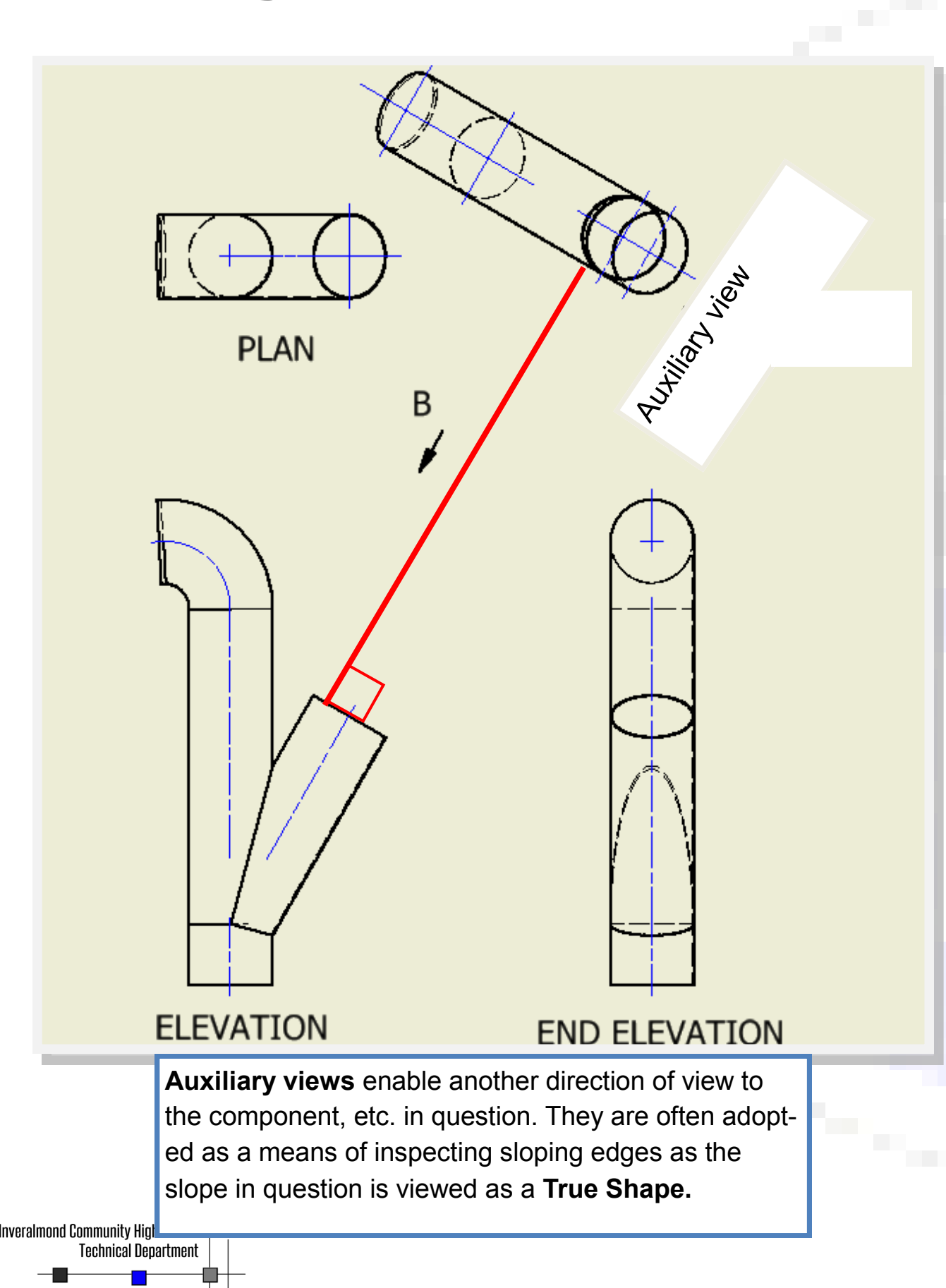

# ELEVATION2 VIEW5

Stepped section

# Views and techniques

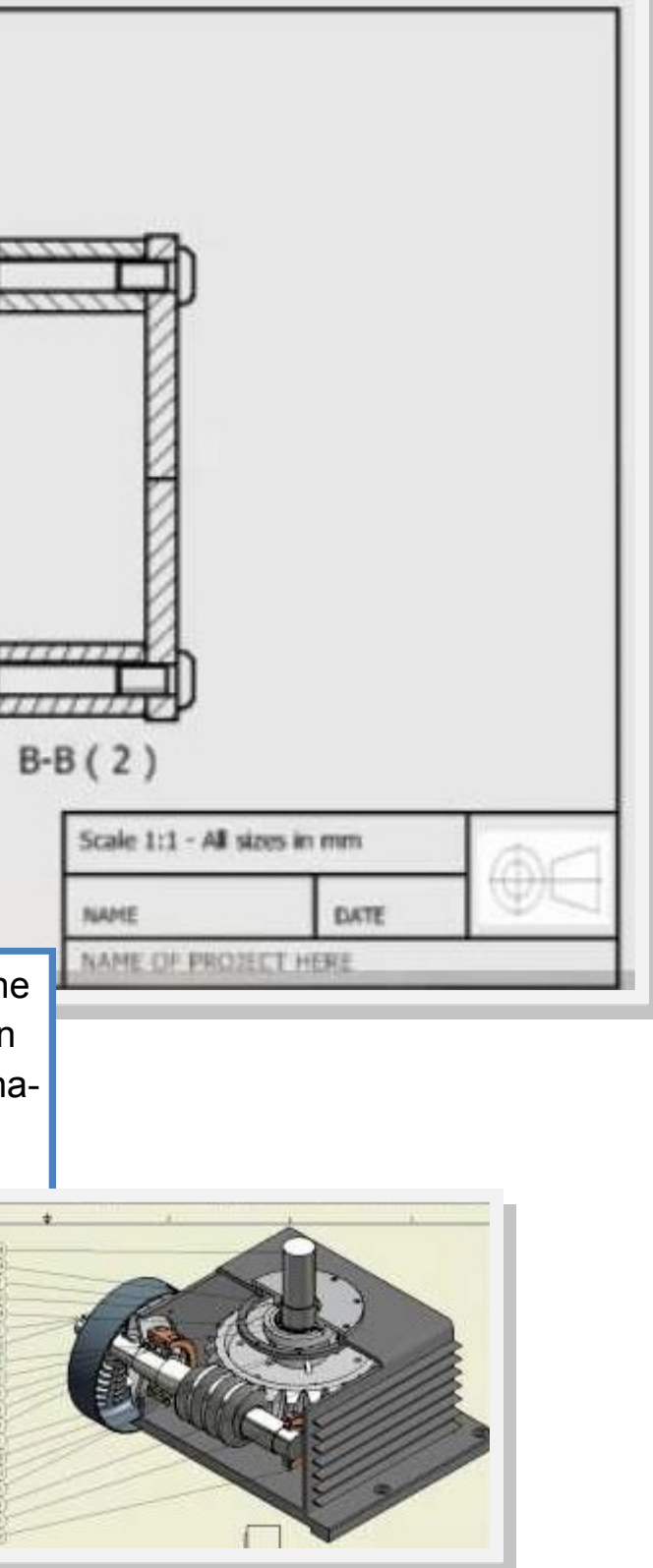

**Stepped sections** as the name suggests involve the cutting plane changing direction, instead of being in a continuous vertical or horizontal direction. This enables more complex parts to be sectioned fully, or a portion to be inspected.

HIGHER NOTES **And the Contract of the Contract of Contract Contract of the Contract of the Contract of the Contract of the Contract of the Contract of the Contract of the Contract of the Contract of the Contract of the Con** 

# **Interpenetration and intersection of prisms and cylinders**

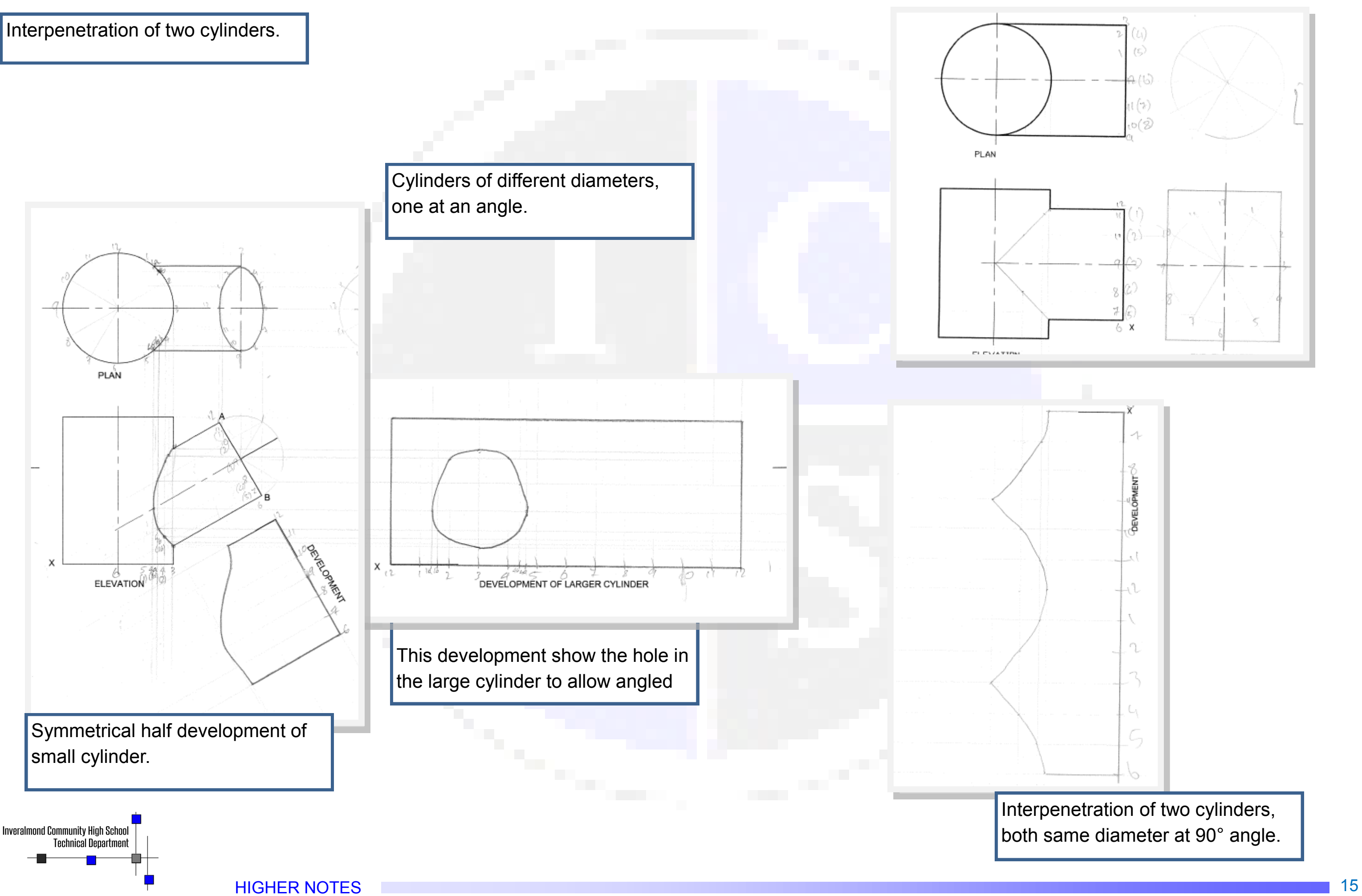

# Geometric shapes and forms

# **Geometric shapes and forms True lengths and shapes**

西北

**T** he **true shape** and/ or **length** of an object can only be seen if one looks at the surface at an angle of 90°. In your exam you can be asked to identify different true shapes of sectioned objects

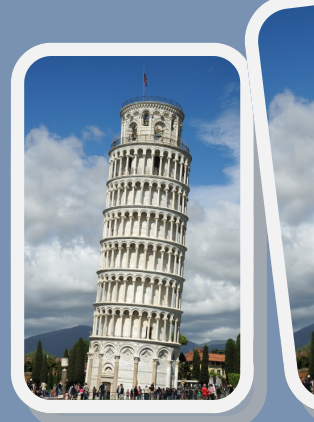

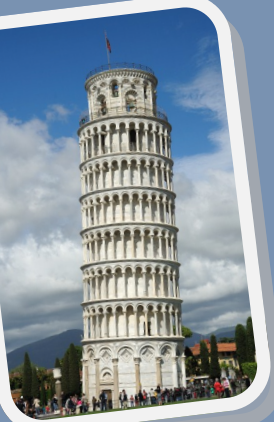

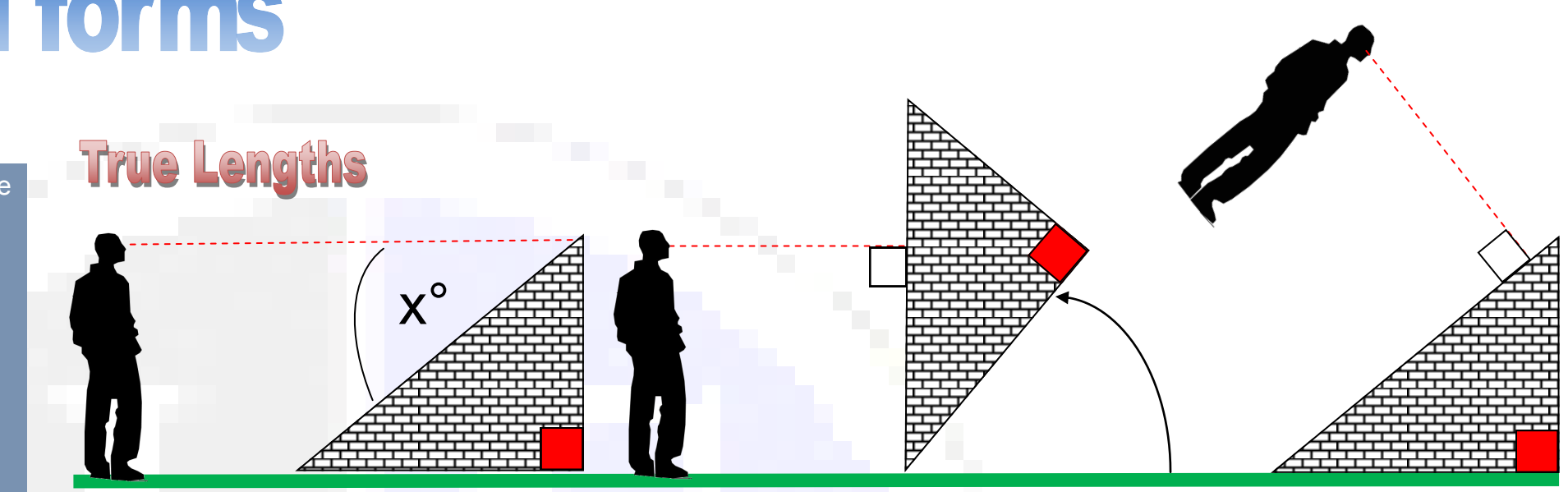

The line of the man's sight is<br>at an acute angle to the at an acute angle to the slope of the wall. That means that he is not seeing the **True Length** of the slope. If you think of Pythagoras' Theorem you did in maths, you will remember that this side is the largest of the three in a right an-

If the wall has been rotated so the<br>man is seeing the 'slope' at an anf the wall has been rotated so the gle of 90°. This means that he is seeing the **true length** of the sloping wall. Note that it is now a lot higher in relation to his vertical height.

# **True Shapes**

D rawing and identifying these<br>
Views requires you to use the views requires you to use the same principles adopted to achieve the **true length.** In this case, it is the entire **surface** of the sloping face which is created, rather than a single line.

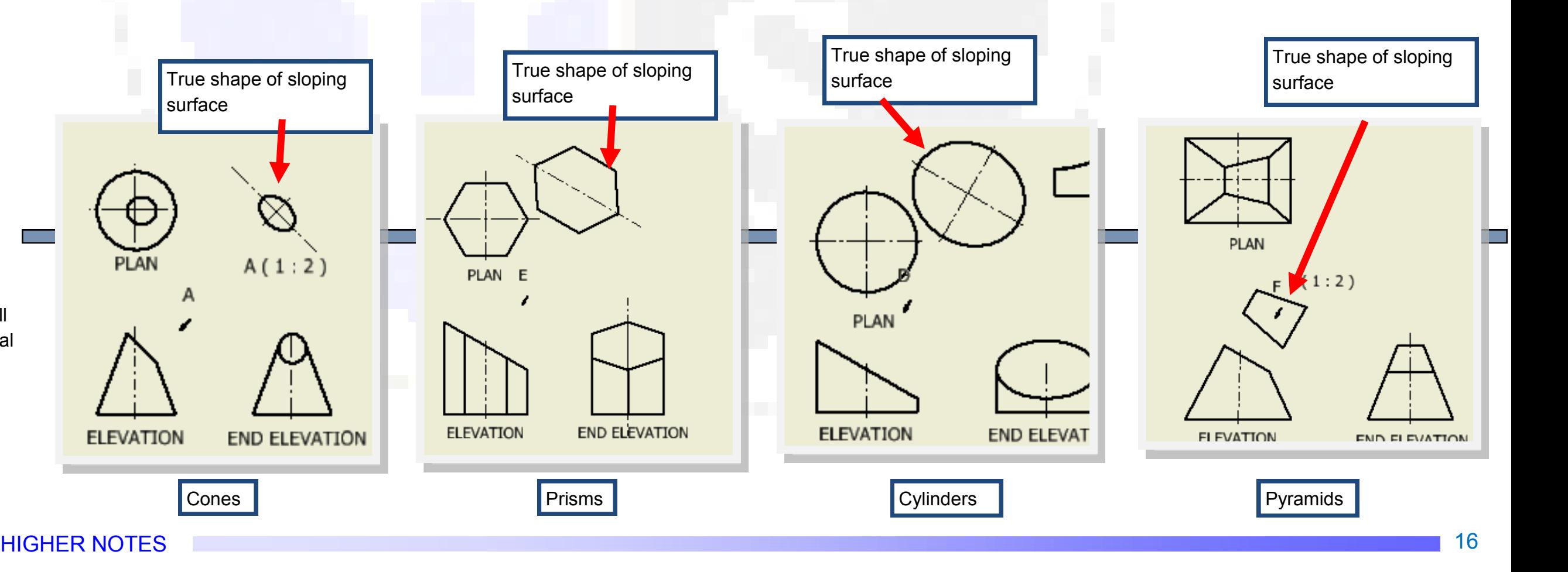

T This view shows what the man would see if it was **his** position which had changed in relation to the sloping wall. He is still looking at the slope at an angle of 90° so he is looking at its **True Length.** It is this concept—of looking at the object at 90° to the sloping surface— that you need to understand when identifying true

So think of the third graphic above, with the man 'hovering' above the wall at an angle of 90° to the slope. Several

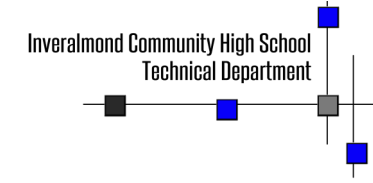

These well-known structures have sloping sides. Their **true length**  can only be observed as shown by the graphic to the right.

# Geometric shapes and forms

HIGHER NOTES 17

# **Colour theory**

C olour is used extensively within all<br>C areas of graphics. Different effects Olour is used extensively within all within the same layout can be achieved easily with the appropriate application of colour.

It is important you are familiar with the **colour wheel**, the different effects colours have and how they work together.

# **The Colour Wheel**

All colours are derived from the **primary colours—yellow, red and blue—** and are a result of mixing two of these together. This in turn produces **secondary colours—green, orange and violet.** When a secondary colour is mixed with a primary colour, a **tertiary colour** is produced.

# **Harmony**

Colours which are close to or next to each other on the colour wheel are said to be in *harmony.* They *harmonise* with each other. They are *harmonious.*

# **Contrast**

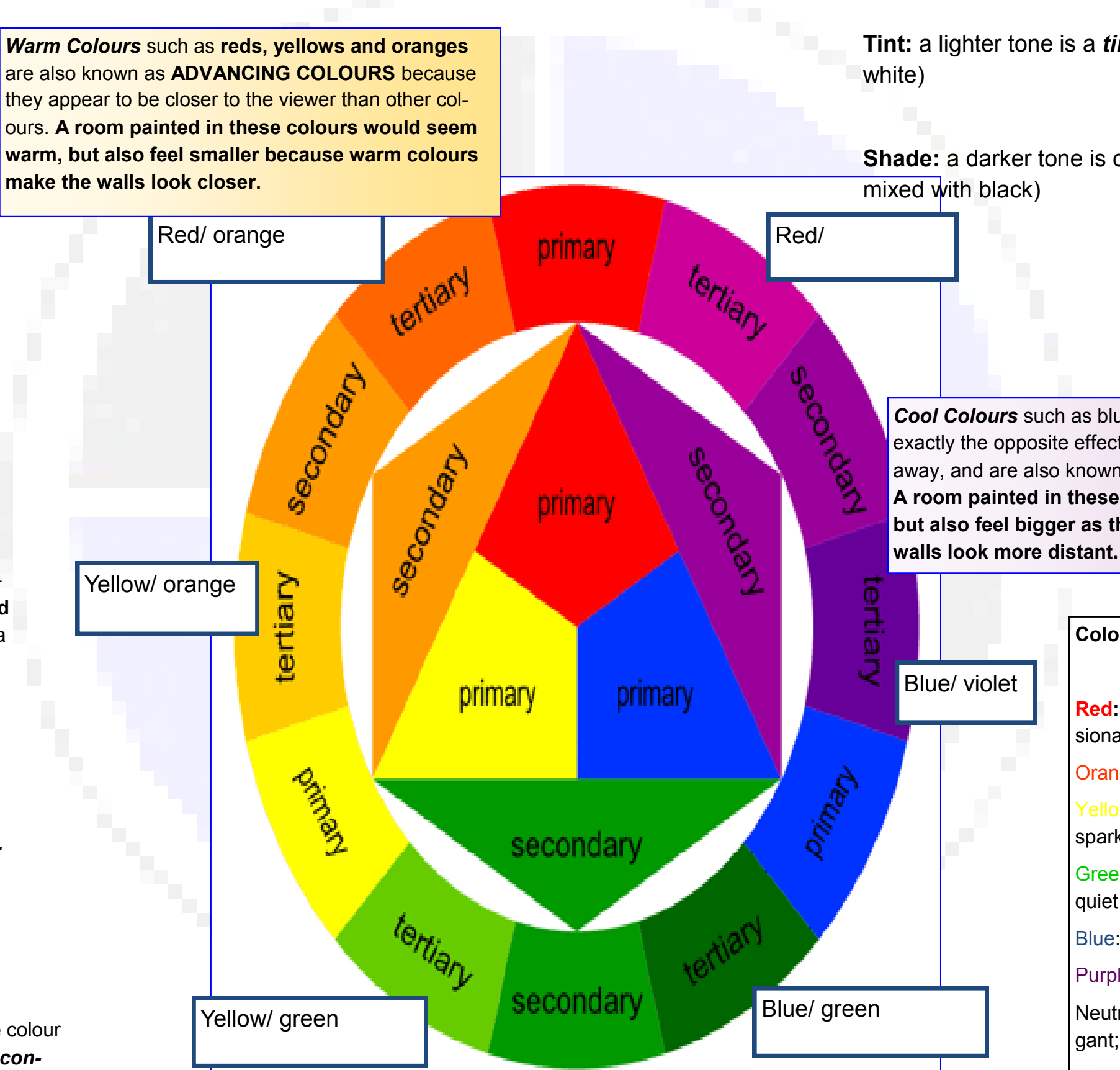

Colours which are opposite to each other on the colour wheel are said to be *complimentary.* They are *contrasting colours.*

# **Colours and Moods Red:** warm, exciting, dangerous, passionate Orange: warm, happy, sunny Yellow: warm, happy, cheerful, bright, sparkling Green: cool, restful, fresh, calm, natural, quiet Blue: cool, elegant, sophisticated Purple: rich, pompous, regal Neutrals: **Greys**—natural, restful, elegant; **Browns** - natural, earthy, safe **Black and white**: dramatic, elegant, stylish, sophisticated

*Cool Colours* such as blues, greens and violets have exactly the opposite effect. They appear to be further away, and are also known as **RECEDING COLOURS. A room painted in these colours would appear cold, but also feel bigger as these colours make the** 

**Tone—**this term describes lighter or darker versions of the same colour:

**Tint:** a lighter tone is a *tint -*(a colour mixed with

**Shade:** a darker tone is called a *shade -* (a colour

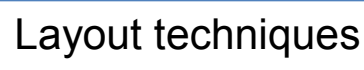

## HIGHER NOTES 18

By simply applying two thin lines, the viewer's eye is led along the page from the product name to the slogan at the bottom right. The vertical line passes behind the product, so linking it to the slogan and the light blue Inveralmond Commu**nt of the layout**. This also brings depth to the display.<br>Technical Department

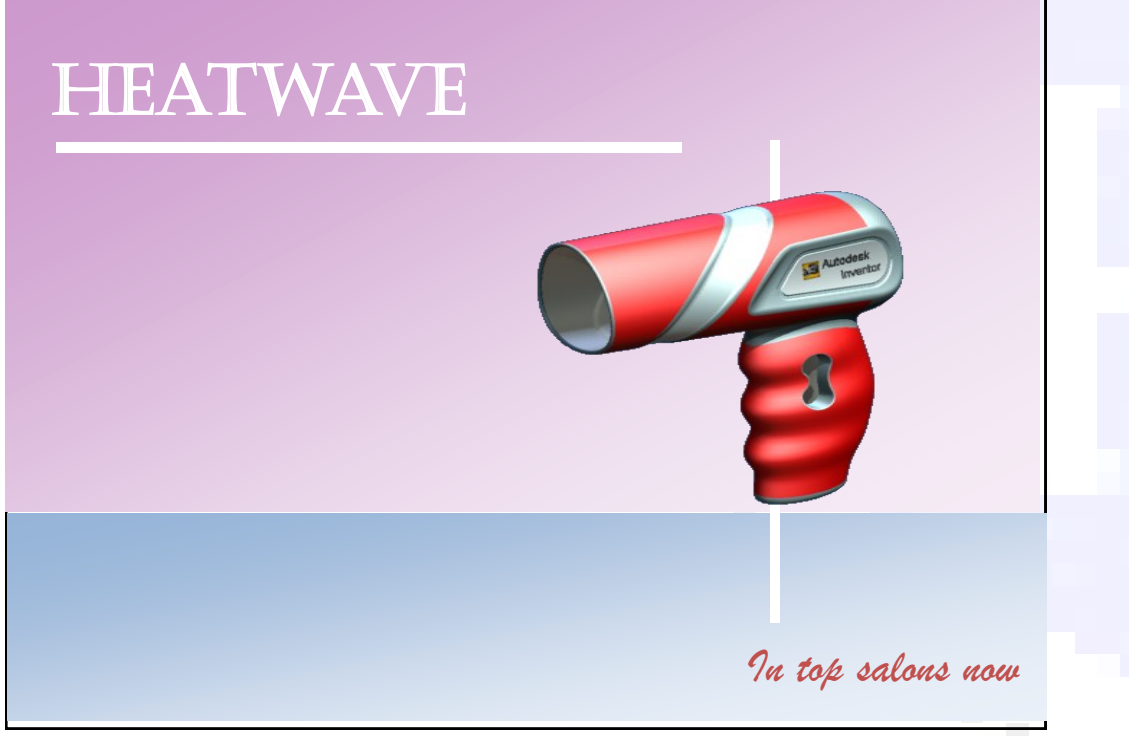

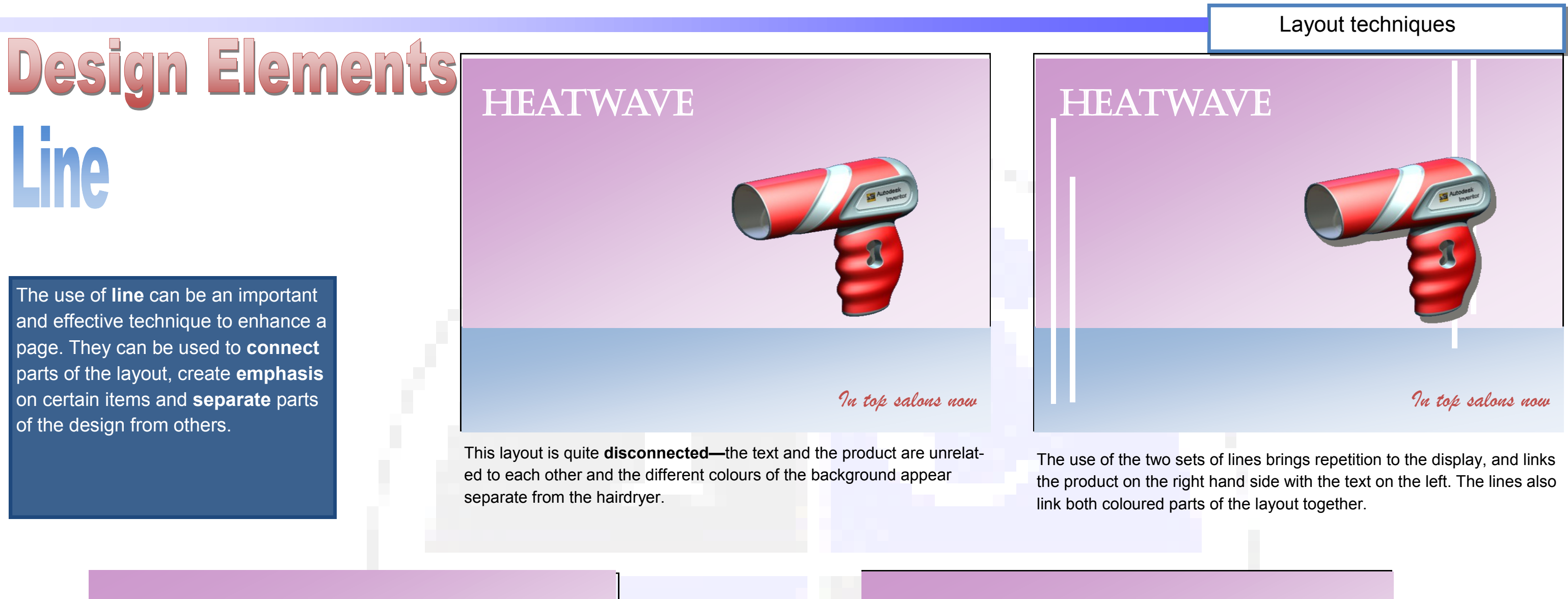

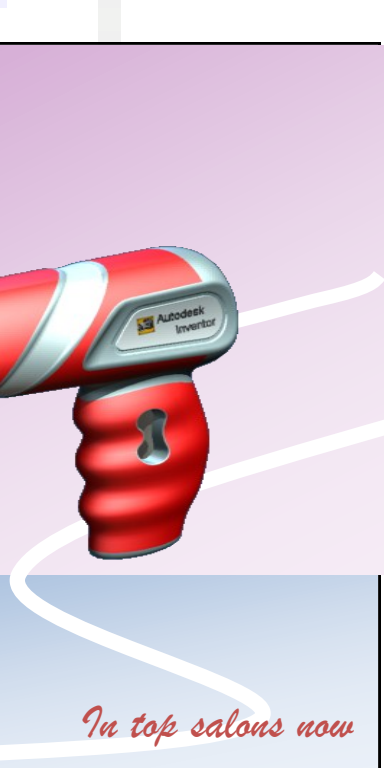

The wavy lines in this layout make it feel less formal and more vibrant than the other two layouts. An impression of movement is created here and again the reader's eye is taken to the slogan at the bottom.

**HEATWAVE** 

The latest model in store Now! Order to ensure you get yours!

# ZombiePhone

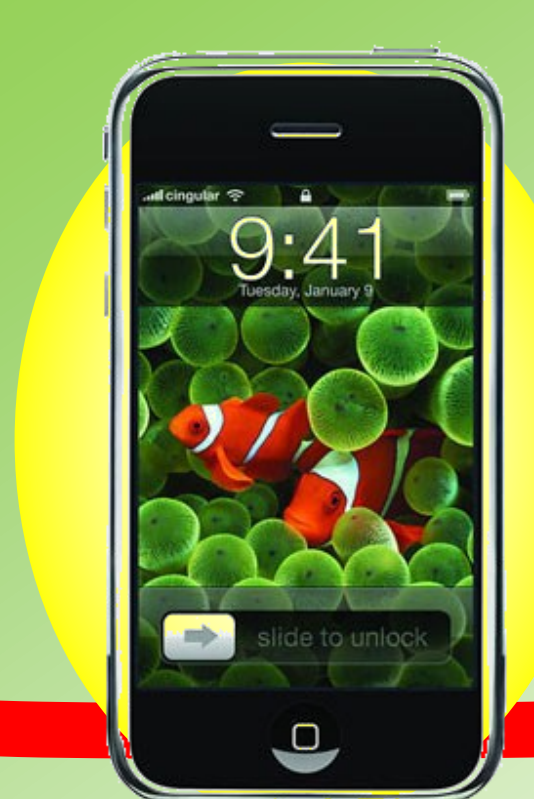

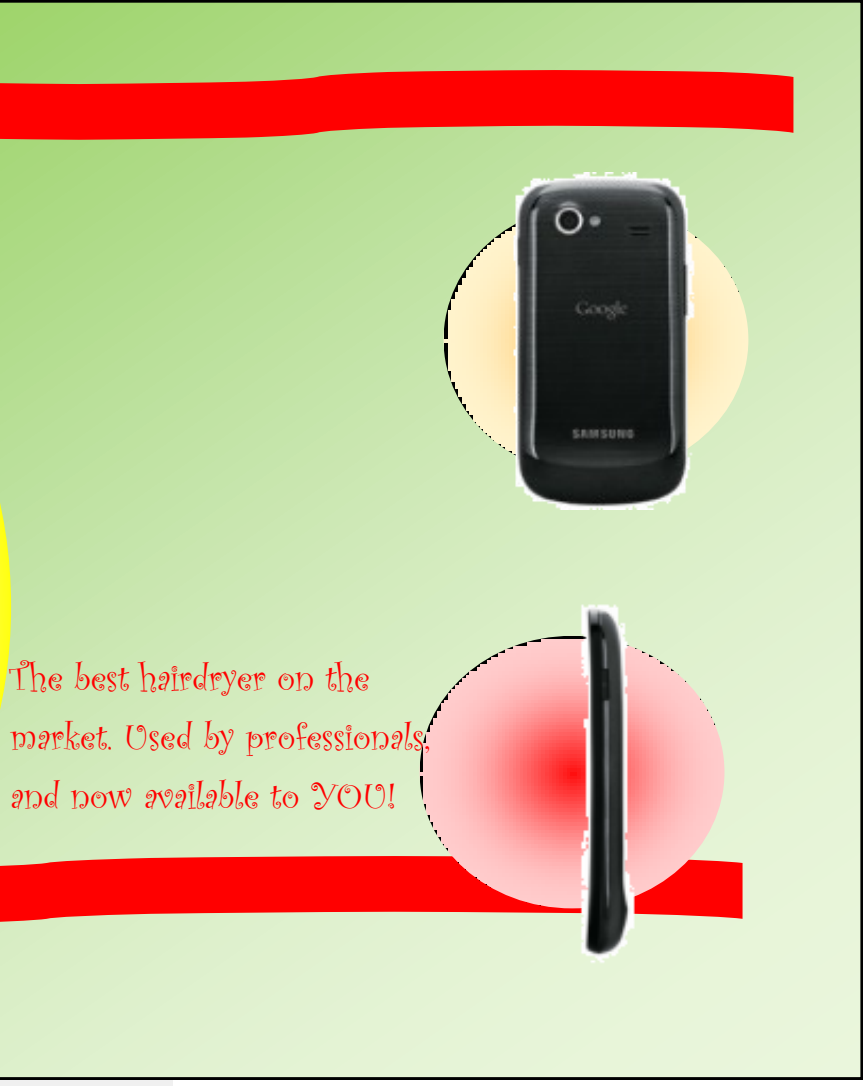

This layout is very straight and rectangular in structure. All the graphic items are in boxes, and the shapes of the product are also rectangular.

The red lines further add to this feel, and the display is not very eye-catching or exciting.

It lacks visual impact. Inveralmond Community High School **Technical Department** 

This layout has is more vibrant and eye-catching as circles have been applied to it. The circles contrast well with the rectangular outlines of the phones and make them stand out more.

The straight red lines have been replaced with wavy lines and this gives a feeling of movement and contrast to it.

A change of font for the slogan further adds to the contrast in shape—it is less 'straight' than before and harmonises well with the circular shapes now adopted.

# Design Elements<br>Shape

As most layouts take the form of squares and rectangles, it is effective to uses different shapes within the design. The use of circles for example, are useful for bringing contrast to a layout and creating visual interest. This is especially true if he product being advertised has straight edges, in this case a mobile phone.

# ZombiePhone **Exercise**

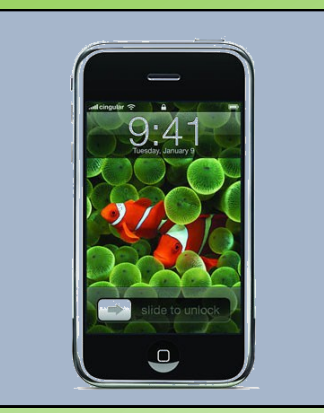

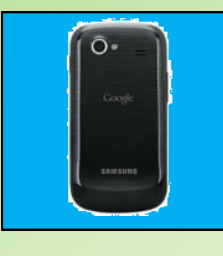

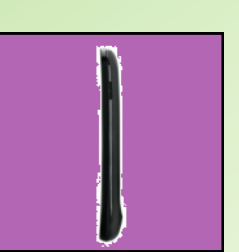

*HeatWave! ….Introducing the latest in styling technology: gives you the* 

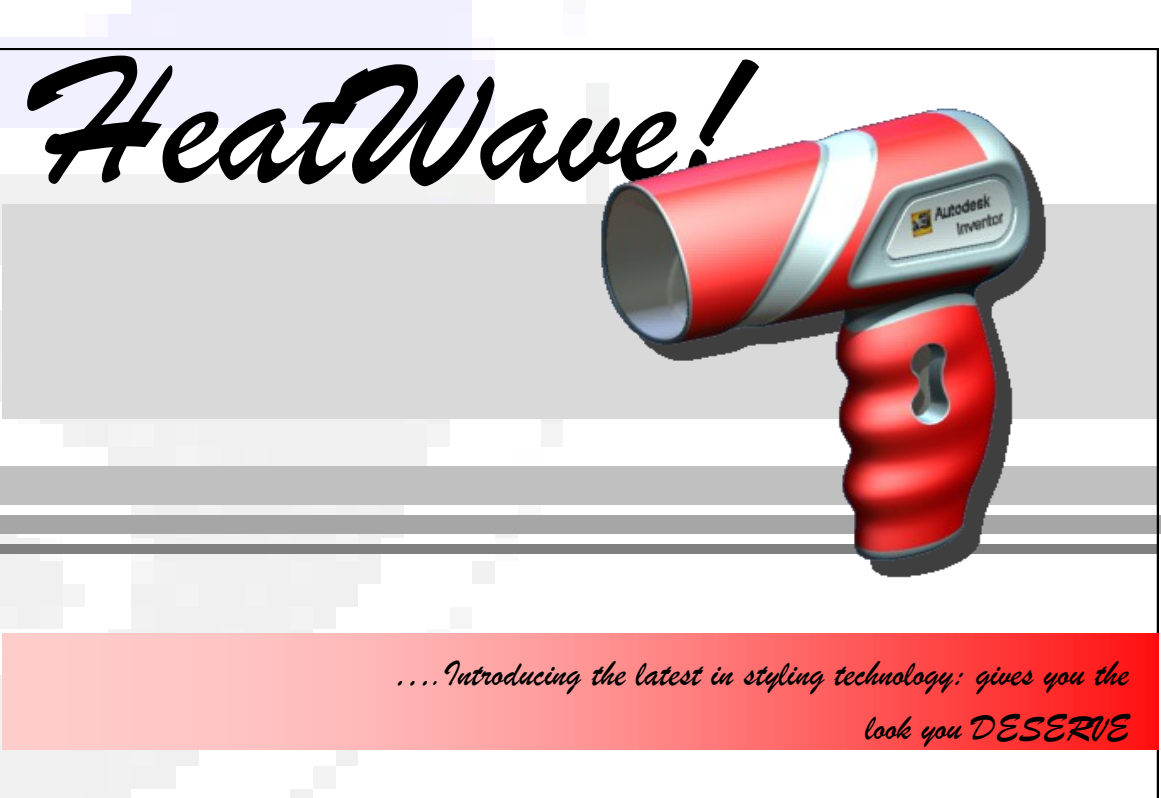

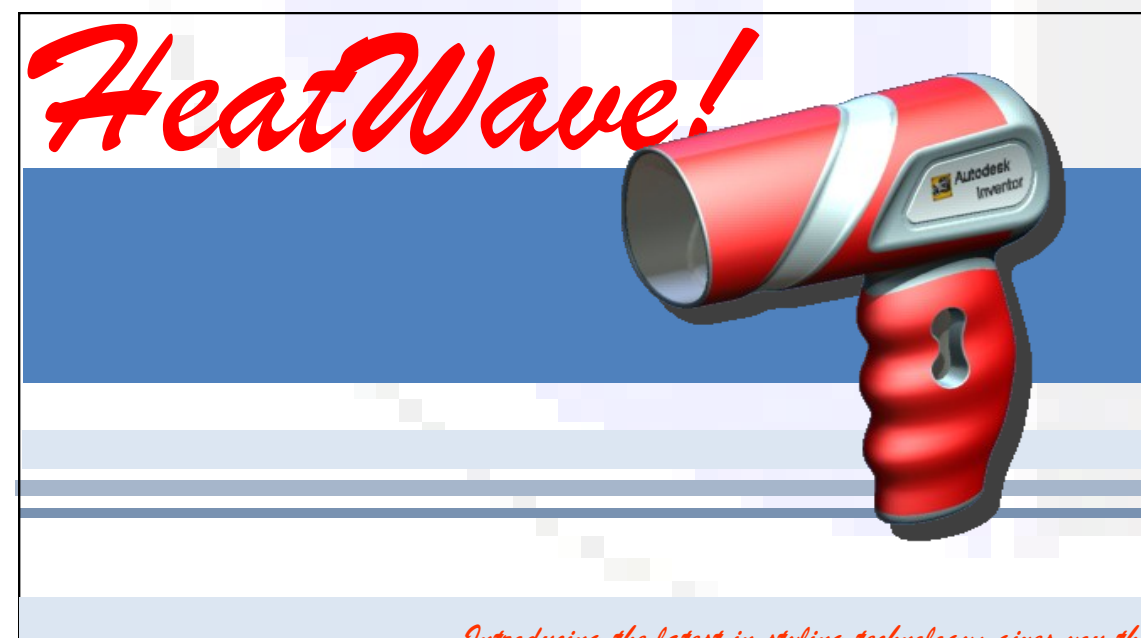

*….Introducing the latest in styling technology: gives you the look you DESERVE* It can make an item in or near the white space stand out more—it gives that item **emphasis.**

White space does not need to be white; it refers to a blank area or empty space on a page.

There are three main reasons for including white space in a lay-

out:

- 
- 

It calms a layout and makes a busy layout less busy.

It can allow the reader's eyes to rest. This is advantageous if the layout is busy.

The application of colour combinations does not work effectively here—too many colours are used. The colours are in conflict with each other, and make the layout confusing to read. It is also difficult to read the slogan at the bottom.

the hairdryer. Inveralmond Community High School **Technical Denartment** 

This colour scheme only uses the colours of the hairdryer product. This means no 'extra' colours are used and they work well together to create a harmonious feel.

The light grey of the flashbars is effective in giving depth to the layout and makes the product stand out.

It is easier to see the slogan at the bottom now a single colour gradient has been applied to it.

This colour scheme predominately uses **tones** of the same colour—blue.

This unifies the display and contrasts well with the red of the product—so creating visual impact.

The red of the product is used in the two items of text—this now becomes the **accent colour**. This unifies the display and also creates brand awareness as it is the same as that of

The use of colour can have a dramatic effect on the impact of graphic layouts. Colour **combinations** should be considered, and not just colours in isolation. Colours working together are what makes a difference. If colour combinations are effectively applied, they can:

- Give visual impact to the layout
- Suggest a mood
- Unify a layout
- Make a product stand out
- Connect the product with a target market

You should be familiar with colour theory, which is covered elsewhere in your notes.

# Design Elements Mass, value and texture

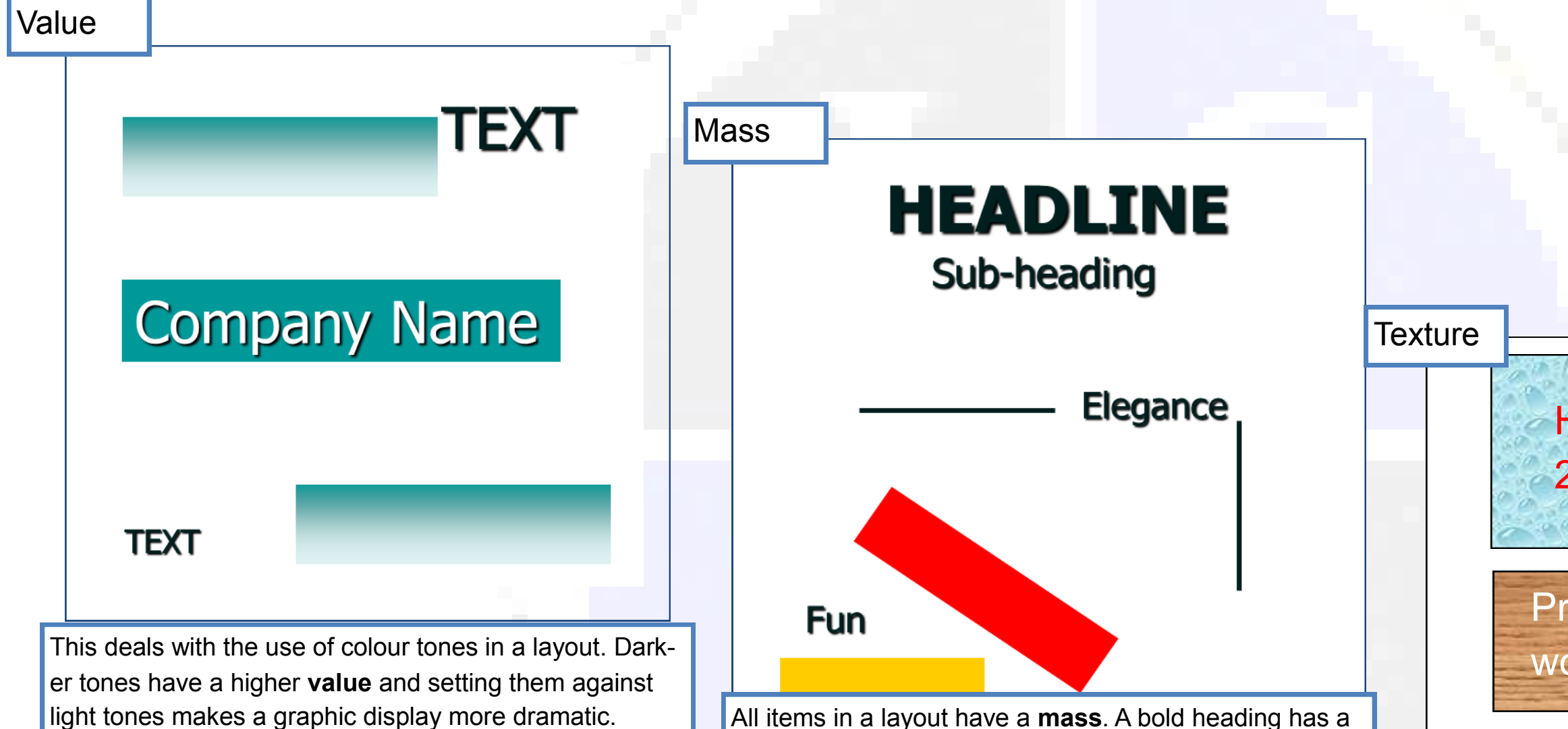

All items in a layout have a **mass**. A bold heading has a greater **mass** than a small sub-heading. Lines and colour fills add mas but thin lines bring a formal elegance, while heavy blocks of colour can show

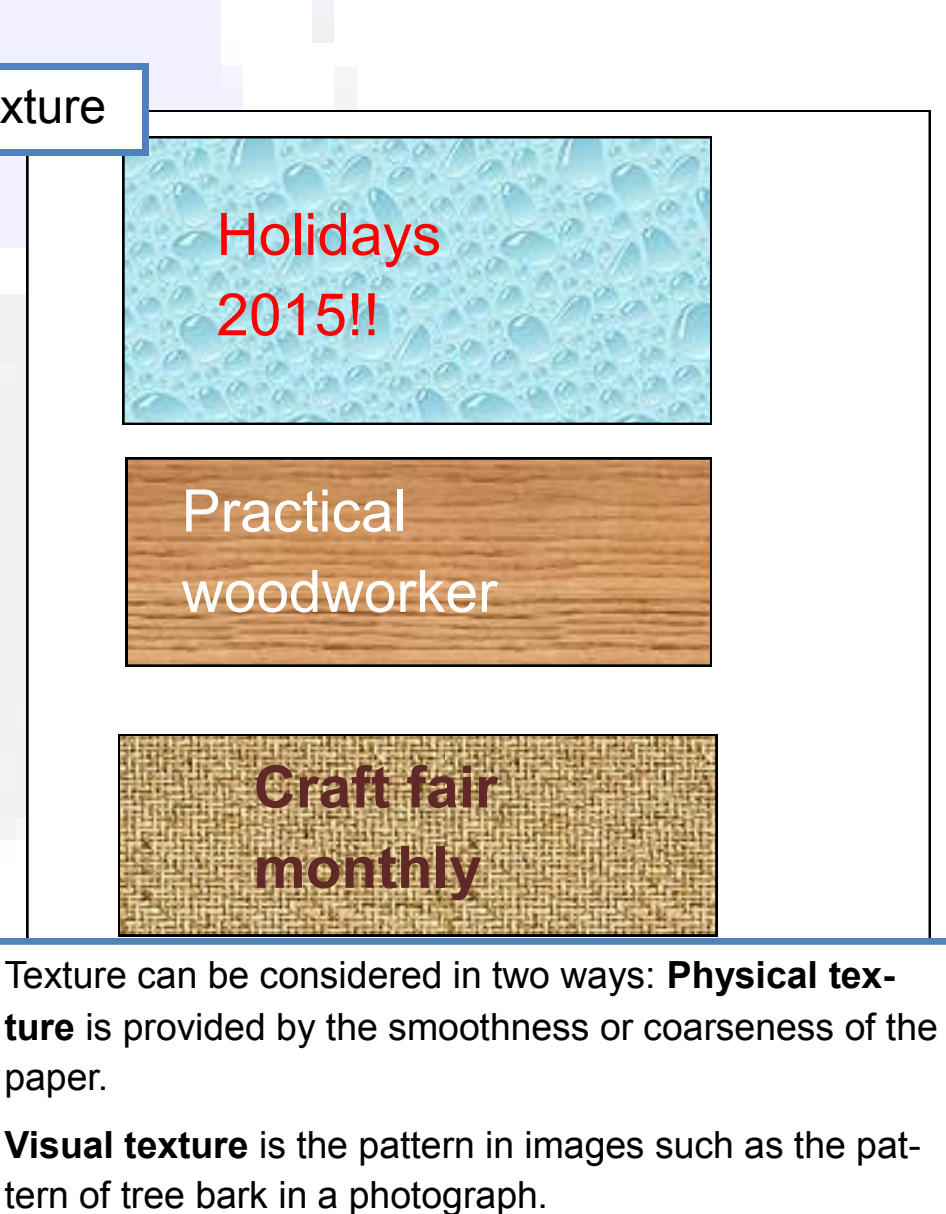

paper.

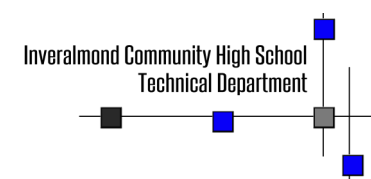

# Layout techniques

## **The Rule of Thirds**

If a space is divided into 9 equal rectangles, the four lines dividing the space provide **focal points.** If ob-

jects are and text are placed here or close to these lines, a more visually effective layout can be produced.

# Design principles **Balance**

It is quite straightforward to understand and apply the principle of balance in a layout.

The points where the lines cross are called **impact points,** and these are key areas to place important features.

**Inveralmond Community High School** 

Technical Denartment

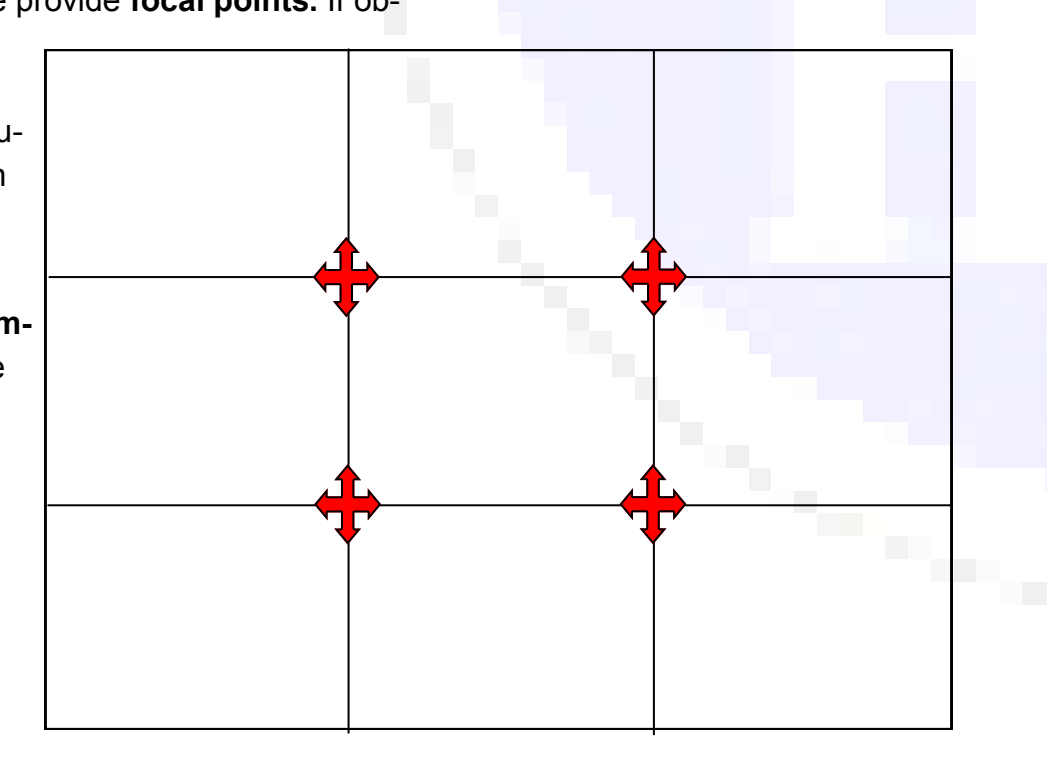

Most layouts are based on a rectangular shape. If the advertised product is placed in the centre, there are two areas to fill each either side of the graphic.

**STYLE**. phone... *In all good salons…. HeatWave! ….Introducing the latest in styling technology: gives you the look you DESERVE* 1. 2.

Layout [1] has been balanced **symmetrically**—if you divided it in half vertically, each side would be essentially the same.

This **symmetrical** layout is quite difficult to follow, and text items are spread over the page. This can make it difficult to read the text and there is little 'flow' to reading the layout.

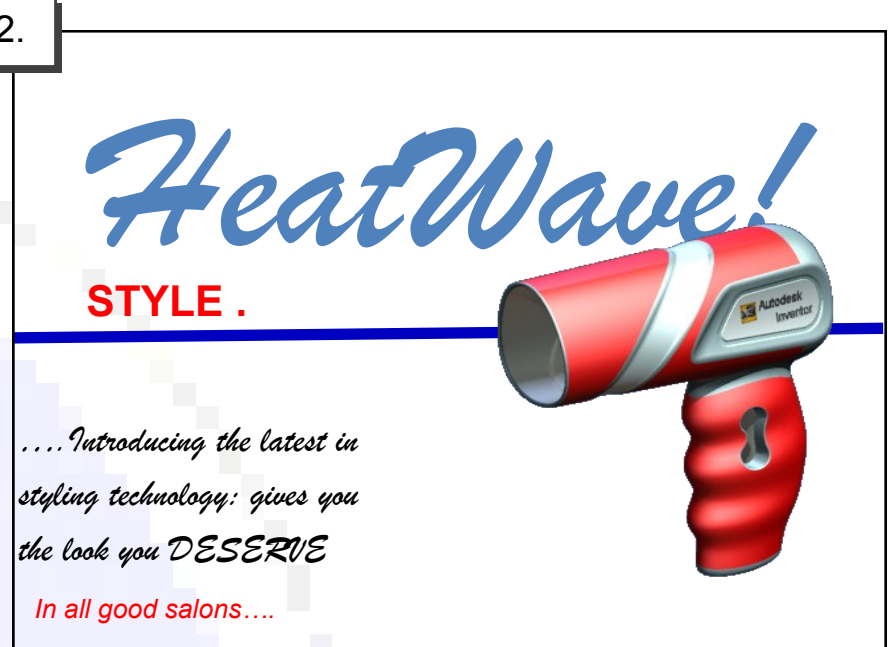

This **asymmetrical** layout is more eye-catching. As the text is positioned to the left and the graphic to the right, the layout 'flows' better.

Some small alterations have been made here to further improve the layout. The text is grouped more together than before, the product has been enlarged and a shadow effect has been applied. The 'HeatWave' text has been reduced slightly in size and also moved to the left.

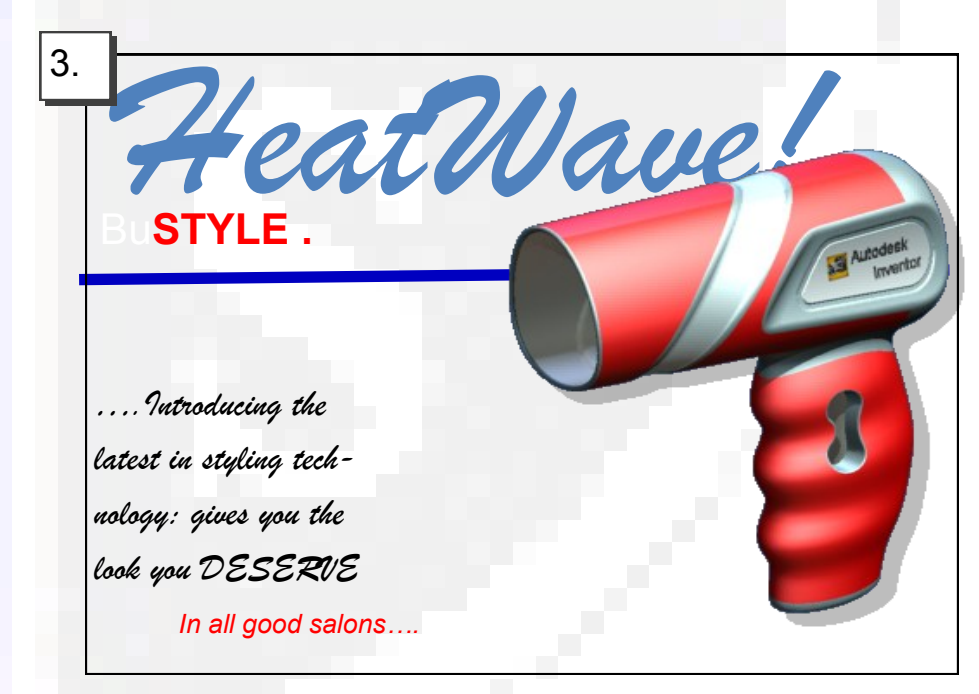

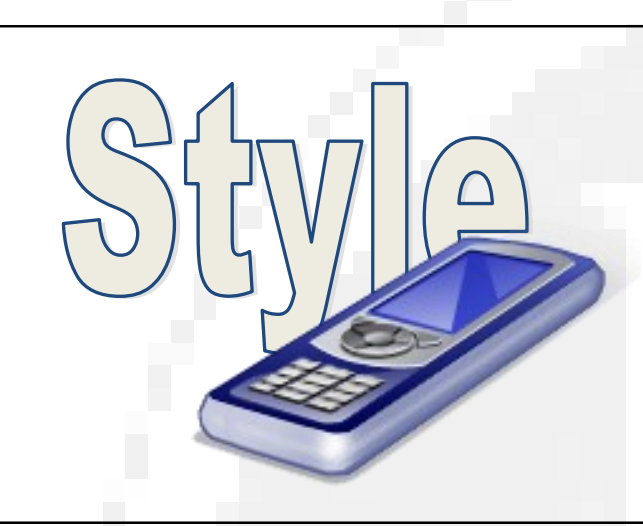

Unity is achieved here by overlapping the image onto the text. This makes a physical connection between the image and the text.

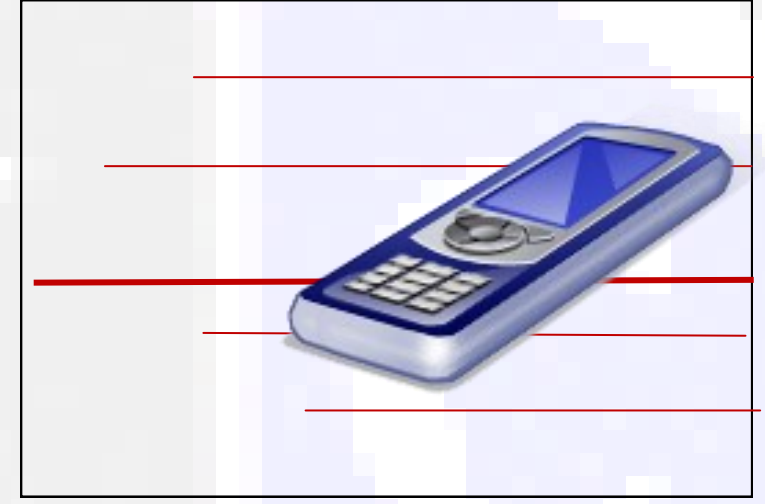

The same effect is achieved here by positioning the image over the lines

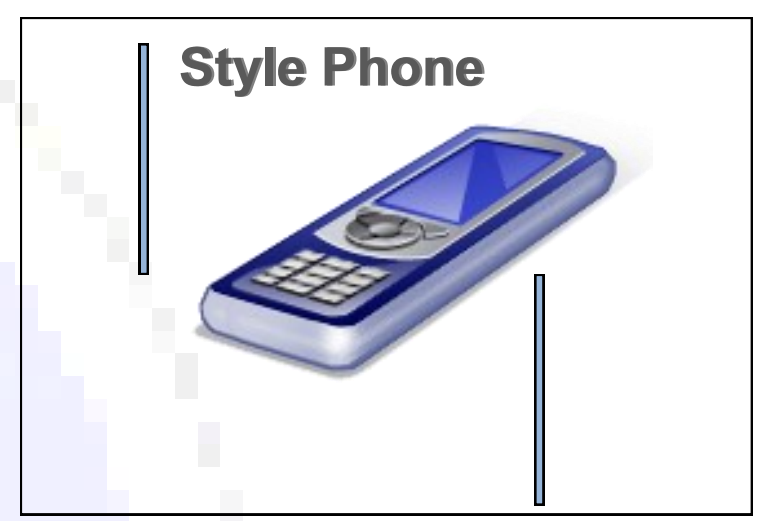

The repetition of the thicker blue lines with black outlines creates unity here. The use of a similar colour to the graphic is also a unifying feature.

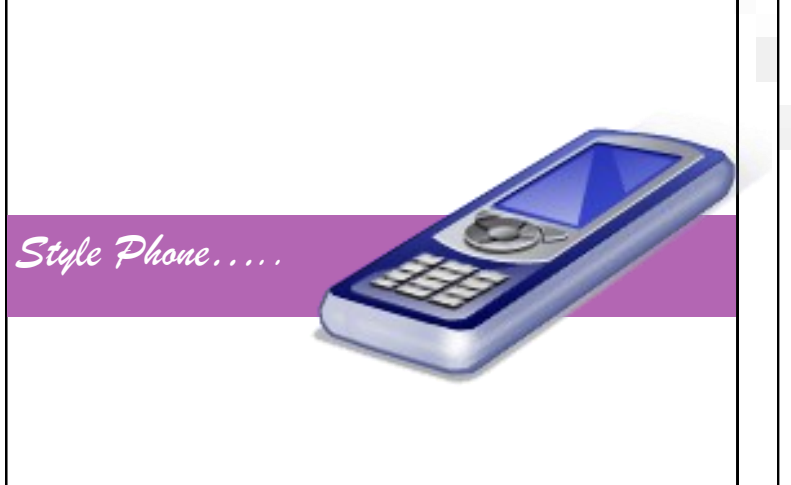

By overlapping the image onto all three areas of the layout, unity is achieved. Again, a harmonious colour is effective in contributing to this effect and the flashbar connects the text to the image.

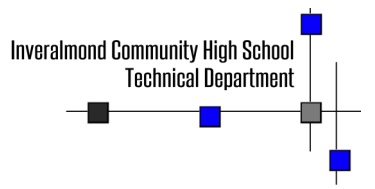

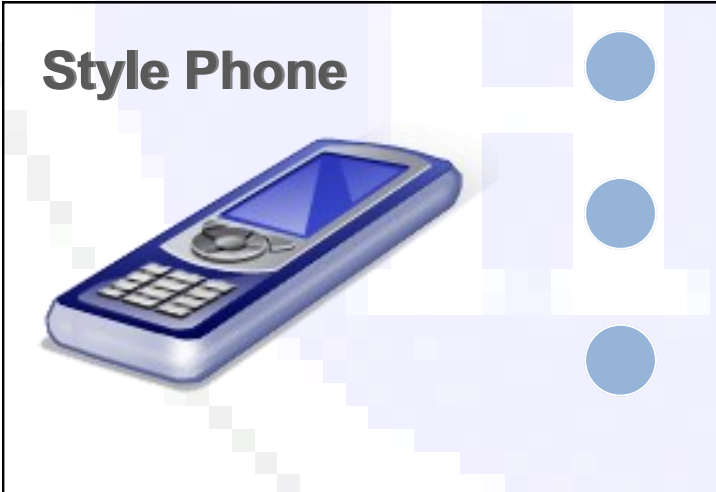

The three circles are filled with a similar colour to the graphic. The repetition of these circles creates a unifying effect to the layout.

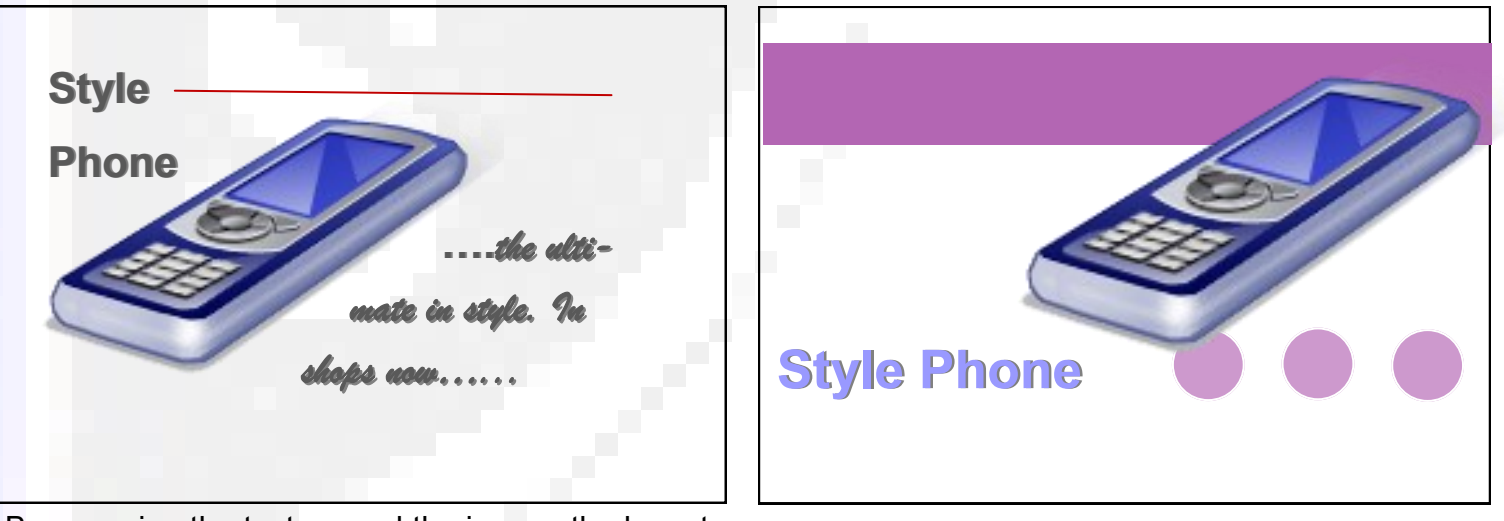

By wrapping the text around the image, the layout is unified and connected.

Colour, repetition and positioning of graphic are used here to effect to create a unified layout.

# Design principles Unity, repetition and harmony

As layouts usually consist of different graphic items and text, it is important to connect these different elements together within the layout so that they appear linked and together.

Add Horizontal Ruler Guide Add Vertical Ruler Guide **Ruler Guides** 

Grid and Baseline Guides.

**Technical Department** 

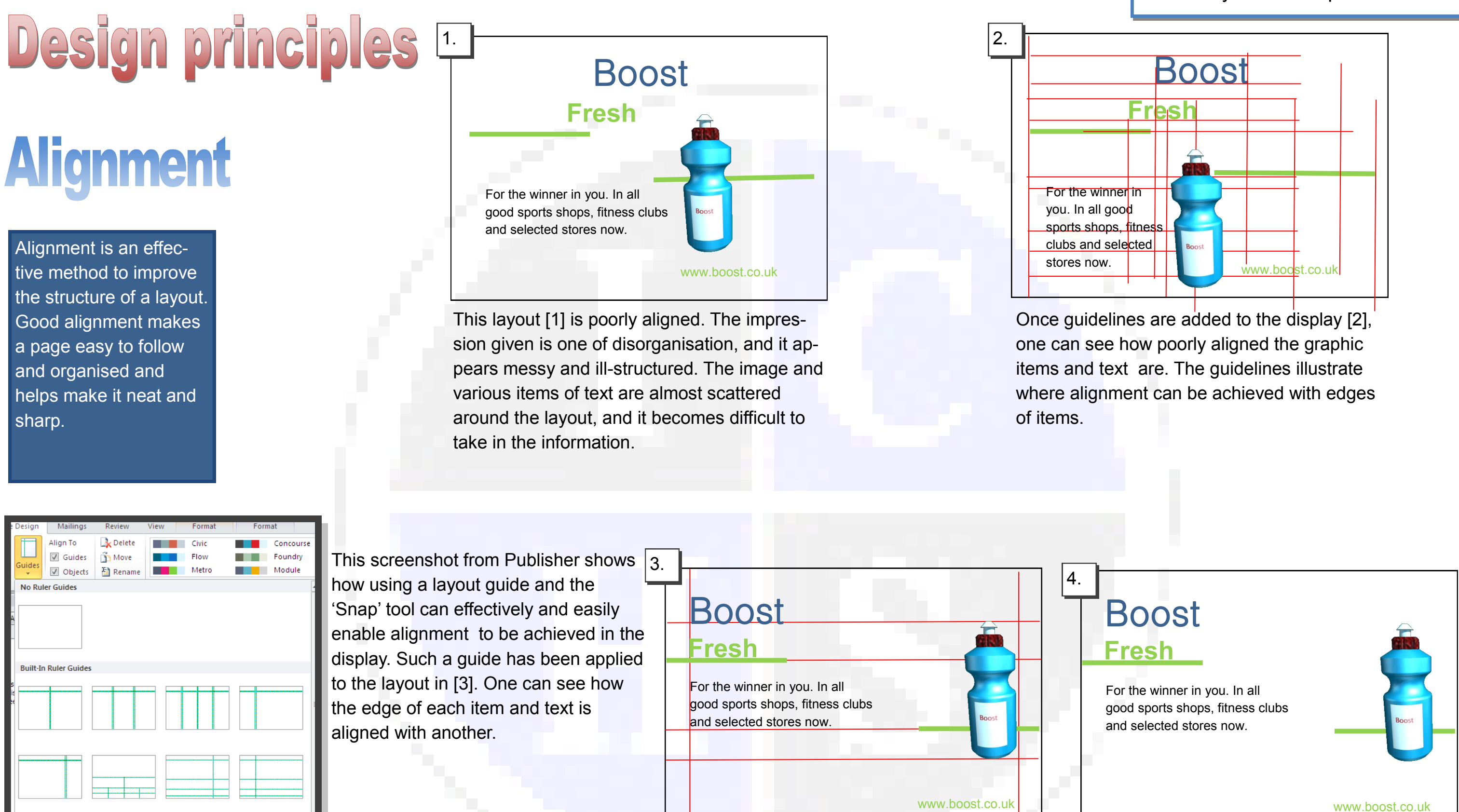

This layout [4] has the guidelines removed and demonstrates how effective good alignment is to a display. Compare it with the original layout [1] and note how it is more structured and organised.

If a **pictorial** view of the product is chosen, it appears to have more depth than a simple 2D view. Another simple method of creating depth in this layout is the application of a single thin line behind the hairdryer, making it look as if it is closer than the line.

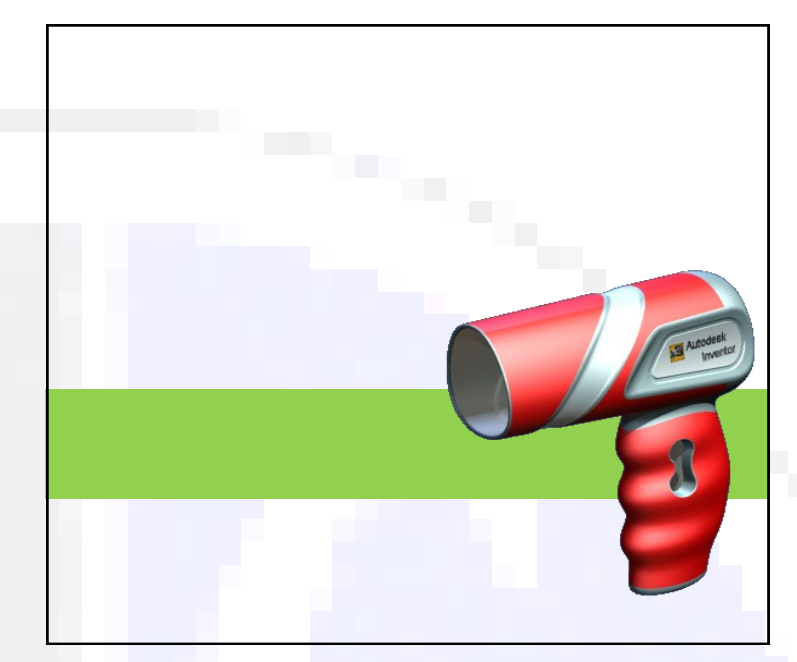

The same effect is achieved here by placing the product onto a coloured shape. As green is a **receding** colour, the effect is to push the hairdryer into the forefront of the layout which makes it eye-catching.

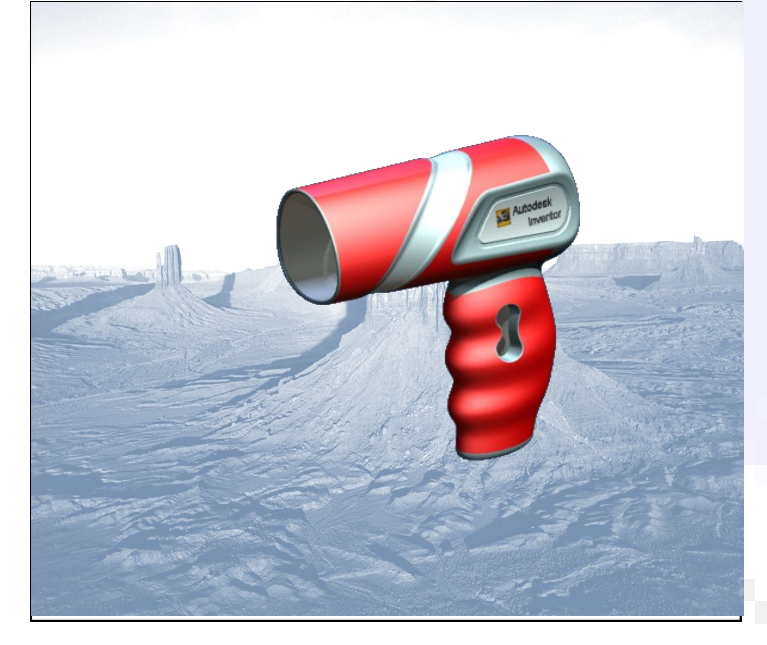

Using the **Drop Shadow** tool in this instance creates depth in the layout by making it appear that the product is standing out from a background.

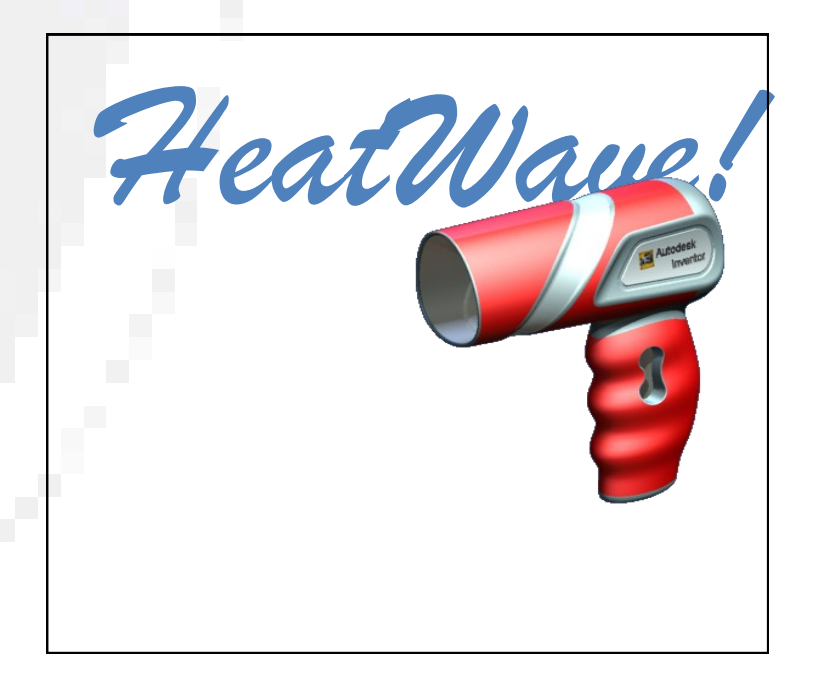

By placing the product in front of the text, an impression of depth is created and the hairdryer is brought to the forefront of the layout.

By applying an image as a background, depth is brought to this display. It is important to consider the style of the background to successfully achieve this, and in this one a blue washed out colour doesn't take away the emphasis on the

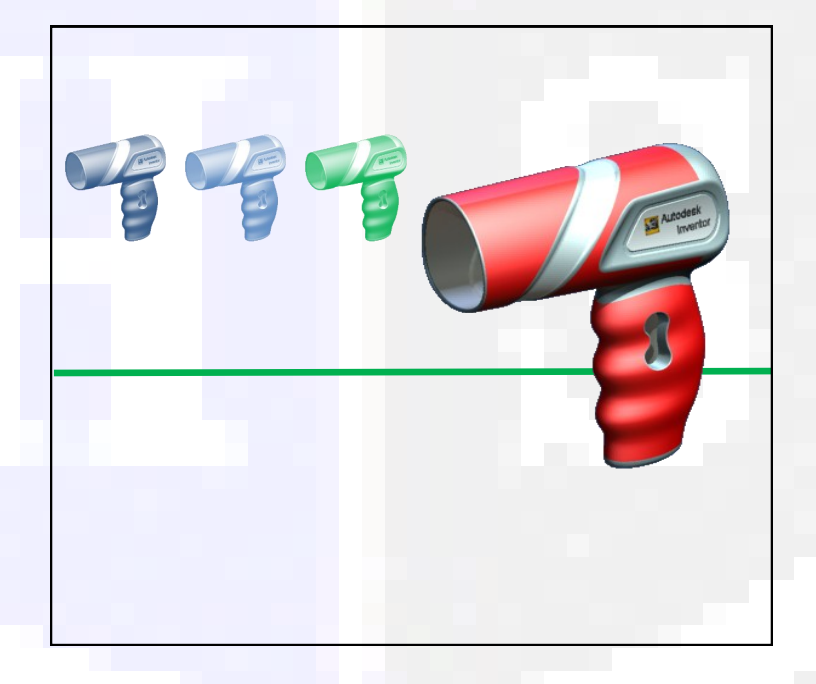

hairdryer.

**Inveralmond Community High School** 

Fechnical Nenartment

# Design principles Depth

As layouts are produced in a 2D format—usually a page—it is important to create an illusion of **Depth.** This illusion stimulates the layout and makes it more eye-catching. There are several methods to achieve an impression of depth.

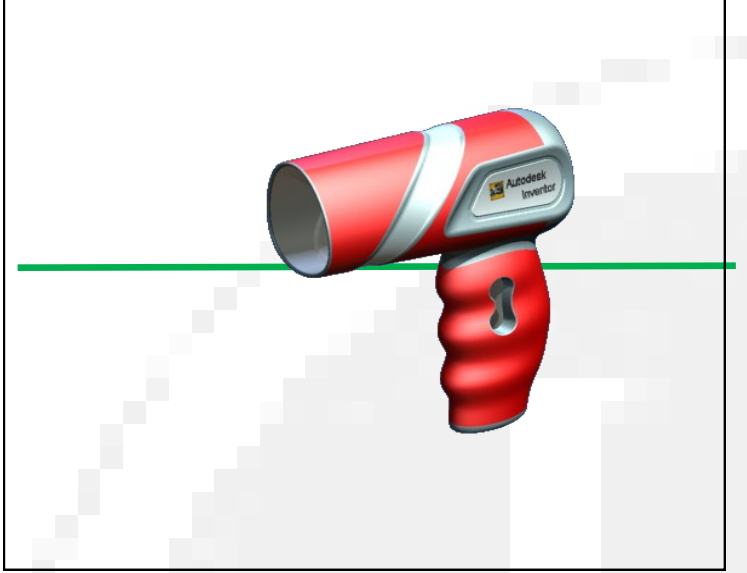

By placing the hairdryer in the forefront of the layout with smaller images of the same product next to it, an impression of depth is created.

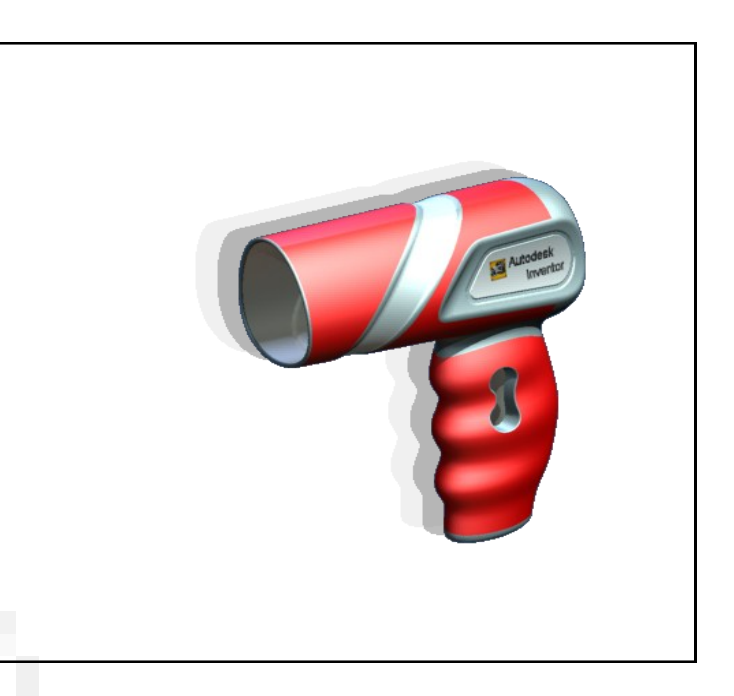

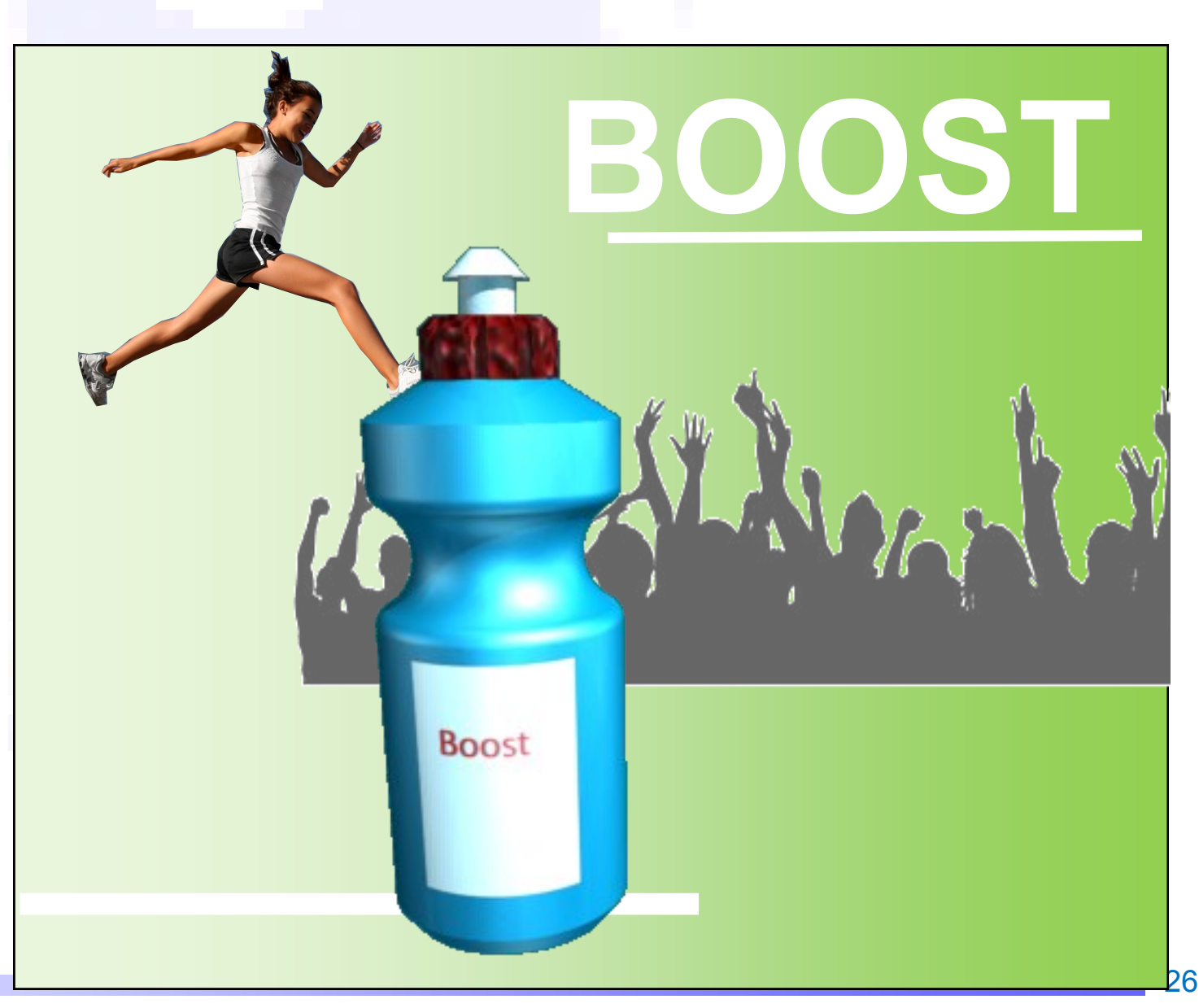

BOOST

# For the winner in you.

item achieving overall dominance; as it is advertising the 'Boost' drink then the bottle should be the main item the viewer notices.

Some simple changes have been applied here to make the product become the dominant feature and emphasise the product name:

In this case, the bottle is 'swamped' by the other features in the display—the slogan and the athlete are perhaps the most noticeable features. The font size of the 'Boost' is almost the same as that of the slogan.

- The bottle has been enlarged and put off centre. This immediately attracts the reader's attention.
- The athlete has been reduced in size, and relocated to the top left corner. She still contributes to the layout, but does not take over.
- The crowd silhouette has been faded slightly and put more behind the bottle—this is acting as a flashbar so giving the layout more depth and pushing the product forward.
- 'Boost' has been underlined to emphasis the product name more effectively
- The line at the bottom gives further dominance to the bottle and leads the eye to the slogan which has been reduced in size.
- A gradient fill has been applied to the background. This has the effect of making the items in the layout stand out more and not be overcome by the starkness of the original solid background.

# Design principles. **Emphasis and dominance**

As graphic layouts are often looked at hurriedly by a reader, it is important to attract their attention quickly. If a page has no focal point or is generally bland, the reader shall ignore it and move on.

As a layout may contain several items of text and graphics, a strong **focal point** must be provided to centre the display around. This is normally the graphic or photograph on the page.

**Dominance** is when one item of the layout stands out more than the others.

**Emphasis** occurs when one item is made more eye-caching.

These are the three rules of order to dominance in a layout:

- 1. The main graphic or image should dominate the layout.
- 2. The title, heading or product should be next.
- 3. Less important items should be grouped and positioned effectively to support this order.

**Inveralmond Community High School** 

Technical Denartment

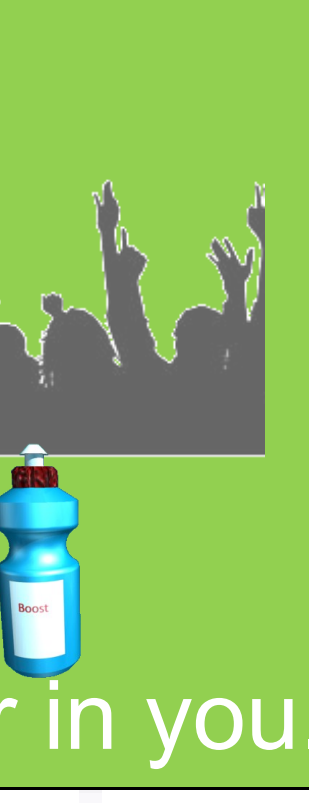

PhonesYouNeed

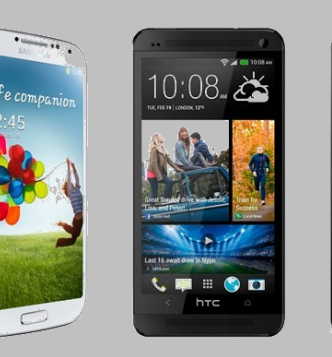

The widest selection of phones on the high street. Now in stock: The new Zombie phone!

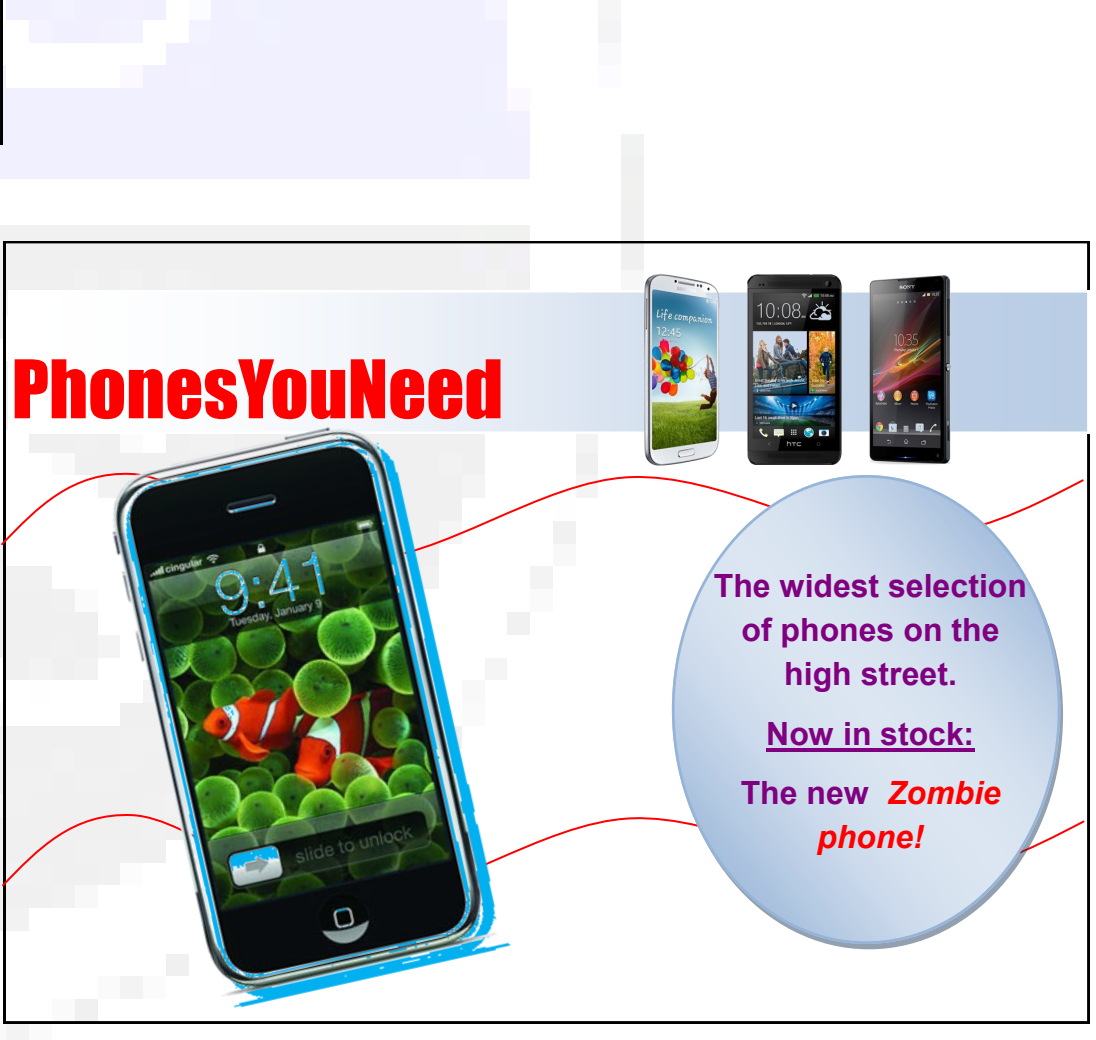

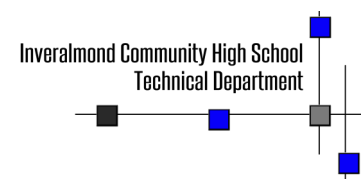

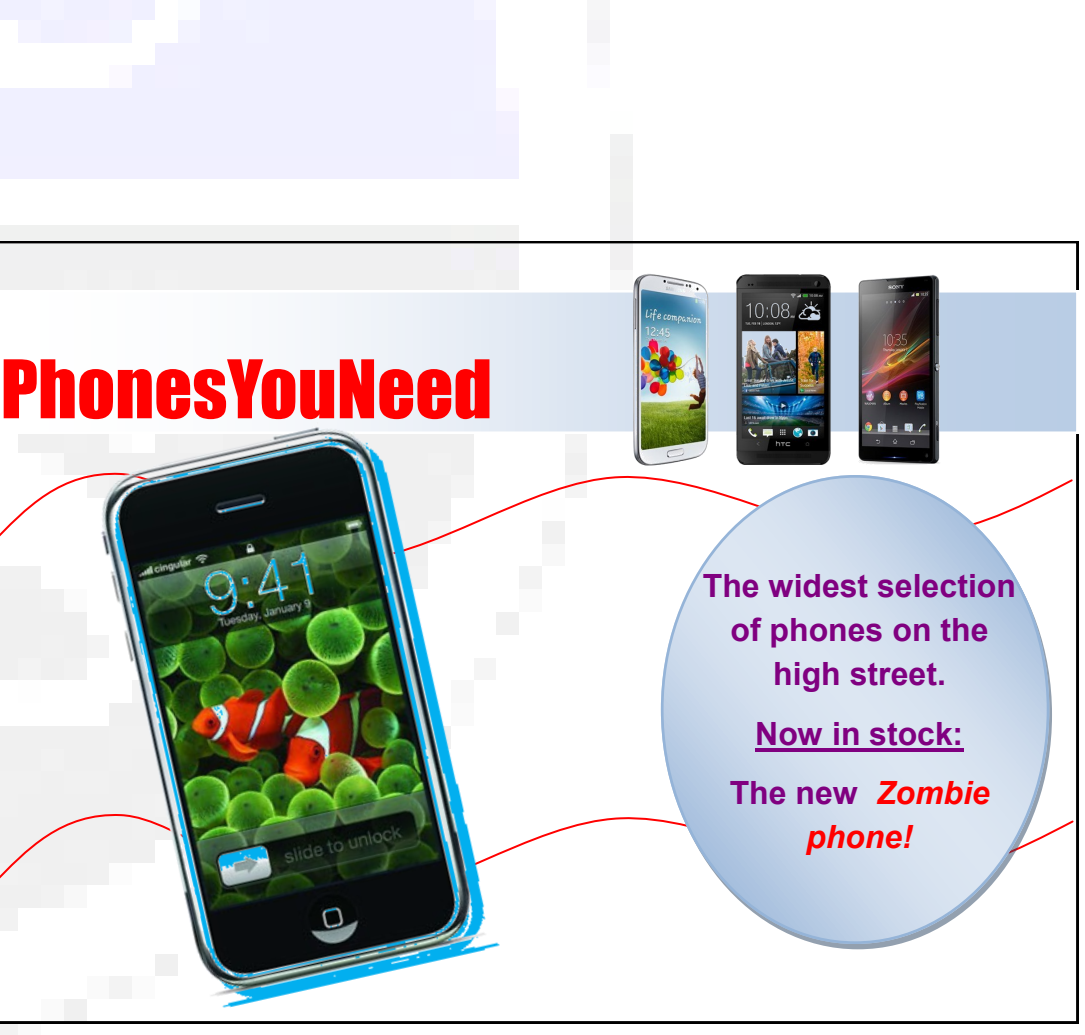

This promotional layout provides no occasions of contrast. The black text is almost lost against the grey background. The page is aligned well, but the straight shapes of the phones and the coloured shapes give the page a very grid-like feel and nothing in particular stands out.

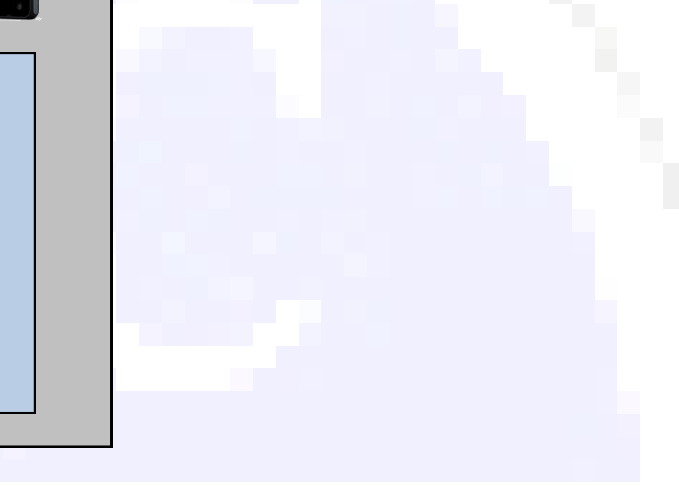

This layout is different however. The display has a much more vibrant feel to it; the red wavy lines contrast strongly with the rectangular shapes of the phones, and by increasing the size of he main image and tilting it the phone grabs the reader's attention. By applying a gradient fill to the flashbar the red text of the company's name stands out more. The use of a circular background for the product information contrasts with the straight lines of he product and flashbar and grabs the reader's attention.

# Design principles Contrast

The purpose of a designed page is to grab the reader's attention—this is especially true in promotional graphics where the layout is competing against other adverts and products.

An effective way to achieve this is through the use of **contrast**— especially by comparing opposites.

Opposites can be between colours, horizontal and vertical lines and between shapes—such as circles and squares.

# **3D illustration**

With the rapid development of 3D modelling, great advantages have been provided to engineers, architects and designer. Basic models can be effectively 'brought to life' by a range of features within the software. Most 3D modelling programs have an in-built package to enable illustration—i.e. Inventor Studio—but there are many 'dedicated' packages which can provide even greater depth to illustration. Several core features are applied to a basic model or scene to make it attractive and realistic:

- **Materials:** metals, plastic and wood effects can be added to the model to give it different appearances.
- **Lights:** there are two basic types of light used to illuminate a model or scene. **Global illumination** lights up the whole scene, **Focused illumination** involves individual lights pointing at specific parts of the display—like spotlights.
- **Reflections:** these are used to add further realism to the illustration, and bounce light and surface details to other parts of the model or scene.
- **Shadows:** usually a 'follow on' effect from applying light to the display, it adds further realism to the illustration. The more focused illumination involved, the more shadows.
- **Texture:** added to material to give it further life-like qualities. It could involve characteristics such as a 'rough' look for example knurled metal.

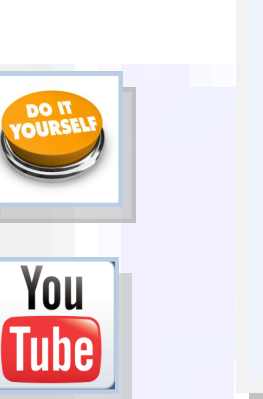

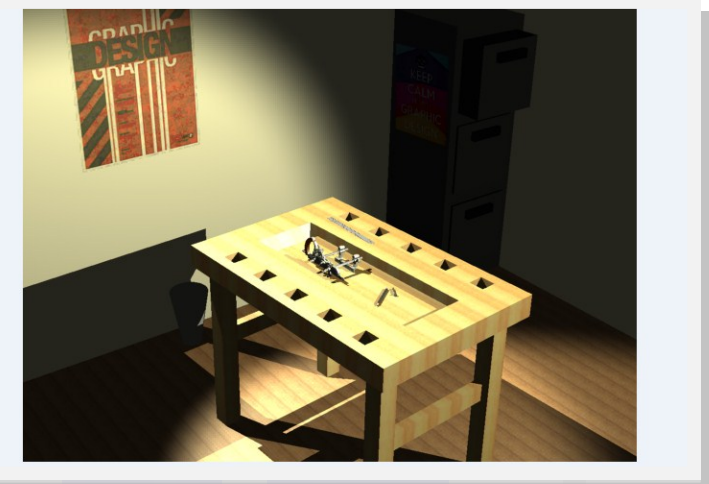

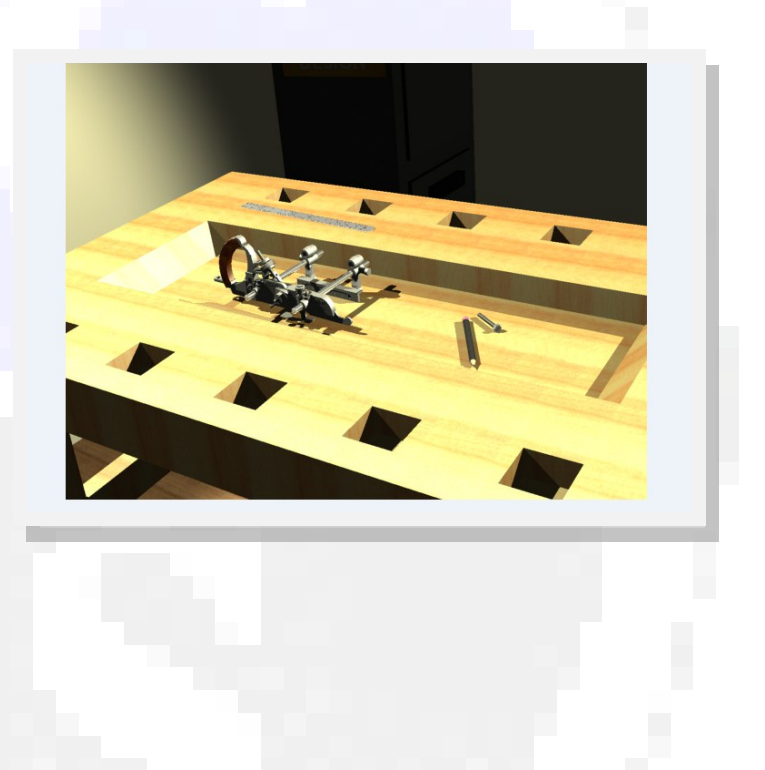

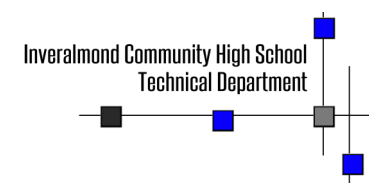

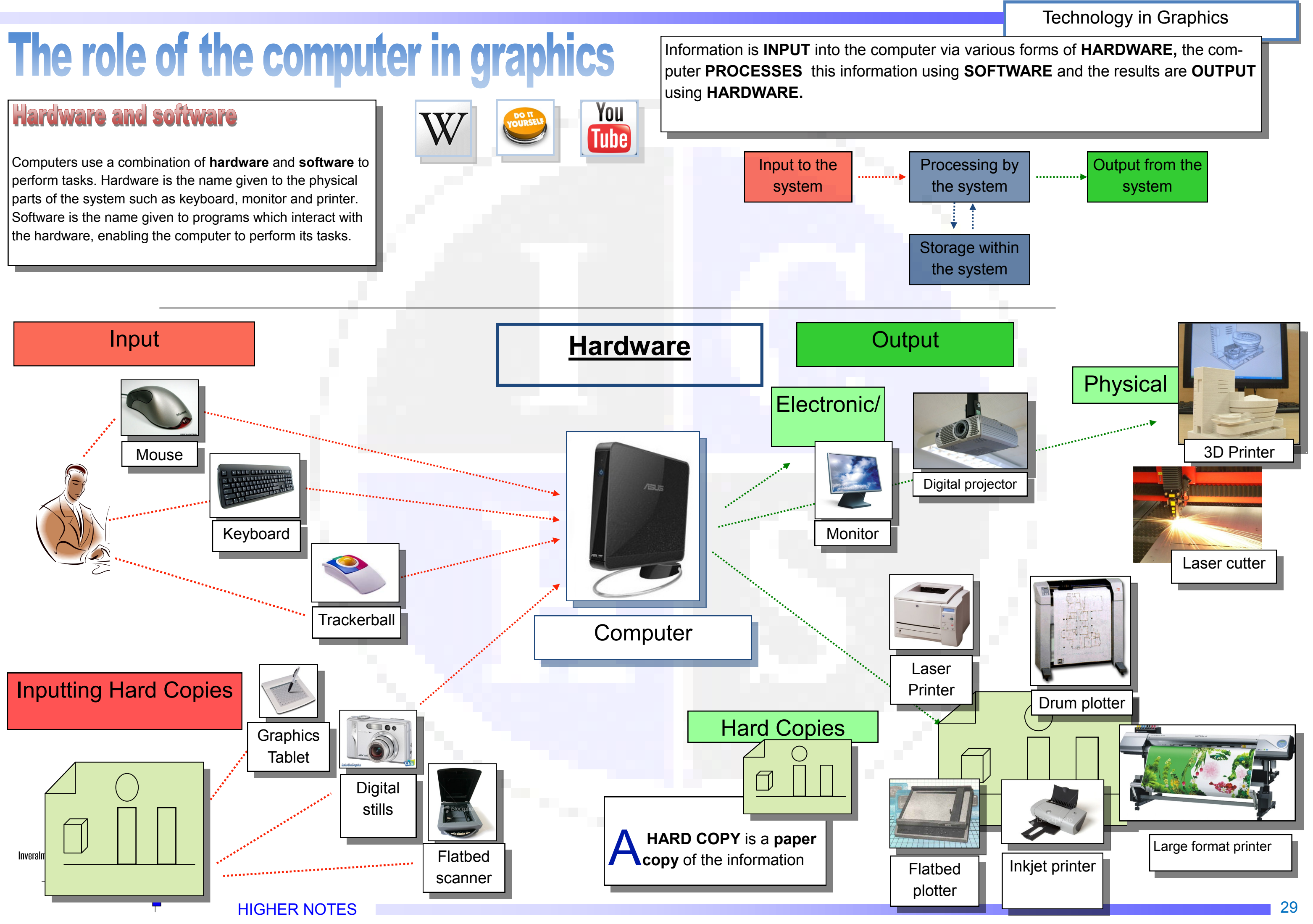

using **HARDWARE.**

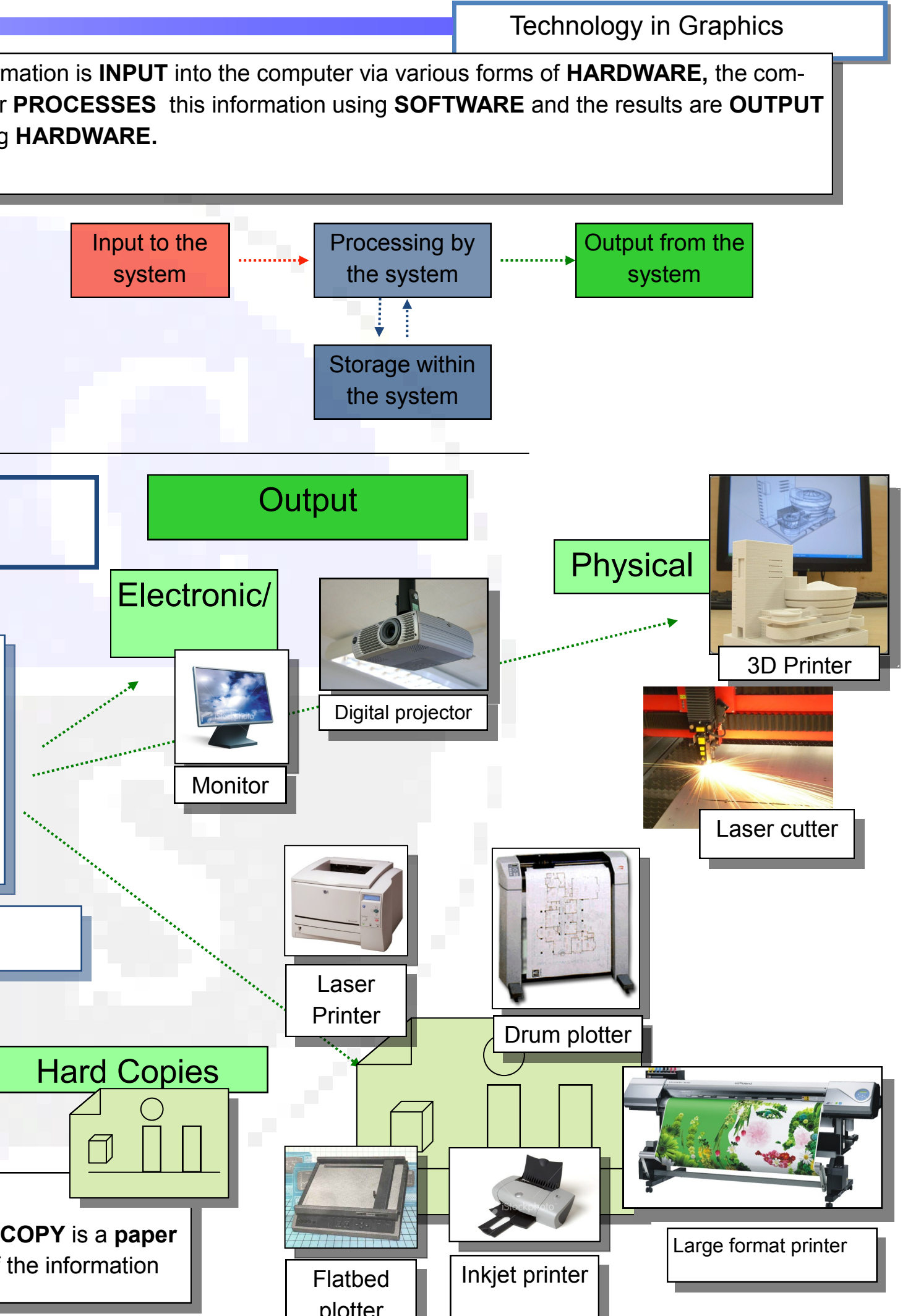

# HIGHER NOTES 30

## **Photo editing software**

These packages allows the manipulation of previously taken images.

# **Vector drawing**

High quality vector drawings can be quickly produced. There are many free programs available.

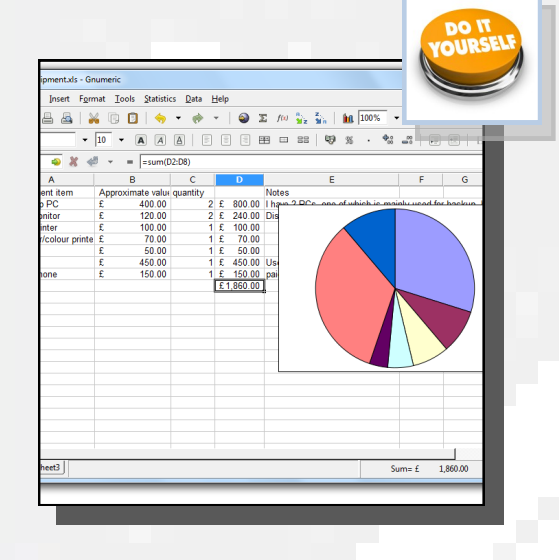

**Video editing software**

This software enables the user to professionally edit pre-recorded

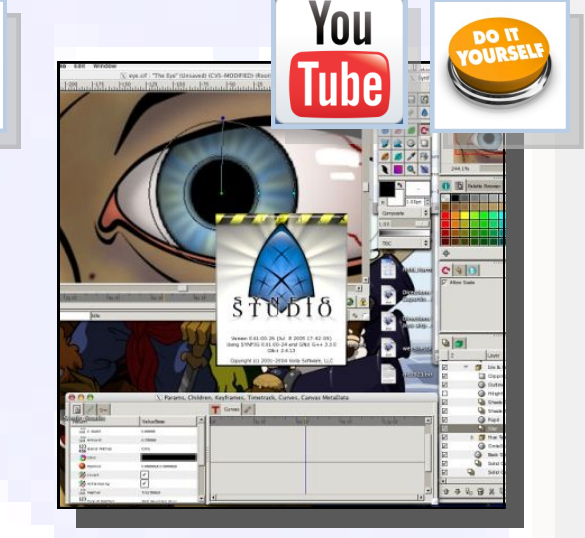

videos.

**Website building** software

These allow the rapid creation of websites, and packages range in sophistication.

You 

## **Spread sheets**

Spread sheet programs usually have a feature which lets the user represent the data graphically.

# **Technical Department**

# Software

Software—the programs which allow the computer to do what you want it to—cover a huge range of functions. Most are dedicated to a particular role, but some programs have more than one feature—for example Inventor has a computer illustration feature: **Inventor** Studio. A comprehensive list is given on this page:

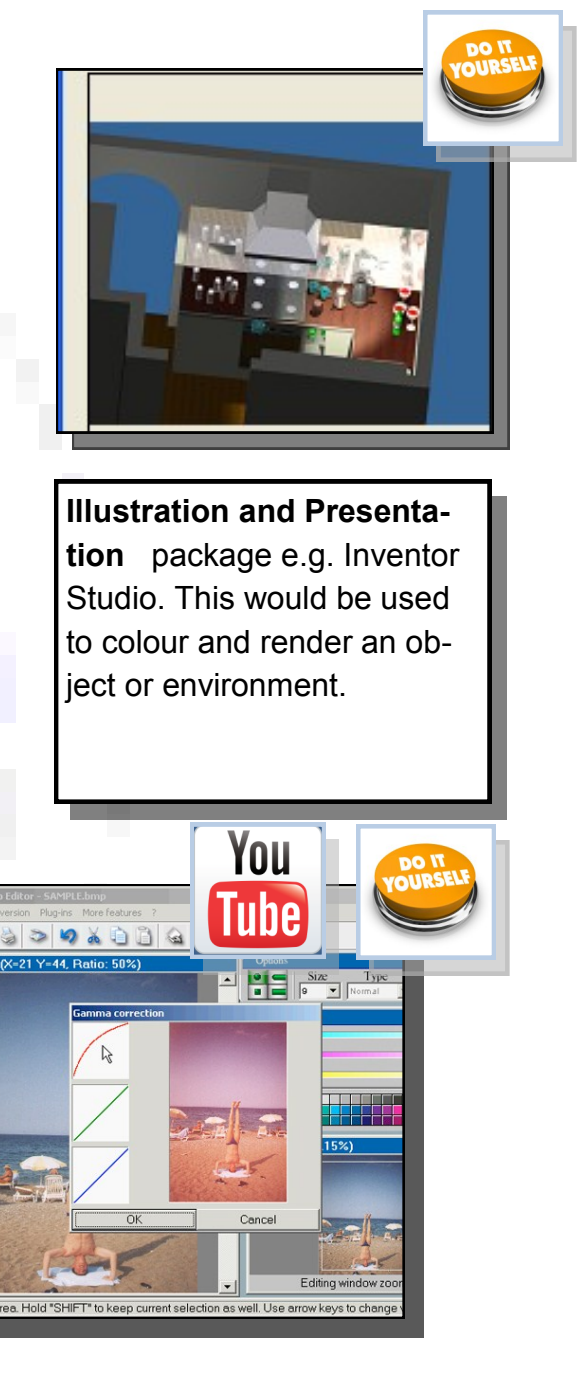

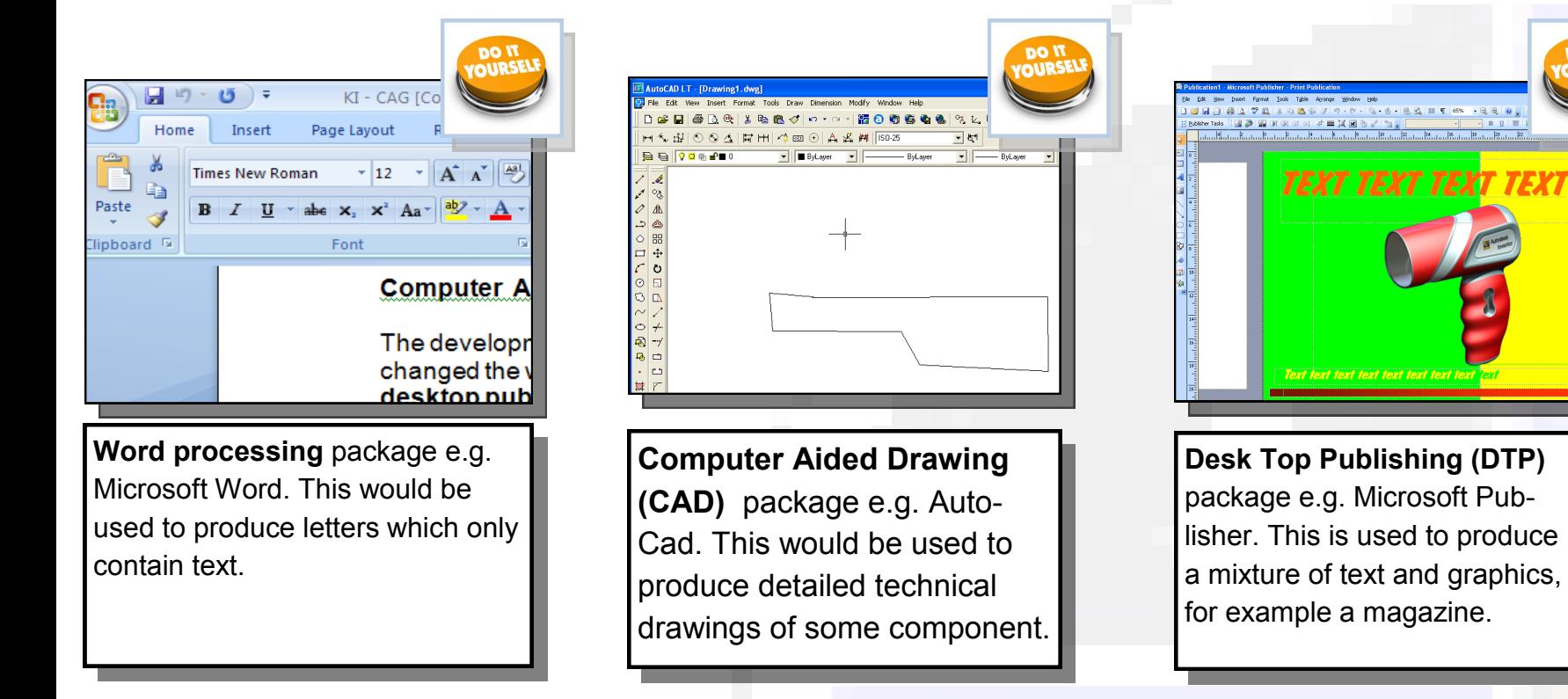

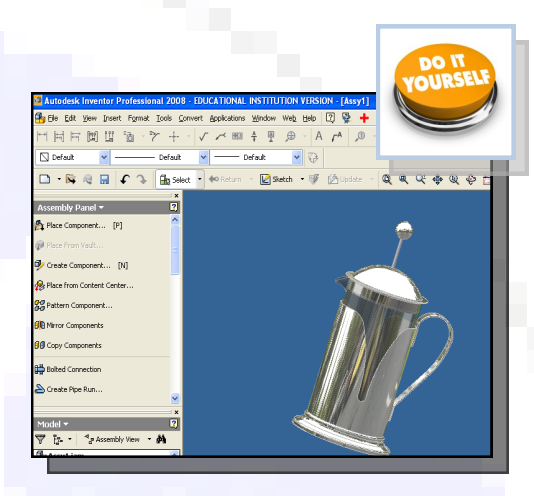

**3D Modelling** package e.g. Inventor. This is used to produce realistic 3D models of components, allowing changes to be made easily.

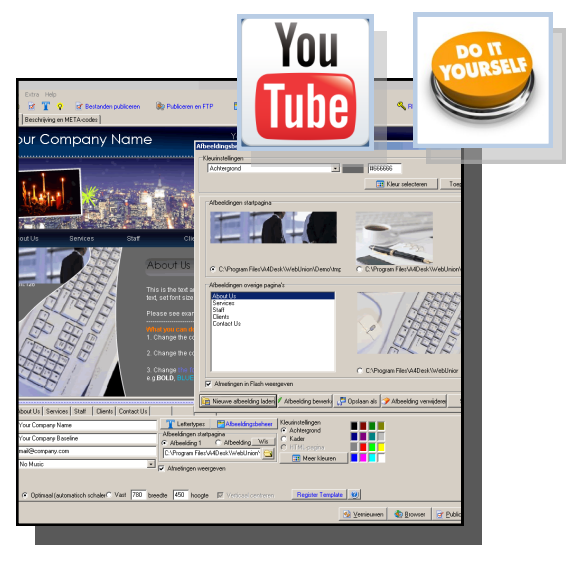

# Technology in Graphics

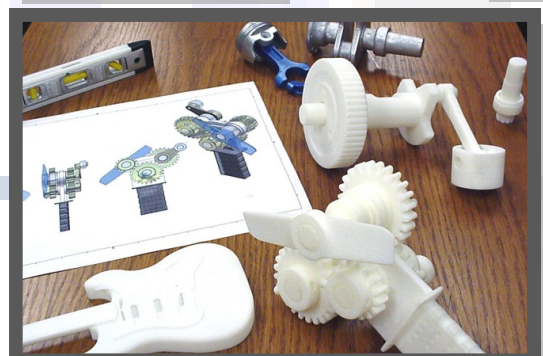

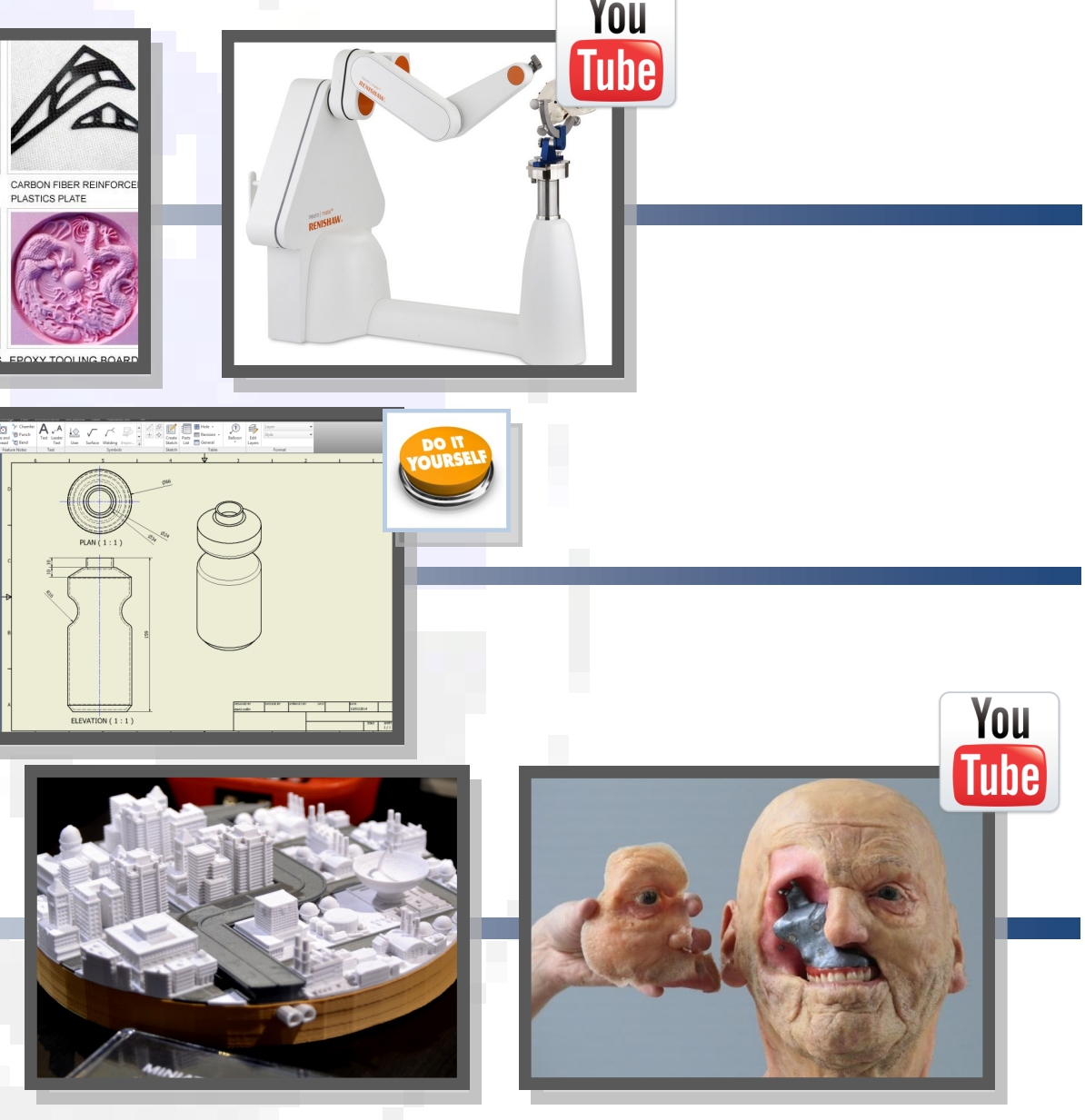

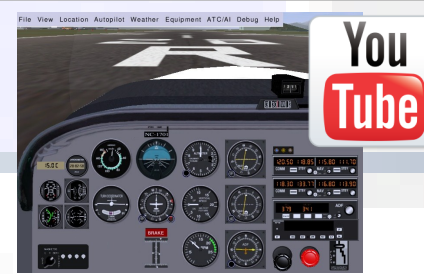

# 3D CAD

3D CAD—also known as 3D modelling - allows the user to produce virtual models based on sketches produced within the package or imported 2D CAD drawings. 3D modelling has several uses within industry:

## **Manufacturing**

Prototype 'models' of a design can be produced on the software and 'tested' via features in the program. This can be to simulate different areas of stress on the design or how it would react in various real-life situations. Computer Aided Manufacture (CAM) allows Computer Numerically Controlled (CNC) machines to produce physical parts. A result of this development over the years has been the replacement of many human workers with this automated system.

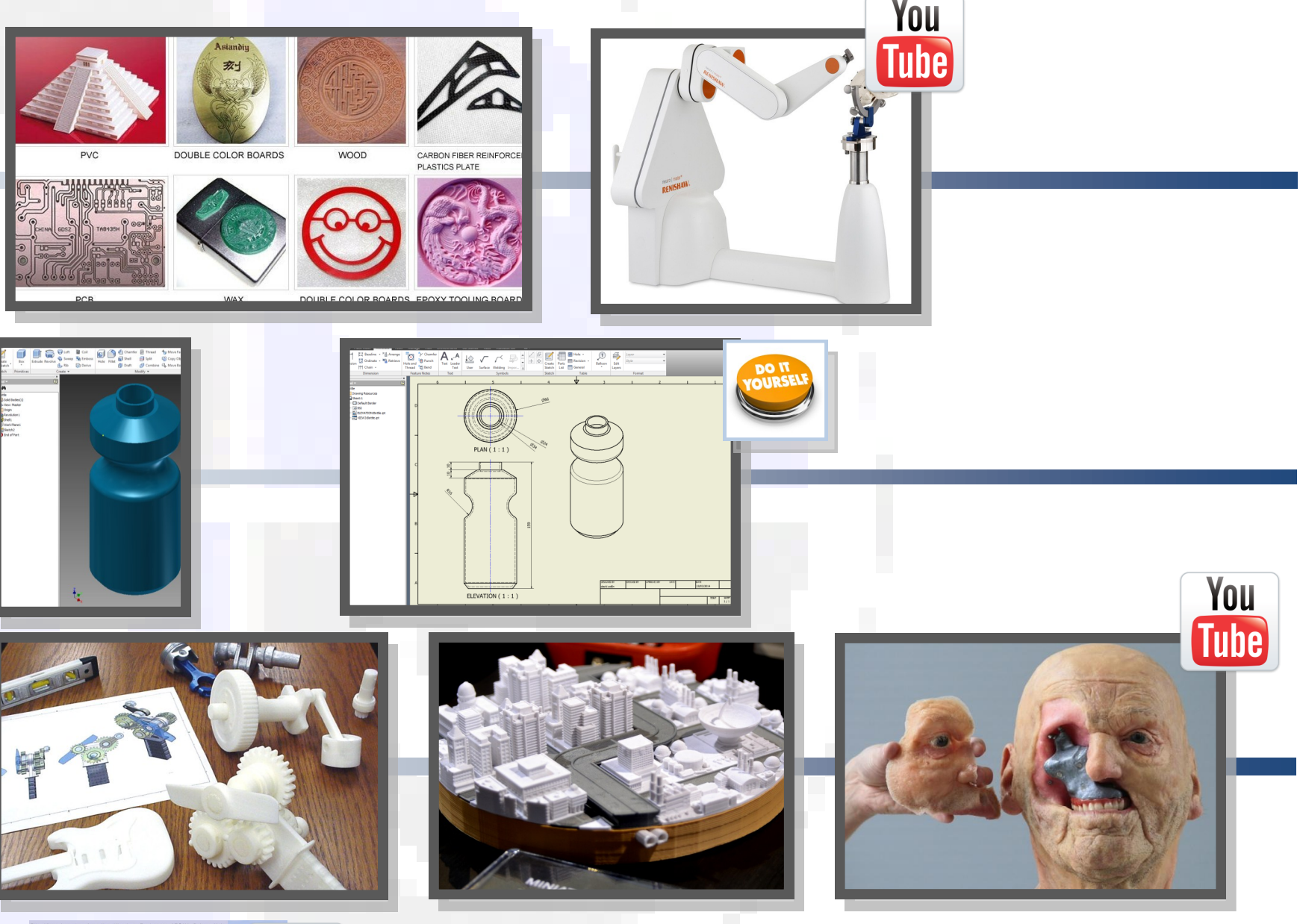

## **Production Drawings**

This improves the visual appearance of a 3D model, and some packages allow the user to interact and animate with the design. Most CAD packages have illustration features imbedded within them—ie Inventor Studio—but there are 'stand alone' products awail able which are solely devoted to the task.

2D CAD production drawings can be very quickly and accurately obtained from the 3D model. This can make it easier to produce these drawings than using manual methods or 2D CAD. Alterations to the model automatically update the 2D production drawing.

#### **3D Printing**

The 3D models can be exported as standard tessellation language (STL) files to 3D printers and produced as physical prototypes. This allows basic models to be produced to provide a hand-held, tangible version of the design from the computer. The advantages of this are that the designer or customer can get a 'feel' of how the design shall exist in real-life, in a way that the computer version cannot do, no matter how sophisticated the software is.

#### **Simulation**

This allows the creation of required situations for training, testing design/ materials and predicting future events. This is generally cheaper than 'real-life' and safer too.

#### **3D Illustration**

# Technology in Graphics

HIGHER NOTES 32

# Desktop Publishing (DTP) W

**Desktop Publishing (DTP)** enables the production of magazines, newspapers, books, promotional literature etc. to be created on a desktop computer or laptop. The **publishing industry** creates these documents and the physical paper documents are produced by the **printing industry.** The design is the result of the work of the **graphic designer**.

# **Benefits of DTP to the Graphic Designer**

Graphic designers nowadays operate on a very flexible basis— work can be produced anywhere and any time using modern technology and sent to the office via the internet.

Modern DTP packages allow exciting and imaginative displays to be very quickly and easily created. The main benefits DTP software brings to the graphic designer are:

- It is simple to make modifications to images such as colour, shape and formatting.
- Further modifications to the design can easily be implemented on behalf of the editor or client.
- The grid structure templates within DTP software enables designs to be created accurately and quickly.
- Design proposals can be sent to the editor or client electronically to save time. Their responses can be returned this way.
- The graphic designer can work from home. This saves travel costs and environmental impact of their journey.

# **Benefits of DTP to the graphics industries**

As there is great competition among newspapers and magazines in the market and the circulation of most printed newspapers is declining, DTP provides many advantages to the industry:

- Proposals and final editions with full designs and images can be sent quickly electronically. These can then be forwarded onto the printer in this way.
- News reports can be sent from anywhere in the world email.

**Inveralmond Community High School** 

**Technical Denartment** 

- The time it takes to design and publish a document is greatly reduced. Modifications can easily be made by the editor and sent to printer.
- Common features within a publication can be quickly produced via templates such as footers, running headers etc.

# Benefits of modern printing methods to society

You

**Tube** 

The advent of modern methods has had a major impact on the printing industry. Traditional methods were very labour intensive and large numbers of people were employed in various roles such as print -setters, labourers and engineers. The amount of semi-skilled workers has been reduced, although there is now great demand for highly skilled operators as more reliance is placed on computer controlled design and production. The new technology has also had an effect on the industry's environmental impact:

Many publications provide an electronic or online edition. This reduces the amount of paper and

Most publications use paper which can be 100% recycled as a result of modern printing tech-

- Modern printing methods are more energy efficient than previous means.
- ink required
- nology.
- Modern inks are more environmentally friendly and less quantity is required. Inks are now based on vegetable oil rather than on petro-chemicals.
- The quantity of paper and inks required is digitally controlled. This reduces waste.

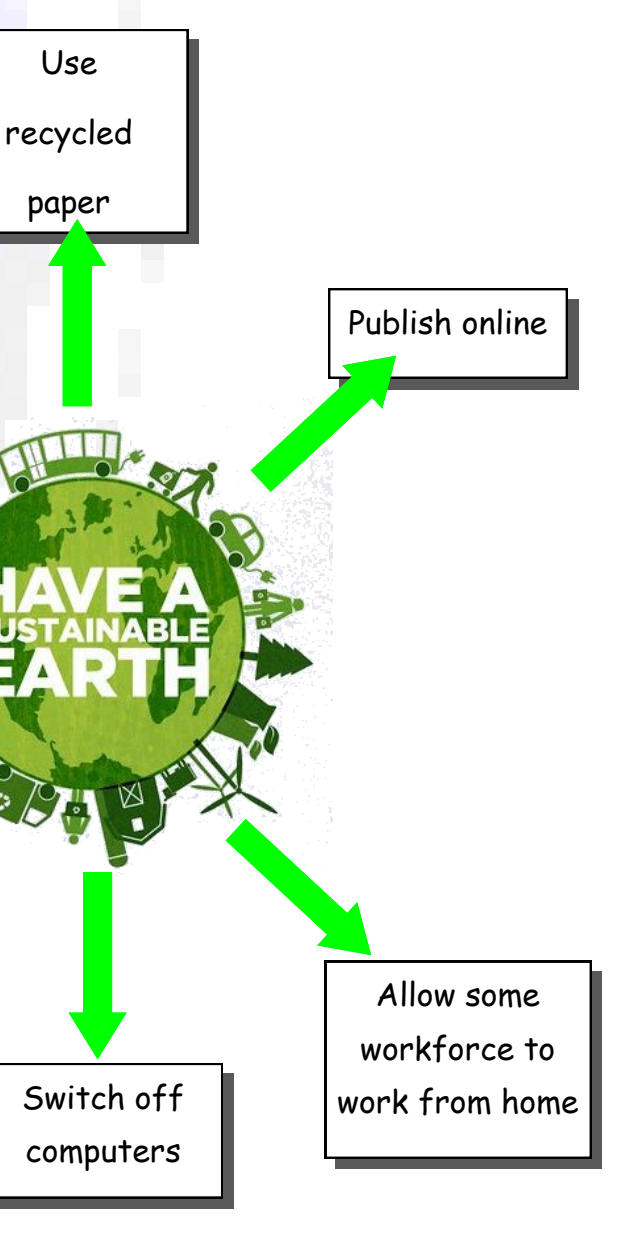

Use

environmentally

friendly inks

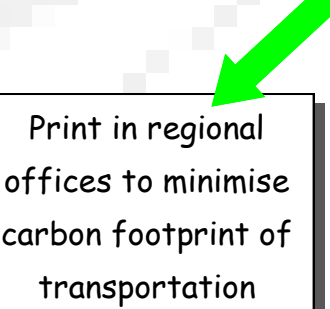

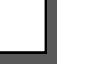

asabian burst on to the British music scene in 2004 with the release of their eponymous debut album. Disgusted with the clean living 'non' antics of the current groups of the time-Coldplay, Keane, etc.—they vowed to bring back some of the excitement and glamour that had been sorely missing. They have since gone from **K**

strength to strength, becoming the major attraction at festivals over the years.As guitarist Serge says: "Oasis have gone. We are the biggest band inBritain now. Kasabian are to headline the Isle of Wight and Rockness festivals.

# Excitemen<sup>t</sup>...what it is all about

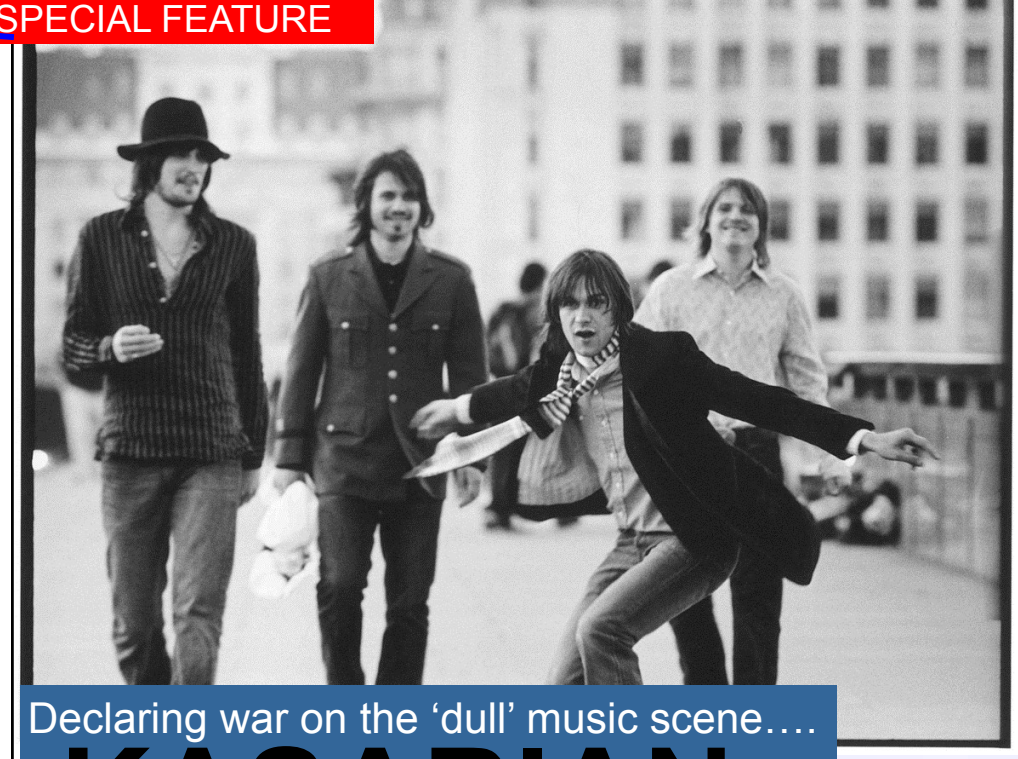

# **KASABIAN**

The song "Vlad the Impaler" was released as a free download for a period of 4 days, as a preview for the album. The promo video for "Vlad the Impaler" stars Noel Fielding of *The Mighty Boosh*.The album's first official single was the track "Fire", which was released on 1 June 2009, and the song "Where Did All the Love Go?" was released as the second official single. The third single "Underdog" was used in the movie *Takers* (2010).

> All rock bands have a responsibility to live the life of a rod star—who wants to hear about Chris Martin's vegan diet or the

> > Fratellis going to bed early? People want an escape from the grinding routine of life, and we'll give the

**Favourite fest** 

 $T$  in **KASABIAN** 

On 14 June 2009, *West Ryder Pauper Lunatic Asylum* reached number one in the UK top 40 charts, spending two weeks there. *West Ryder Pauper Lunatic Asylum* was shortlisted for the 2009 Mercury Prize, and was named 'Best Album' at the 2009 Q Awards. The band won "Best Group" at the 2010 Brit Awards. At the 2010 Q Awards the band won the "Best Act In The World Today".

The song "Fire" was used as the Barclays Premier League theme song for

**Where do you**  prefer to per **form?**

Scotland—the crowds are always up for i and go mental.

Why do you hate some **other bands' boring attitudes? Lead singer Tom**

SPECIAL FEATURE

# **DTP techniques**

#### **Bleed**

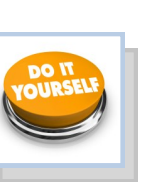

This main image bleeds off the printing area and through the margin. This creates an informal feel to the page.

#### **Colour fill**

Contrast and harmony can be achieved by formatting the text box appropriately. These two text boxes use a blue/ grey fill which harmonises with the main picture, but contrasts with reds used in the headers.

#### **Column rule**

This column rule gives this page a more formal look, and separates these two sections.

#### **Reverse**

The body text colour is black. The text of the subheading has been reversed, and the box filled with a darker colour. This creates contrast and gives the page interest.

## **Heading**

This introduces a separate section of the article.

**Lead singer Tom explains the Kasabian philosophy**

#### **Tilt**

This image is tilted, which catches the reader's attention. It creates a modern feel, which will appeal to the youthful target market.

#### **Caption**

Gives information about the image.

#### **Sub-headings**

These break up the large section of body text. The use of the accent colour produces a visual rhythm.

## **Page number (folio)**

## **Gutter**

This separates columns, and helps to de-clutter the page.

#### **Margin**

Margin—the space at the side and bottom of the page where there is no text or graphic.

**Inveralmond Community High School** 

**Technical Department** 

#### **Drop capital**

This larger first letter signifies the start of the article. The use of reverse also attracts interest.

#### **Headline**

The headline introduces the article. In this case, the bold fonts create emphasis, and the reverse text on the blue/ grey fill gives it visual impact.

#### **Header**

This is called a **running header**, and appears on every section of the magazine.

## **Text wrap**

Page 6 Festivalseason.com and the set of the set of the set of the set of the set of the set of the Page 7

As it suggests, the text wraps around the image.

#### **Cropped image**

This is an image with the background removed. It creates a more interesting shape.

# **Desktop Publishing**

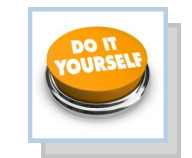

## **Text**

Text is obviously used throughout a publication, and it is put to different uses to the satisfy particular requirements of the piece. **Headers** and **footers** appear at the top and bottom of the page respectively, and give information , such as date, page, the feature concerned, etc. **Headings** and **titles** give an introduction to the article, and **subheadings** divide the article into smaller sections. **Pull-quotes** draw the reader's attention to the article and **captions** explain an image or photo. The main body of text is called **body type, or body copy.**

ast year, the presence **L** ast year, the presence<br>
of the mighty Kasabian, global superstar JayZee pt up n as

> A **hanging indent** uses a  $\overline{\mathsf{t}}$  s the

> nce bian, ayZness kel's of

 $m$ ake more most

e of alobal even esti-

**Text wrapping** allows text to be placed around an im-

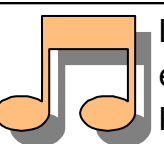

the best.

Last year, the presence of the mighty Kasabian, global superstar JayZee and even Madness kept up the festival's reputation as one of

# **Text formatting**

Text size is measured in **points.**

**22 point bold text**

14 point regular text

A **drop capital** indicates the start of the article and indents the main body copy next to the drop capital:

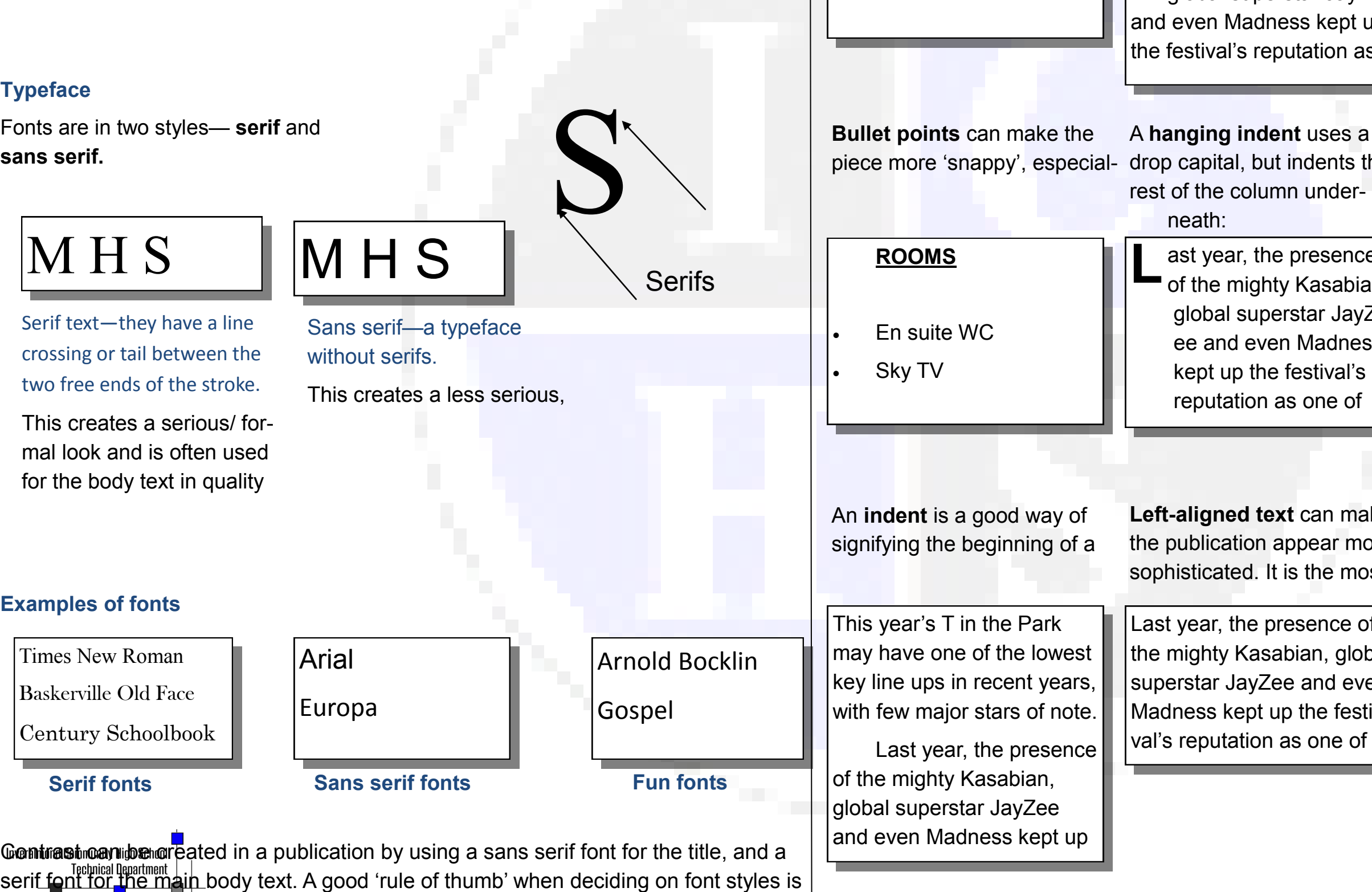

HIGHER NOTES 34 **keep it simple** - use 1 sans serif font for headings, subheadings and captions, and 1

**Right-aligned text** can look sophisticated and is often used for subheadings and

Last year, the presence of the mighty Kasabian, global superstar JayZee and even Madness kept up the festival's reputation as one of the best.

**Centred text** creates a symmetrical column of text, but is difficult to read and

Last year, the presence of the mighty Kasabian, global superstar JayZee and even Madness kept up the festival's reputation

**Justified text** produces vertical lines on each side. It gives the text a strong visual shape, but can create unwanted hyphenation and exaggerated word spacing.

Last year, the presence of the mighty Kasabian, global superstar JayZee and even Madness kept up the festival's reputation as one of the best.

 $A \equiv$ 

Draw **Text Box** 

Lorem ipsum dolor sit amet, consectetur adipisicing elit, sed do eiusmod tempor incididunt ut labore et dolore magna aliqua. Ut enim ad minim veniam, quis nostrud exercitation ullamco laboris nisi ut aliquip ex ea commodo consequat.

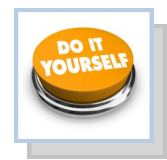

# **Text/Typeface/Font**

There are different ways of organizing text which are used globally. This is referred to **justification** or **alignment.**

Lorem ipsum dolor sit amet, consectetur adipisicing elit, sed do eiusmod tempor incididunt ut labore et dolore magna aliqua. Ut enim ad minim veniam, quis nostrud exercitation ullamco laboris nisi ut aliquip ex ea commodo consequat.

Lorem ipsum dolor sit amet, consectetur adipisicing elit, sed do eiusmod tempor incididunt ut labore et dolore magna aliqua. Ut enim ad minim veniam, quis nostrud exercitation ullamco laboris nisi ut aliquip ex ea commodo consequat.

A text box is what you would insert into a page in order to in out text into your document. It should  $\frac{1}{2}$ look something like the **image shownperatment** 

Lorem ipsum dolor sit amet, consectetur adipisicing elit, sed do eiusmod tempor incididunt ut labore et dolore magna aliqua. Ut enim ad minim veniam, quis nostrud exercitation ullamco laboris nisi ut aliquip ex ea commodo consequat.

# **Aligned Left Aligned Right Justified Centered**

# **Copy/cut/paste**

When you take an image/piece of text etc. and copy it from one place to another. Cut is when you delete something from its original location and paste it somewhere else.

Shortcuts: Ctrl C / Ctrl X / Ctrl C

# **Text Box Colour Fill**

# **Handles**

Handles are the parts which appear when you select an image. By moving these you can manipulate the image in many ways i.e. changing the size or rotating an image.

This is when you take a shape with an outline and fill it in with a colour this is shown in the images below.

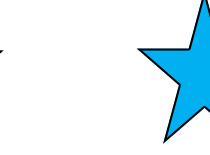

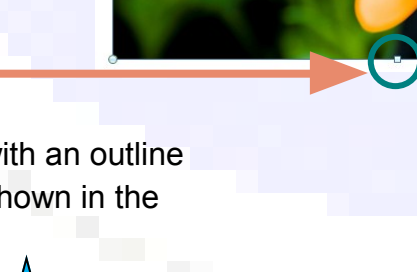

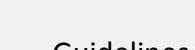

Before col- After colour

**Guidelines**

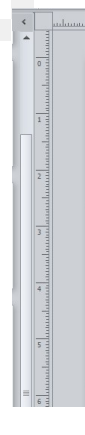

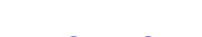

Guidelines are guides which you access via your rulers on you page. They act as a guideline for

aligning images/text etc.

You can select **Snap to Guidelines** which will allow your image to automatically jump to meet with guidelines you have positioned on the page

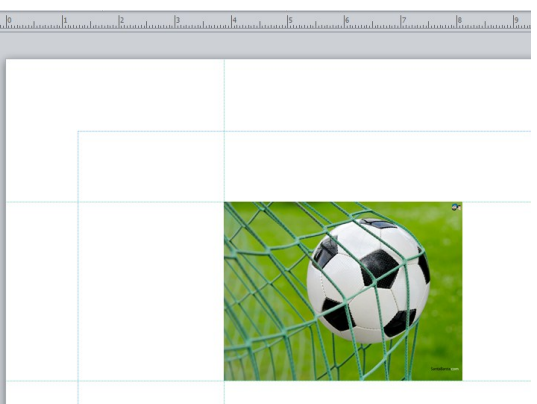

## **Transparency**

When you make an image/text/ block of colour etc. 'see-through' so that you can see anything positioned behind

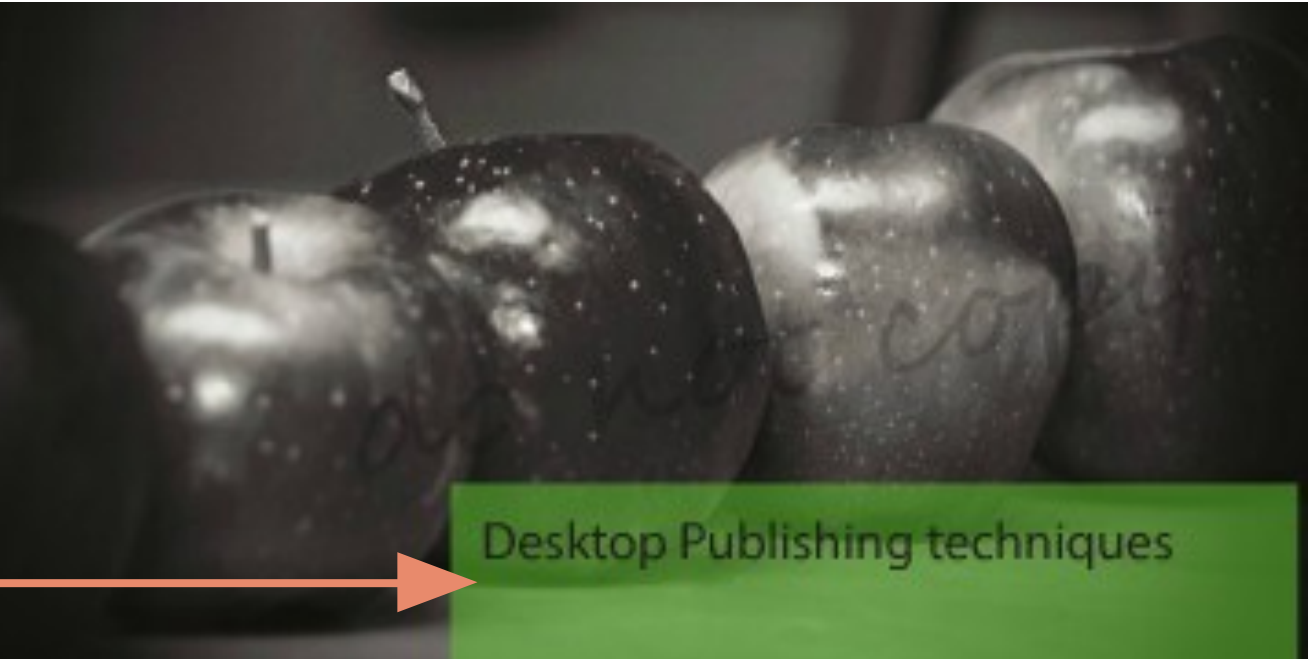

## Desktop Publishing

Lorem ipsum dolor sit amet. consectetur adipisicing elit, sed do eiusmod tempor incididunt ut labore et dolore magna aliqua. Ut enim ad minim veniam, quis nostrud exercitation ullamco laboris nisi ut aliguip ex ea commodo consequat. Duis aute inire dolor in reprehenderit in voluptate velit. esse cillum dolore eu fugiat nulla pariatur. Excepteur sint occaecat

cupidatat non proident, sunt in culpo qui officia deserunt mollit anim id est laborum Lorem. ipsum dolor sit amet, consectetur adipisicing elit, sed do eiusmod tempor incididunt ut labore et dolore magna aliqua. Ut enim ad minim veniam, quis nostrud exercitation ullamco laboris nisi ut aliquip ex ea commodo consequat. Duis aute irure dolor

## **Text Wrap**

orem ipsum dolor sit amet, consectetur adipisicing elit, sed do eiusmod tempor incididunt ut labore et dolore magna aliqua. Ut enim ad minim veniam, quis nostrud exercitation ullamco laboris nisi ut aliquip ex ea commodo consequat. Duis aute inure dolor in reprehenderit in voluptate velit esse cillum dolore eu fugiat nulla pariatur. Excepteur sint occaecat cupidatat non proident, sunt in culpa qui officia deserunt mollit anim id est laborum Lorem ipsum citation ullamco laboris nisi ut aliquip ex ea commodo conseguat. Duis aute irure dolor in reprehenderit in voluptate velit esse cilium dolore eu fugiat nulla pariatur. Excepteur sint occaecat cupidatat non proident, sunt in culpa

#### Drop Shaddow

Lorers ipsum dolor sit arret, consectetur adipisicing elit, sed do elusmod tempor incididunt ut labore et dolore magna aliqua. Ut enim ad minim veniam, quis nostrud exercitation ullamco biboris nisi ut aliquip ex ea

**Drop Shadow**

When you make an image/text/

block of colour etc. 'see-through'

so that you can see anything posi-

tioned behind

When you alter text to wrap

around an image or shape

**Text Wrap**

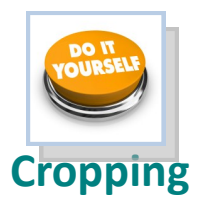

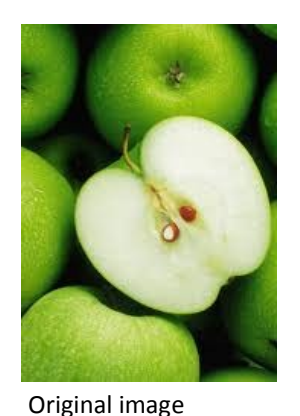

**Technical Denartment** 

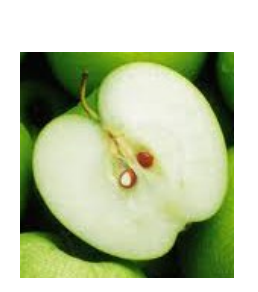

Cropped Image Cropped Image

Cropping is a tool which allows you to delete unwanted parts of an image. You can crop an image by pulling in the sides or by cropping around the outline of the shape as shown in the second cropped image

Rotate is when an image is rotated like the beach ball shown in the second image. You can rotate an image/text to any specific angle you wish

# **Rotate**

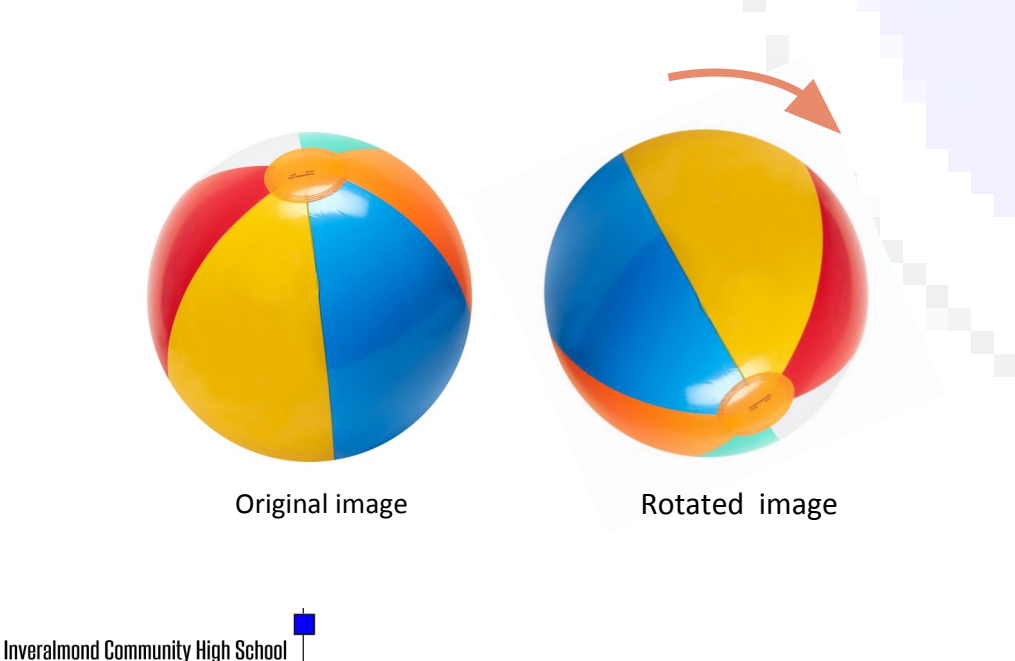

# المستخدم المستخدم المستخدم المستخدم المستخدم المستخدم المستخدم المستخدم المستخدم المستخدم المستخدم المستخدم ال

# Desktop Publishing

in reprehenderit in voluptate velit esse cillum dolore eu fugiat nulla pariatur. Excepteur sint occaecat cupidatat non proident, sunt in culpa qui officia deserunt mollit anim id est laborum Lorem ipsum dolor sit amet, consectetur adipisicing elit, sed do eiusmod tempor incididunt ut labore et dolore magna aliqua. Ut enim ad minim

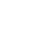

Desktop Publishing

# **DTP Planning strategies**

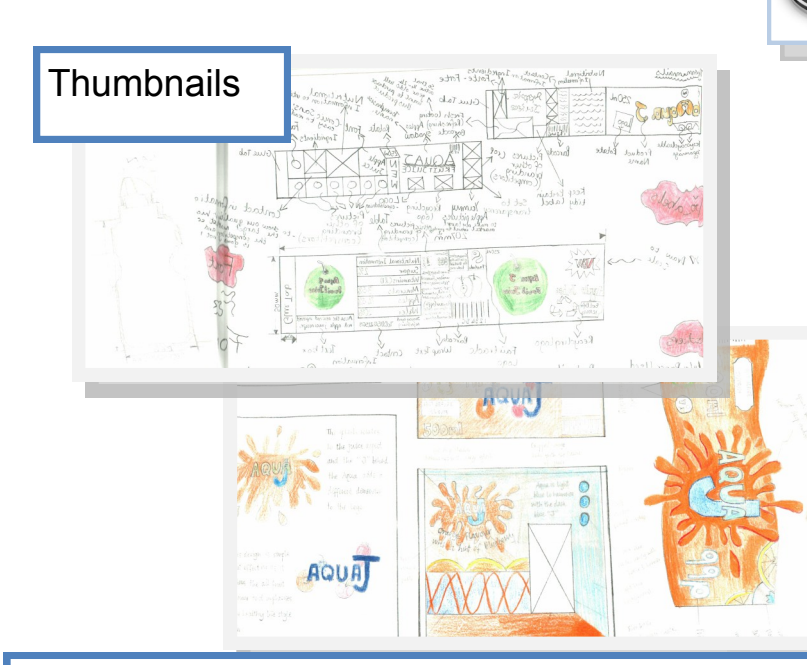

These are the PRELIMINARY graphics one uses to plan out and consider different layouts for the DTP brief. A development of ideas should occur and the quick sketches should be well annotated comments reflecting the designer's thoughts.

Register marks and

crop marks

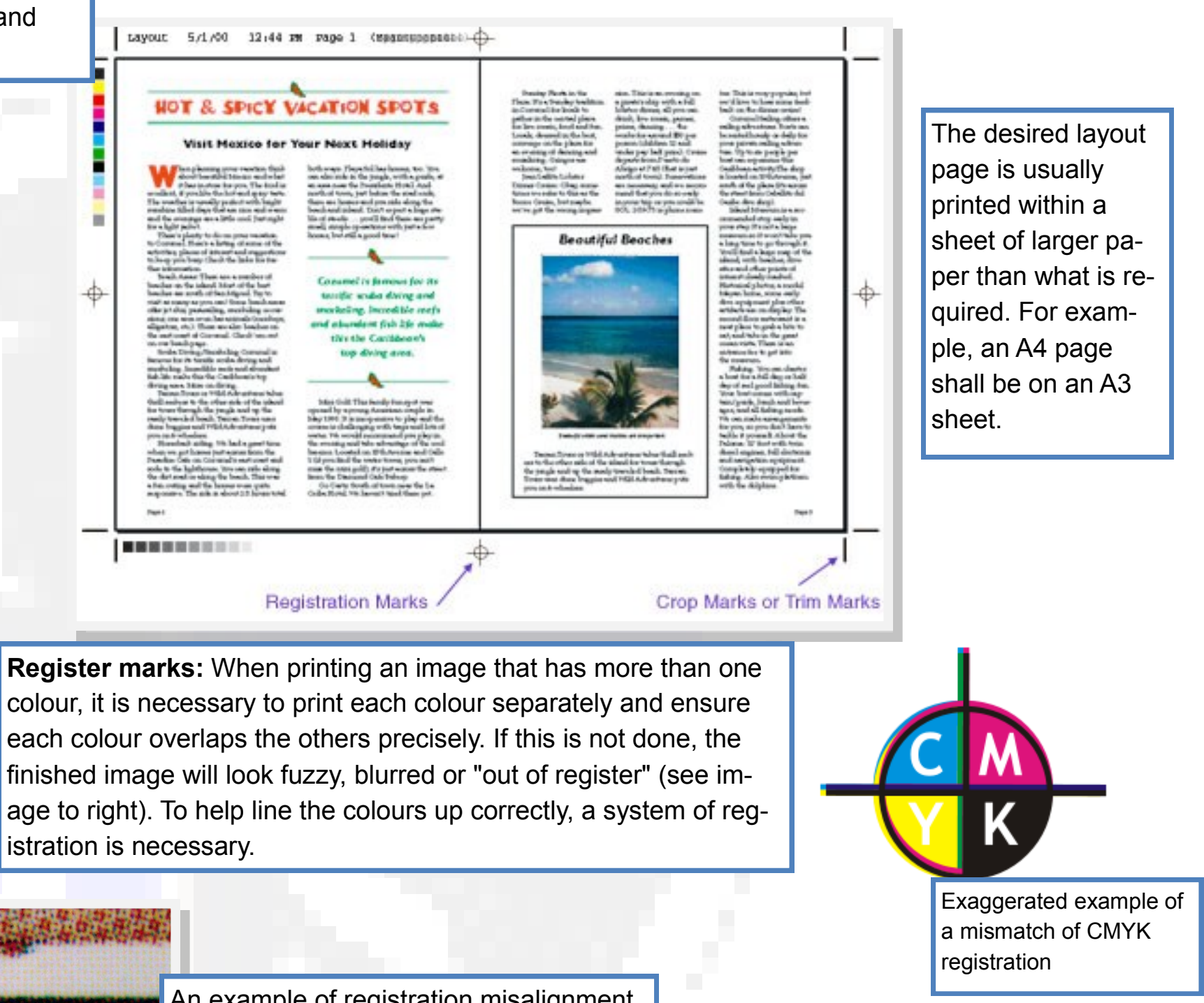

This is the proposal submitted to the client by the printer before a full **run** commences. This gives the client the opportunity to assess its suitability before it is printed. A **hard proof** involves a paper copy and a **soft proof** is via electronic means.

each colour overlaps the others precisely. If this is not done, the istration is necessary.

Proof (pre-press)

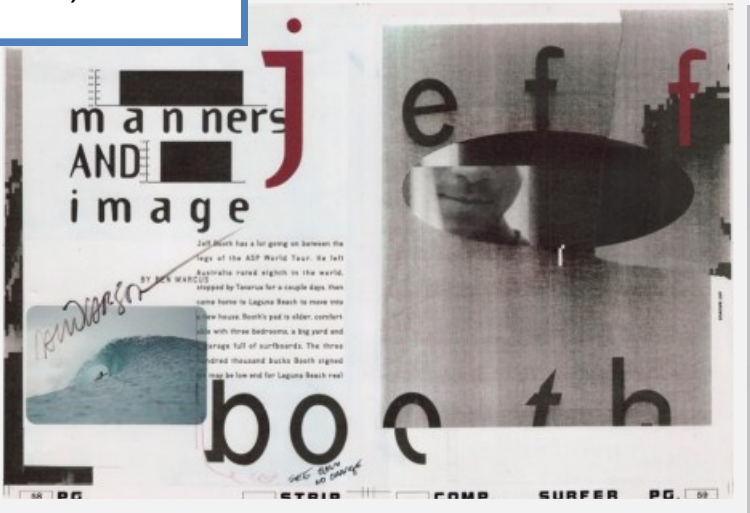

An example of registration misalignment, note the cyan and magenta plates are not in the exact place. Also halftones are visible on the top area.

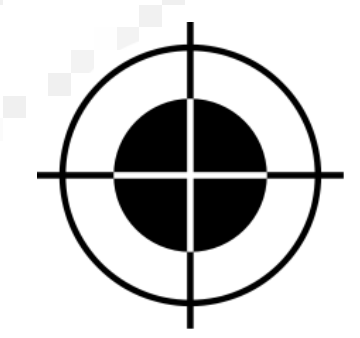

A commonly used registration mark. Although it seems black in colour the actual value should be C=100,M=100,Y=100,K=100

# Vector graphics v. Bitmap/ Raster graphics

# **Vector**

Made up of individual scalable objects, which are defined by mathematical equations, which allows them to render at the highest quality. Objects may consist of lines, curves and shapes with editable attributes such as colour, fill and outline. An object can be modified by shaping and transforming using nodes and handles.

# **Bitmap**

Also known as raster images. Made up of pixels in a grid. Each pixel contains specific colour information. A pixel is minutely small, a single image may be composed of thousands of individual pixels. These pixels are only clearly and individually visible when the image is magnified

**Two** advantages a Vector image has in comparison to a Bitmap image. Vector images can be scaled, skewed, stretched without losing their quality. A Vector image can also be manipulated without losing its quality. The same can not be said of Bitmap, which, when scaled will lose its original map of bits.

# **Vector image:**

- Scalable.
- Has no background.
- Resolution independent.
- Unsuitable for photo realistic images.

# **Bitmap image:**

- Restricted to rectangle.
- Quality is reduced when resized.
- Made up of pixels in a grid.

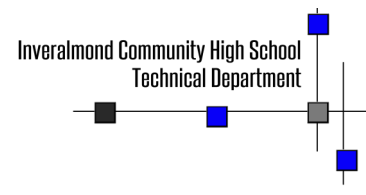

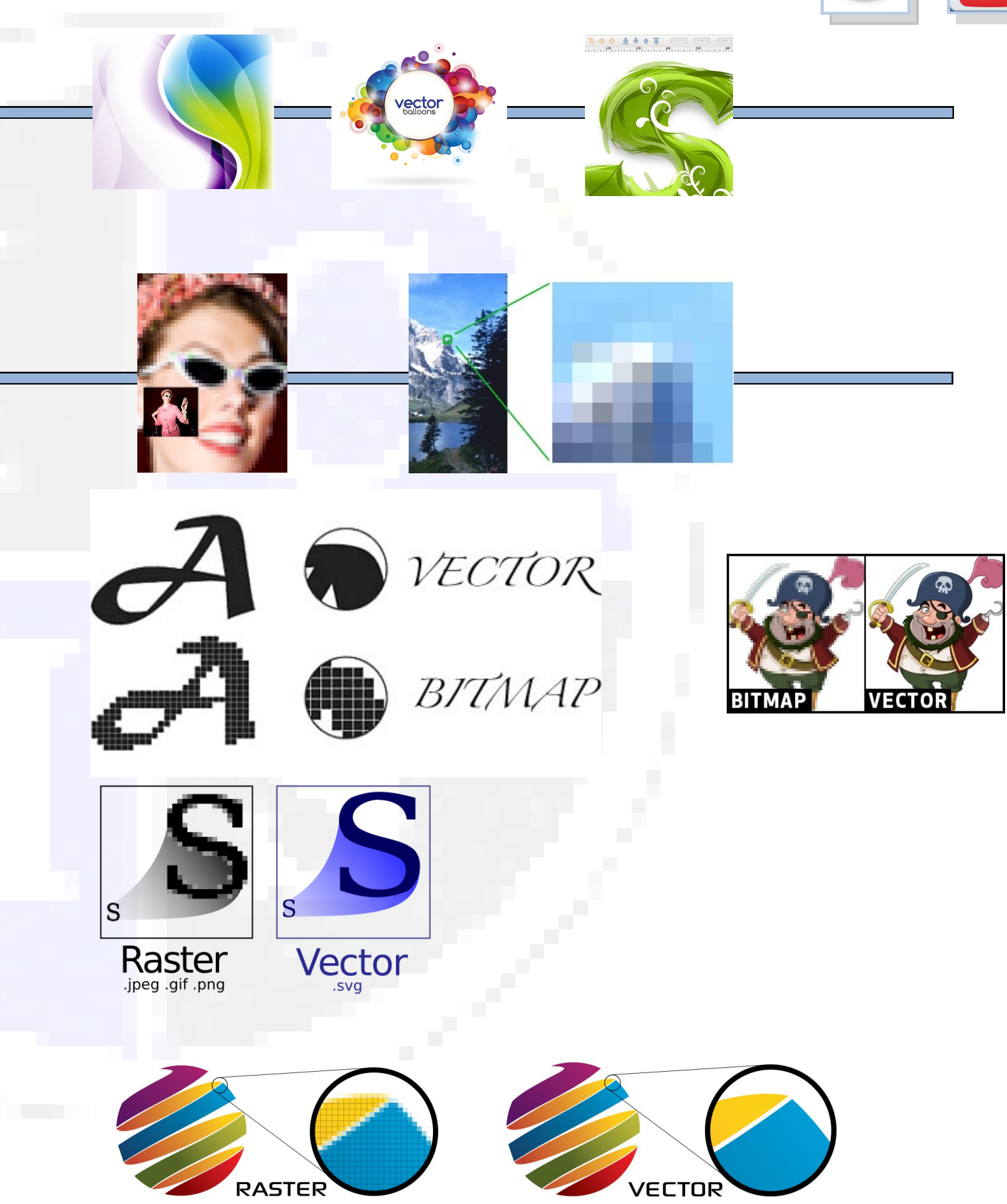

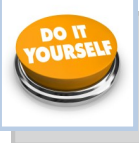

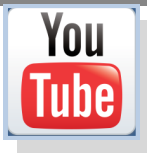

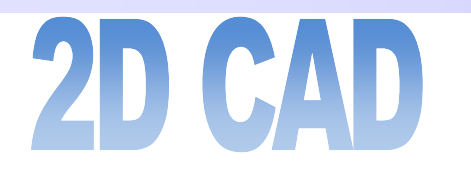

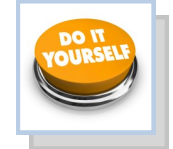

2D CAD can basically be considered as being a computer version of a manual drawing board and is used extensively in the architectural, engineering and construction industries. It also forms the basis for producing 3D models. By applying on-screen commands the user can quickly, easily and accurately produce high-quality 2D drawings of the required format.

2D CAD packages bring several advantages to the process. In addition to increased **SPEED** and **ACCURACY** of production, the drawings can be easily **EDITED, STORED** and **TRANSFERRED**  immediately around the world via the internet. 2D CAD also provides the user with several features which are unique to this medium:

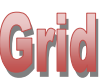

## **Isometric**

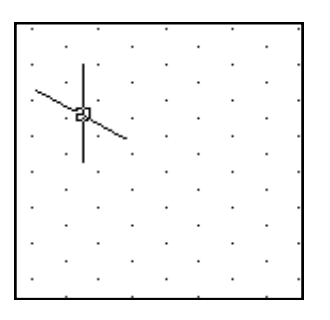

Displays a 30' grid on screen which makes isometric drawing easier and more accurate.

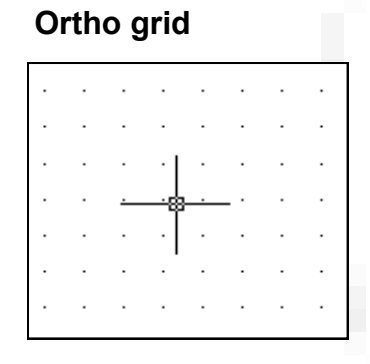

Displays a grid on the screen to any desired spacing. This makes orthographic drawing easier and more accurate.

#### **Ortho**

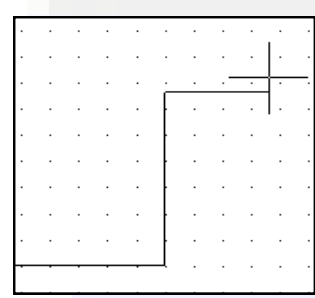

Restricts the movement of the cursor to horizontal and vertical movement only. This makes orthographic projection

# **Library of parts**

All the layers in the CAD drawing have now Detail Boundary (ISO) Dimension (TSO) been turned off, apart the centre lines. This Hidden (ISO) Hidden Narrow (ISO can be done with any layer in the drawing.

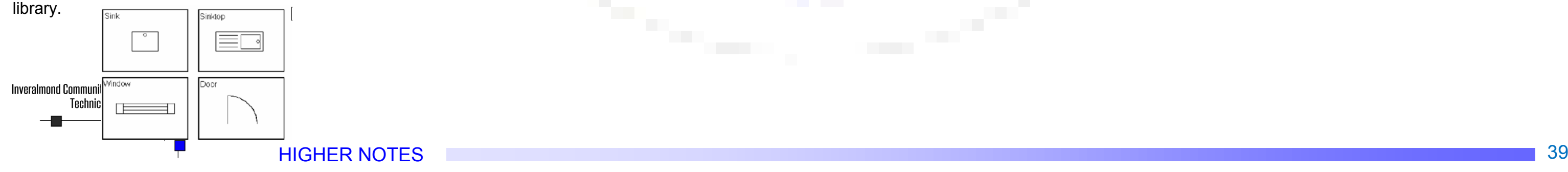

# **Some disadvantages with CAD...**

By applying a grid template to the drawing, the user can 'Snap to grid' - this means that each point and line on the drawing is joined to a pre-determined format. The size and style of the grid can be set before drawing and this allows greater accuracy and speed of production. It can be compared with the drawing instruments used with the manual drawing board such as the rule, set squares and T-squares.

A CAD drawing is made up of individual 'layers', with each layer providing a different line type or 'element' of the drawing. This allows that layer to be isolated and edited/ applied to the drawing. For example, within a large floor plan the electrical, plumbing or heating systems can be displayed individually so allowing that information to be easily available to the individual required without the drawing becoming 'cluttered' with excess detail.

> reak Line (150) terline (ISO)

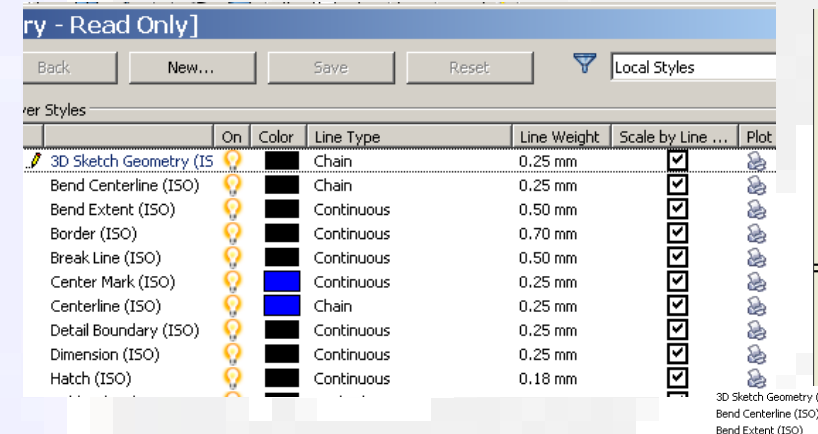

This allows the user to insert previously drawn and saved parts into a new drawing. The advantage of this feature is that each part is **UNIFORM** (BSI symbols, etc.) and does not have to be redrawn each time it is required. The library feature allows newly drawn parts to be saved for future use and multiple users can add to and access the

Using CAD as a software package involves some of the risks associated with any computer systems, such as:

- The initial cost of a computer system is high, as is the cost of retraining staff that are used to producing drawings by traditional methods.
- It takes time to convert existing paper drawings over to an electronic format, although **scanners** can help with this.
- Loss of material can occur due to computer viruses and power failures.
- Possible theft of materials is more common with a CAD system.

# Layers

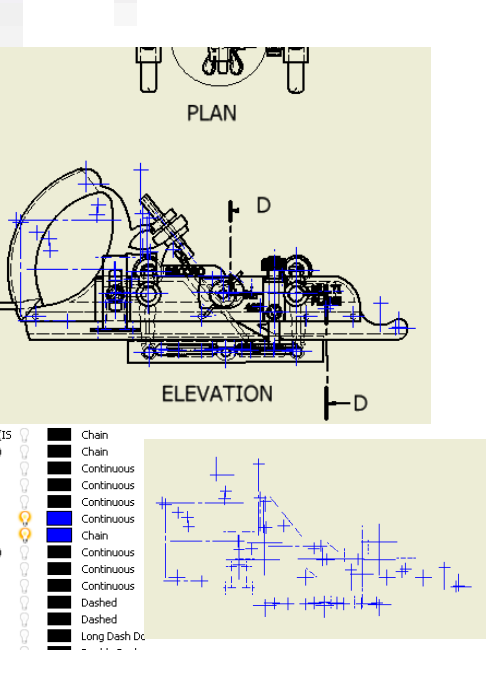

# 2D CAD (2)

![](_page_39_Picture_1.jpeg)

# The main CAD comands

# **Line types**

![](_page_39_Picture_445.jpeg)

Allows any BSI line types to be used in the drawing.

![](_page_39_Picture_446.jpeg)

Allows a complex drawing to be built up in several layers to make it easier to work on.

## **Layers**

On Freeze. Color Name Linetype ⊐  $\sqrt{250}$ Continuous Ø.  $\mathbf{e}^0$  = 250 CENTER2 Centre Line 魙 Defpoints ø ₽  $\blacksquare$  250 9 Continuous Dimension 魙  $\blacksquare$  250 Continuous ₽ Hidden Line  $\blacksquare$  250 魙 HIDDEN2 Q ₽ SMART-Redline Ø.  $\blacksquare$  250 Continuous ٥ ₽

Rounds (fillets) corners;

Angles (chamfers) corners

## **Fillet and chamfer**

# **Rectangle/box**

![](_page_39_Picture_9.jpeg)

![](_page_39_Figure_27.jpeg)

Erases selected Inveralmond Conliners Hoff sange as from Teshpina Heinrich

Draws squares and rectangles accurately and quickly

**Circle and arc**

![](_page_39_Picture_12.jpeg)

![](_page_39_Picture_13.jpeg)

![](_page_39_Picture_5.jpeg)

![](_page_39_Picture_11.jpeg)

Č

 $\odot$ 

**Ellipse** 

**Text Dimension**<br> **Text Ring Array Box Array Text Ring Array**  $\bigodot$ 0  $\circlearrowright$  $\bigcirc$  $O$   $O$ Creates a circular arrangement from

Draws circles and arcs accurately and quickly

> Enlarges view so that small details appear bigger and are easier to work on.

![](_page_39_Figure_15.jpeg)

## Trims the end off a line  $\rightarrow$ **trim** Makes a line longer **extend**  $\rightarrow$ Removes a section from the middle of a line  $\mathbf{C}$ **break**

![](_page_39_Picture_18.jpeg)

# **Mirror**

![](_page_39_Figure_25.jpeg)

Creates a mirror image copy of an object

copied objects.

IC

![](_page_39_Picture_31.jpeg)

 $\odot$ 

 $\bigcirc$ 

 $\circledcirc$ 

Creates a rec-

tangular arrangement from copied

objects.

![](_page_39_Picture_39.jpeg)

![](_page_39_Picture_41.jpeg)

text to be entered in a variety of fonts and sizes

![](_page_39_Picture_43.jpeg)

Automatically measures then dimensions chosen parts of a drawing.

![](_page_39_Picture_29.jpeg)

tions without having

**Scale**

![](_page_39_Figure_32.jpeg)

 $\overline{\circ}$ 

**0.5**

These CAD commands are taken from 2D Auto-CAD, but all can be used within the **sketching**  mode of 3D Modelling packages, including Inventor. They are all designed to make the drawing of material as easy and efficient as possible for the user.

HIGHER NOTES 41

![](_page_40_Picture_0.jpeg)

![](_page_41_Picture_0.jpeg)

![](_page_41_Picture_1.jpeg)

Constraints are intended to make the initial sketch quicker and easier to produce.

![](_page_41_Picture_120.jpeg)

Causes selected linear geometry to lie parallel to each other.

Parallel is available for sketch geometry and with ellipse axes, spline handles, text edges, and imported images.

![](_page_41_Picture_6.jpeg)

![](_page_41_Picture_121.jpeg)

#### **Tangent**

Constrains curves, including ends of a spline, to be tangent to other curves.

Select the two curves to be made tangent. One curve can be tangent to another even if they do not physically share a point. Constraints, if they exist, are respected.

![](_page_41_Figure_11.jpeg)

![](_page_41_Picture_12.jpeg)

#### **Perpendicular Constraint**

Causes selected linear geometry to lie at right angles to each other.

Perpendicular is available for sketch geometry with ellipse axes, spline handles, text edges, and imported images.

![](_page_41_Figure_16.jpeg)

![](_page_41_Figure_17.jpeg)

![](_page_41_Figure_18.jpeg)

![](_page_41_Picture_122.jpeg)

#### **Fix**

Fixes points and curves in position relative to the sketch coordinate system.

If you move or rotate the sketch coordinate system, fixed curves or points move with it. Fixed geometry is shown in the fully constrained color.

![](_page_41_Figure_23.jpeg)

![](_page_41_Picture_24.jpeg)

![](_page_41_Picture_27.jpeg)

# Modelling features:

![](_page_42_Picture_1.jpeg)

These are the functions which transform the sketch into the 3D model.

![](_page_42_Picture_3.jpeg)

![](_page_43_Picture_0.jpeg)

These three edits are known as BOOLEAN functions, and are a basic way to change a model and build others.

![](_page_43_Figure_2.jpeg)

![](_page_43_Picture_3.jpeg)

![](_page_43_Picture_4.jpeg)

**Inveralmond Community High School Technical Department** 

![](_page_43_Picture_7.jpeg)

![](_page_43_Picture_8.jpeg)

![](_page_43_Picture_9.jpeg)

![](_page_44_Picture_4.jpeg)

![](_page_44_Picture_5.jpeg)

![](_page_44_Picture_6.jpeg)

![](_page_44_Picture_7.jpeg)

![](_page_44_Picture_8.jpeg)

![](_page_44_Picture_9.jpeg)

HIGHER NOTES **And the Contract of the Contract of Contract of the Contract of Contract of Contract of Australia Contract of Australia Contract of Australia Contract of Australia Contract of Australia Contract of Australia** 

![](_page_44_Figure_3.jpeg)

![](_page_44_Picture_0.jpeg)

![](_page_44_Picture_1.jpeg)

These edits are used to quickly change an existing model's features into more complex forms.

![](_page_45_Picture_2.jpeg)

![](_page_45_Picture_3.jpeg)

![](_page_45_Picture_0.jpeg)

![](_page_45_Figure_1.jpeg)

![](_page_45_Picture_5.jpeg)

![](_page_46_Picture_0.jpeg)

![](_page_46_Picture_1.jpeg)

This is a single part, either within an assembly or on its own.

**Technical Department** 

![](_page_46_Picture_3.jpeg)

This is when 2 or more components are joined together to form a larger overall body.

![](_page_46_Figure_5.jpeg)

Assemblies can become complicated as more components are added. The **SUPPRESS** function can toggle a component's visibility on/ off to enable other components to be seen more effectively. In the image above, the red plastic front of the caterpillar toy has been suppressed to enable the interior to be inspected.

![](_page_46_Picture_7.jpeg)

Assemblies may consist of a lot of frequently used components which are themselves assembled together. To make the overall assembly easier and quicker to work with, **SUB-ASSEMBLIES** may be adopted. In this example, a sub-assembly of the vertical rods and the caterpillar body parts has been put into the overall toy assembly.

![](_page_46_Picture_11.jpeg)

![](_page_47_Picture_0.jpeg)

![](_page_48_Picture_0.jpeg)

# HIGHER NOTES 50

A **STEP** file enables 3D Models produced in one program—such as SOLIDWORKS—to be used in another (i.e. Inventor). Usually a model produced in one would be INCOMPATIBLE with another program, but saving it as a STEP file ensures COMPATIBILITY.

The image here shows STEP files which you were required to use for your Higher Assignments.

![](_page_49_Picture_4.jpeg)

![](_page_49_Picture_5.jpeg)

**3DS** is one of the [file formats](http://en.wikipedia.org/wiki/File_format) used by the [Autodesk 3ds Max](http://en.wikipedia.org/wiki/Autodesk_3ds_Max) 3D modelling, animation and rendering software.

# **File types:**

**AutoCAD DXF** (Drawing Interchange Format, or Drawing Exchange Format) is a [CAD](http://en.wikipedia.org/wiki/Computer-aided_design) data [file](http://en.wikipedia.org/wiki/File_format)  [format](http://en.wikipedia.org/wiki/File_format) developed by [Autodesk](http://en.wikipedia.org/wiki/Autodesk)<sup>[\[](http://en.wikipedia.org/wiki/AutoCAD_DXF#cite_note-2#cite_note-2)</sup> for enabling data [interoperability](http://en.wikipedia.org/wiki/CAD_data_exchange) between [AutoCAD](http://en.wikipedia.org/wiki/AutoCAD) and other programs. The image here shows an AutoCAD drawing which has been converted to DXF to be input into a laser cutter to produce the physical model.

This enables files to be transferred be-

**Inveralmond Community High Schoo** Technical Nenartmen

![](_page_49_Picture_8.jpeg)

©R. McCluskey

![](_page_49_Picture_7.jpeg)

This is when two separate entities are produced from an existing, initial model. The advantages to this are that the two parts fit together exactly, and time is saved as just one model is required to be produced initially rather than two separate halves. This image illustrates two separate parts of a speaker case which have been produced from the initial whole

![](_page_50_Picture_0.jpeg)